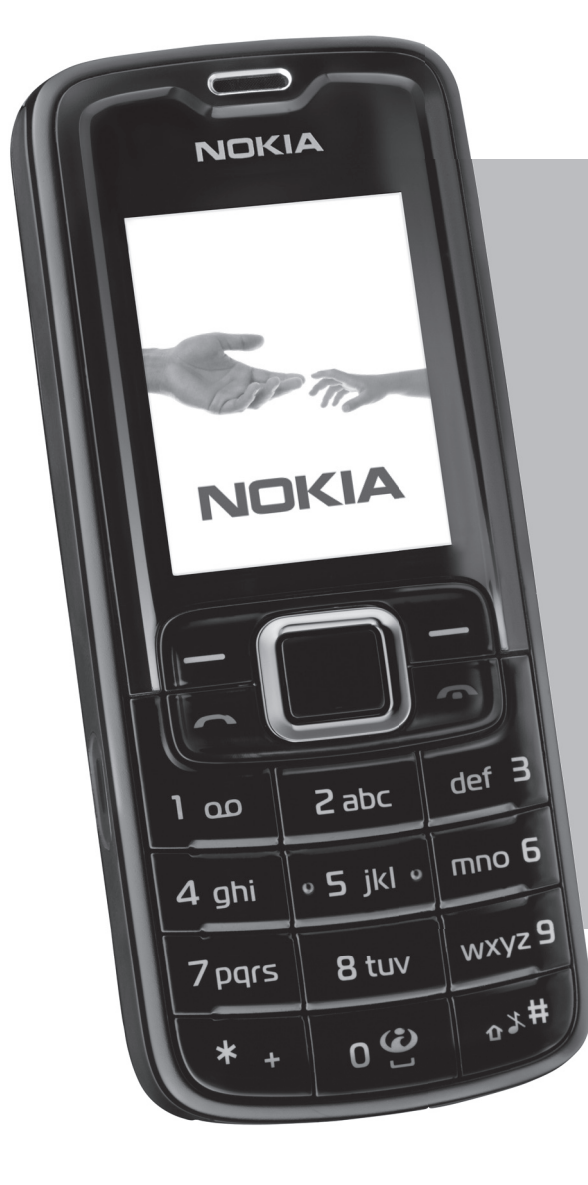

# **Nokia 3110**en erabiltzailearen eskuliburua

# **NOKIA**

# **Nokia 3110 classic/Nokia 3109 classic mugikorren erabiltzailearen eskuliburua**

### **ADOSTASUN-DEKLARAZIOA**

 $C$ E $0434$ 

Honen bidez, NOKIA CORPORATIONek adierazten du RM-237 / RM-274k 1999/5/EE zuzentarauko oinarrizko baldintzak eta aplikatu edo eskatu beharreko gainerako xedapenak betetzen dituela. Adostasun-deklarazioaren kopia bat dago helbide honetan: http://www.nokia.com/phones/declaration\_of\_conformity/.

#### O 2007 Nokia. Eskubide guztiak erreserbatuta.

Nokia, Nokia Connecting People, Nokia Care, Visual Radio eta Navi markak Nokia Corporation-en merkataritzako marka edo marka erregistratuak dira. Nokia tune Nokia Corporation-ek erregistratutako doinua da. Hemen aipatzen diren gainerako produktuak eta enpresen izenak haien jabeen marka komertzialak edo erregistratuak izan daitezke.

Debekatuta dago dokumentu osoa edo zati bat inolako eratan erreproduzitzea, transferitzea, banatzea edo jasotzea, Nokiaren aldez aurreko eta idatzizko baimenik gabe.

US Patent No 5818437 and other pending patents. T9 text input software Copyright (C) 1997-2007. Tegic Communications, Inc. Eskubide guztiak erreserbatuta.

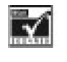

Includes RSA BSAFE cryptographic or security protocol software from RSA Security.

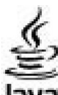

**Java** Java and al<sub>i</sub> Java-based marks are trademarks or registered trademarks of Sun Microsystems, Inc.

This product is licensed under the MPEG-4 Visual Patent Portfolio License (i) for personal and noncommercial use in connection with information which has been encoded in compliance with the MPEG-4 Visual Standard bya consumer engaged in a personal and noncommercial activityand (ii) for use in connection with MPEG-4 video provided by a licensed video provider. No Lcense is granted or shall be implied for any other use. Aciditional information, including that related to promotional, internal, and commercial uses, may be obtained from MPEG LA, LLC. See http:// www.mpegia.com.

Produktu honek Ikusizko MPEG-4 Patenteen Zorroaren Lizentzia izan behar du, (i) kontsumitzaile batek helburu ez-komertzialarekin eta pertsonalarekin Ikusizko MPEG-4 Estandarraren arabera kodetutako informazioarekin lotutako erabilera pertsonal eta ez-komertzialerako, (ii) bideo-irtenbideen hornitzaile baimendu batek eskainitako MPEG-4 bideoarekin lotutako erabilera bateraturako. Ez da barne hartzen ez eta inplizituki hartzen ere beste zerbaiterako erabiltzeko lizentziarik. Erabilera komertzialari, sustatzaileari eta MPEG LA, LLC-ri buruzko informazio gehiago eska dezakezu. Ikus http:// www.mpegla.com.

Nokiak etengabe garatzeko politikarekin lan egiten du, eta eskubidea dauka dokumentu honetan deskribatutako produktuetan aldaketak eta hobekuntzak egiteko aurrez ohartarazi gabe.

APLIKATU BEHARREKO LEGEEK ONARTZEN DUTEN NEURRIAN, NOKIAK EZ DITU BERE GAIN HARTZEN DATUEN EDO SARREREN GALERAK, EZ ETA INOLAKO KALTE BEREZIAK ERE, ISTRIPUEN ONDORIO DIRENAK, ZUZENEKOAK EDO ZEHARKAKOAK, ARRAZOIA EDOZEIN DELA ERE.

DOKUMENTU HONETAKO EDUKIA BERE HORRETAN EMATEN DA. DOKUMENTU HONEN ZEHAZTASUNAK, FIDAGARRITASUNAK ETA EDUKIAK EZ DUTE BERMERIK IZANGO, EZ ESPLIZITURIK, EZ INPLIZITURIK, INDARREAN DAGOEN LEGEAK HORI ADIERAZI EZEAN, EZ ETA, BESTEAK BESTE, HELBURU JAKIN BATERAKO MERKATURATZE-BERMERIK ETA EGOKI IZATEAREN ONDORIOZKO BERMERIK ERE. NOKIAK ESKUBIDEA DU EDOZEIN UNETAN, AURREZ JAKINARAZI GABE, DOKUMENTU HAU BERRIKUSI EDO BALIOGABETZEKO.

Aplikazio eta produktu jakin batzuk eskura egotea aldatu egin daiteke eskualde batetik bestera. Jarri harremanetan Nokiaren banatzailearekin, xehetasun gehiagori eta aukeran dauden hizkuntzei buruzko informazioa izateko.

Gailuarekin emandako hirugarrenen aplikazioak Nokiarekin elkartuta edo harremanetan ez dauden pertsonek edo erakundeek sortutakoak edo haienak izan daitezke. Nokiak ez du hirugarrenen aplikazioen gaineko copyright-ik, ez eta jabego intelektualaren eskubiderik ere. Beraz, Nokia ez da aplikazio horien euskarrien funtzioen eta azken erabiltzaileentzako euskarrien arduradun, ez eta aplikazioetako edo materialetako informazioaren arduradun ere. Nokiak ez du bermerik eskaintzen hirugarrenen aplikazioen kasuan.

APLIKAZIOAK ERABILTZEAN, ONARTZEN DUZU APLIKAZIO HORIEK BAKARRIK EMATEN DIRELA, BERME ESPLIZITURIK EDO INPLIZITURIK GABE, ETA APLIKATU BEHARREKO LEGEAK ONARTZEN DUENERA ARTE. TAMBIÉN ADMITE QUE NI NOkiA NI NINGUNA DE SUS FILIALES REPRESENTAN NI OFRECEN GARANTÍA ALGUNA, EXPRESA 0 IMPLÍCITA, INCLUIDAS, PERO SIN LIMITARSE A, LAS GARANTÍAS DE PROPIEDAD, COMERCIABILIDAD 0 ADECUACIÓN A UN FIN PARTICULAR 0 GARANTÍAS DE QUE LAS APLICACIONES NO INCUMPLIRÁN NINGUNA PATENTE, COPYRIGHT, MARCA COMERCIAL U OTROS DERECHOS DE TERCEROS.

Gailu honek tresna elektriko eta elektronikoetan substantzia arriskutsu jakin batzuk erabiltzeko murriztapeni buruzko direktiba betetzen du (hain zuzen ere 2002/95/EE direktiba).

#### Esportazioa kontrolatzea

Produktu honek AEBetako eta beste herrialde batzuetako araudien eta legearen araberako osagaiak, teknologia edo softwarea izan ditzake. Debekatuta dago legeak urratzea.

#### FCC / INDUSTRY CANADÁ-REN OHARRA

Gailuak eragina izan dezake irratiaren edo telebistaren seinalearen harreran (adibidez, telefonoa hargailu batetik gertu erabiltzen denean). FCCk edo Industry Canadák telefonoa gehiago ez erabiltzeko eska diezazukete, interferentzia horiek ezaba ezin badaitezke. Laguntza behar izanez gero, jarri harremanetan banatzailearekin. Gailu honek FCC araudien 15. atala betetzen du. Funtzionamenduak bi baldintza hauek bete behar ditu: (1) gailu honek ez du interferentzia kaltegarririk sortu behar eta (2) jasotzen duen edozein interferentzia onartu behar du, nahi ez den funtzionamendua eragin dezaketenak barne. Nokiaren baimenik gabe gailuan aldaketak eginez gero, ekipoa erabiltzeko baimena ken dakioke erabiltzaileari.

Eskuliburu honen azken bertsioa, kontaktuak, informazioa eta zerbitzu osagarriak eskuratzeko, ikus www.nokia.com/support web gunea, baita PC SUite eta beste programa batzuk deskargatzeko ere. Ikus hurbilen duzun zerbitzugune eta konfiguratu telefonoa.

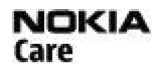

9200418/2. edizioa

## **Aurkibidea**

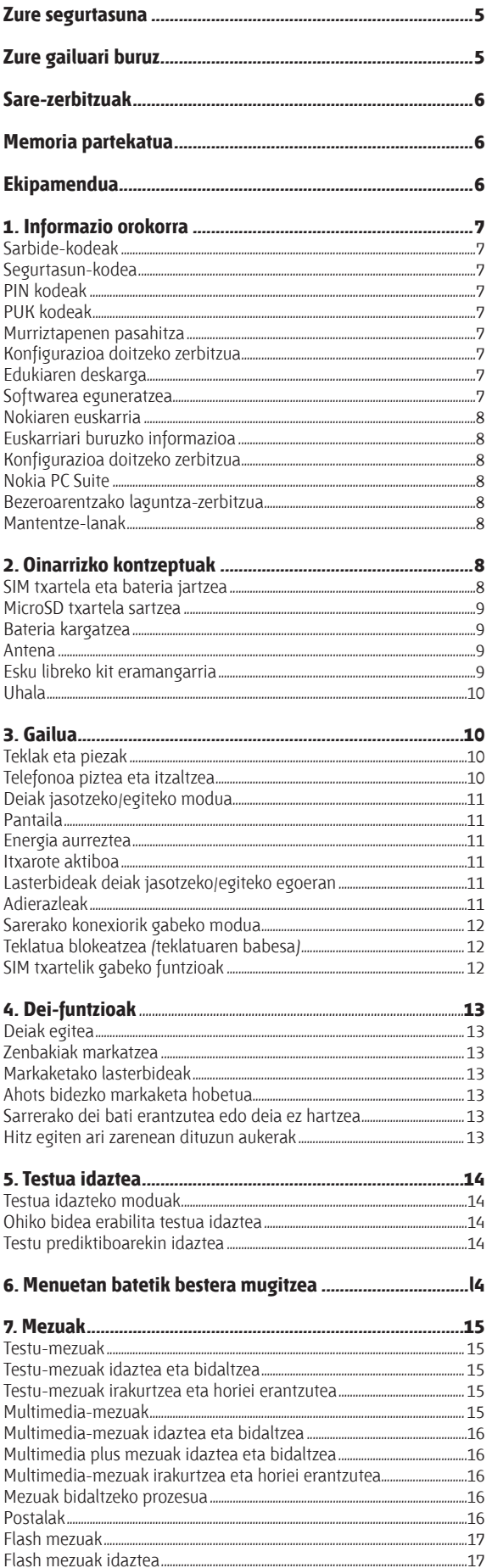

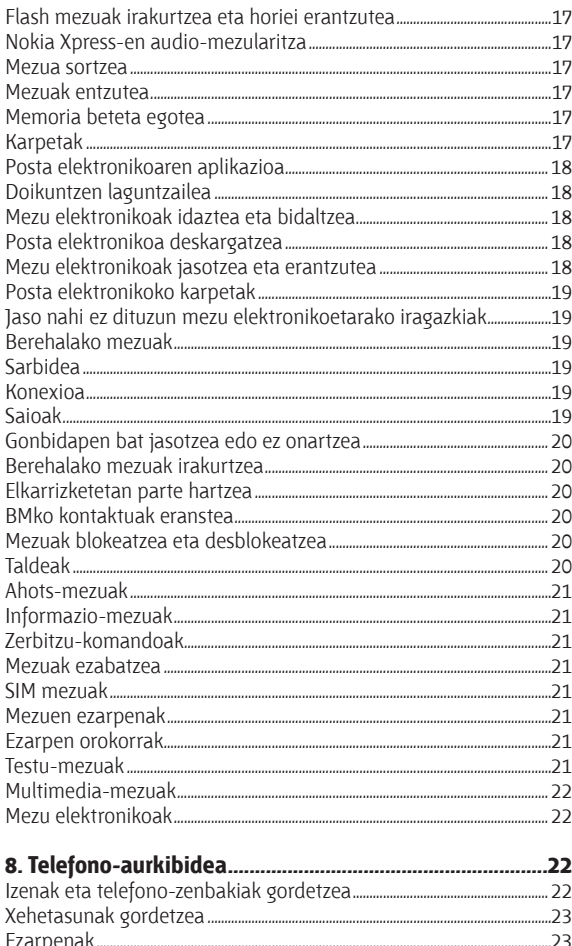

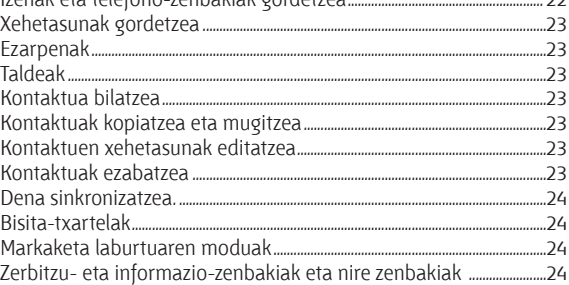

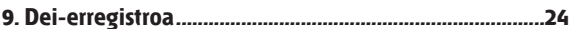

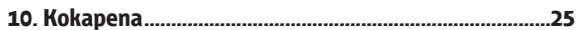

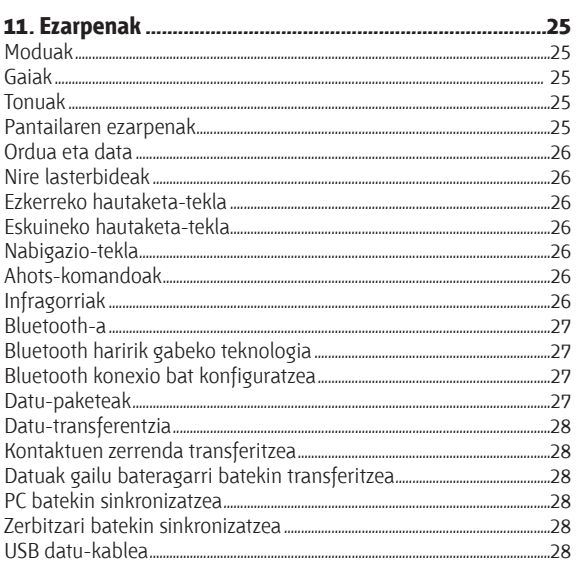

#### **Aurkibidea**

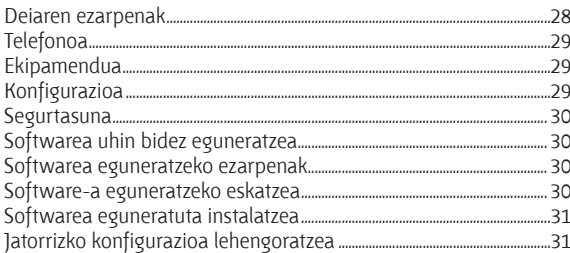

#### 

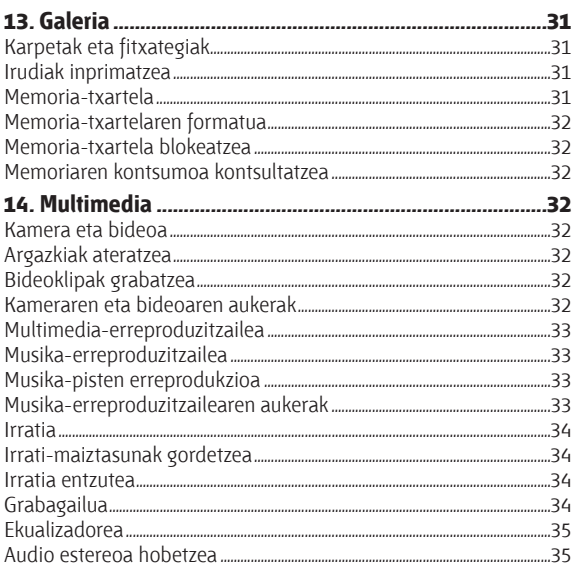

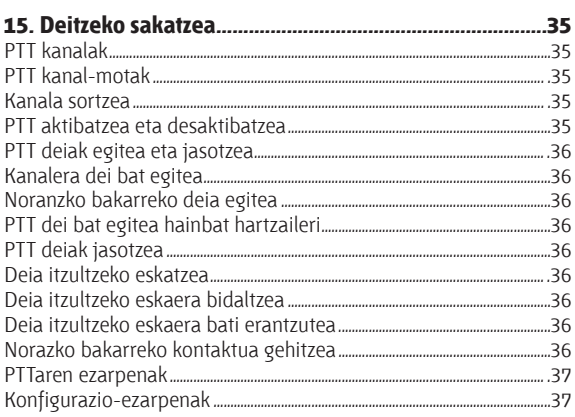

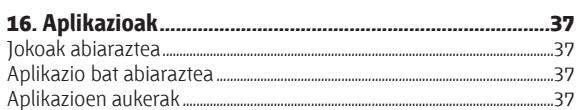

.37

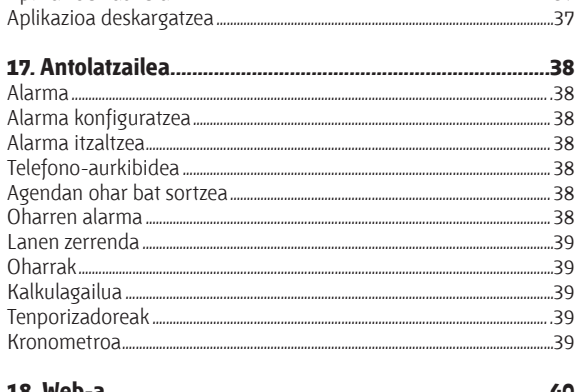

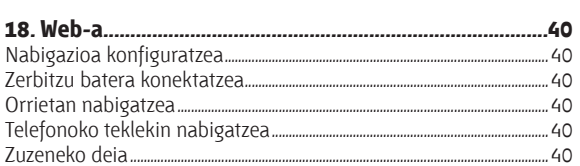

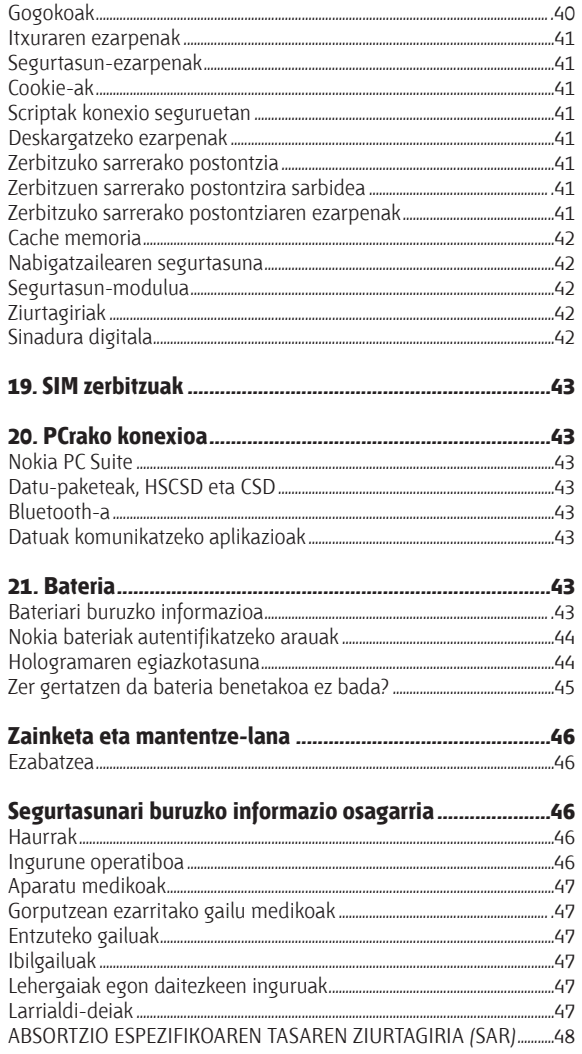

## **Zure segurtasuna**

Irakurri jarraibide erraz hauek. Arauak ez errespetatzea arriskutsua edo legez kontrakoa izan daiteke. Irakurri erabiltzailearen eskuliburu osoa informazio gehiago izateko.

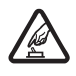

**PIZTU GAILUA ARRISKURIK GABE**<br>Ez piztu gailua mugikorrak erabiltzea debekatuta dagoen lekuetan edo interferentziak sor ditzakeen edo arriskuren bat ekar dezakeen lekuetan.

**ERREPIDEAN ERNE IBILTZEA FUNTSEZKOA DA**<br>Errespetatu tokian tokiko legedia. Gidatzen duzun bitartean, eskuak libre izan beti autoarekin maniobrak egin ahal izateko. Gogoratu errepidean gidatzeko lehen araua arretaz ibiltzea dela.

e **INTERFERENTZIAK** Gailu mugikor guztiek jaso ditzakete haien errendimenduari eragin diezaioketen interferentziak.

**4 ITZALI TELEFONOA OSPITALEETAN**<br>Errespetatu murrizketa guztiak. Itzali gailua tresna mediko batetik gertu zaudenean.

**hizali Telefonoa HEGAZKINETAN**<br>Errespetatu murrizketa guztiak. Haririk gabeko gailuak –esate baterako telefono mugikorrak – erabiltzeak interferentziak sor ditzake hegazkinetan.

**1TZALI TELEFONOA GASOLINA-ZERBITZUGUNEETAN**<br>Ez erabili gailua gasolina-zerbitzuguneetan. Ez erabili erregaietatik edo produktu kimikoetatik gertu.

**AN ITZALI TELEFONOA LEHERGAIETATIK GERTU**<br>Errespetatu murrizketa guztiak. Ez erabili gailua leherketak egiten dituzten lekuetan.

**kzko ERABILI ZENTZUZ**<br>Telefonoa posizio normalean bakarrik erabili, produktuaren dokumentazioan azaltzen den bezala. Ez ukitu antena beharrezkoa ez bada.

i **ZERBITZU TEKNIKO GAITUA** Zerbitzu teknikoetako langile gaituek soilik instala edo konpon dezakete produktua.

**EKIPAMENDUA ETA BATERIAK**<br>Fabrikatzaileak onartutako ekipamendua eta bateriak soilik erabili. Ez konektatu bateraezinak diren produktuak.

**K URAREKIKO ERRESISTENTZIA**<br>Zure gailuak ezin du ura jasan. Ez ezazu busti.

j **SEGURTASUN-KOPIAK** Gogoratu telefonoan gordetzen duzun informazio garrantzitsu guztiaren segurtasun-kopiak egitea edo idatziz erregistratzea.

**BESTE GAILU BATZUEKIKO KONEXIOA**<br>Beste gailu batekin konektatu nahi baduzu, lehenik irakurri dagokion erabiltzailearen gidaliburua, segurtasun-jarraibideak zein diren ongi jakiteko. Ez konektatu bateraezinak diren produktuak.

n **LARRIALDI-DEIAK** Egiaztatu gailuaren telefono-funtzioa piztuta eta martxan dagoela. Sakatu deia amaitzeko tekla behar adina aldiz pantaila ezabatzeko eta deiak egiteko/jasotzeko modura itzultzeko. Markatu larrialdi-zenbakia eta, ondoren, sakatu deitzeko tekla. Adierazi zure kokapena. Ez bukatu deia, horretarako baimena ematen dizuten arte.

### **Zure gailuari buruz**

 Gidaliburu honetan deskribatutako gailu mugikorraren erabilera sare hauek onartzen dute: EGSM 900 eta GSM 1800 eta 1900. Sareei buruz informazio gehiago izateko, jarri zure zerbitzu-hornitzailearekin harremanetan.

 Gailu honetako funtzioak erabiltzean, errespetatu legeak eta gainerako pertsonen pribatutasuna eta legezko eskubideak, copyright-ak barne, baita tokiko ohiturak ere.

 Copyright-en babesak direla eta, agian, irudi, musika –dei-tonuak barne — eta beste eduki batzuk ezingo dituzu kopiatu, aldatu, transferitu edo berriro bidali.

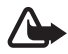

K **Oharra:** gailu honen funtzioak —erlojuaren alarma salbu— erabiltzeko, piztuta egon behar du. Ez piztu gailua interferentziak sor ditzakeen edo arriskuren bat ekar dezakeen lekuetan.

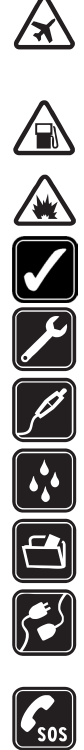

### **Sare-zerbitzuak**

Telefonoa erabiltzeko, haririk gabeko zerbitzuen hornitzaile baten zerbitzuak kontratatu behar dituzu. Funtzio askok sare-funtzio bereziak behar dituzte. Funtzio horiek ez daude erabilgarri sare guztietan. Litekeena da, sare batzuetan, zerbitzu-hornitzailearekin hitzarmen bat sinatu behar izatea sarezerbitzua erabili ahal izateko. Zure zerbitzu-hornitzaileak emango dizkizu jarraibideak, eta jakinaraziko dizu zenbat kobratuko dizuten. Litekeena da sare batzuek zenbait muga izatea eta horiek sare-zerbitzuak erabiltzeko moduan eragitea. Adibidez, baliteke sare batzuek ez onartzea hizkuntzaren menpe dauden zenbait karaktere eta zerbitzu,

eta litekeena da zerbitzu-hornitzaileak eskatu izana funtzio batzuk gailuan erabilgarri edo aktibatuta ez egotea. Hala bada, funtzio horiek ez dira agertuko zure telefonoaren menuan. Zure gailuak konfigurazio bereziak izan ditzake; esate baterako, aldaketak menuen izen eta ordenetan eta menuetan. Jarri harremanetan zure zerbitzu-hornitzailearekin informazio gehiago jaso nahi baduzu.

Telefono honek WAP 2.0 (HTTP eta SSL) protokoloak onartzen ditu, eta horiek TCP/IP protokoloekin exekutatzen dira. Gailu honen hainbat funtzio erabili ahal izateko (adibidez, multimedia-mezuak (MMS), nabigazioa, posta elektronikoaren aplikazioa, berehalako mezularitza, urrutiko sinkronizazioa edo

nabigatzailea edo MMSak erabiliz edukiak deskargatzea), teknologia horiek onartu behar ditu sareak.

### **Memoria partekatua**

Gailu honen ondorengo funtzioek memoria parteka dezakete: galeria, aurkibidea, testu-mezuak, multimedia-mezuak, berehalako mezuak, posta elektronikoa, agenda, zereginen oharrak, jokoak eta JavaTM aplikazioak eta ohar-aplikazioak. Funtzio horietako bat edo gehiago erabiliz gero, memoria partekatzen duten gainerako funtzioentzako memoria murritz daiteke. Litekeena da telefonoak mezu bat erakustea, memoria beteta dagoela adieraziz, baldin eta memoria partekatzen duten funtzioetako bat erabiltzen ahalegintzen bazara. Kasu horretan, ezabatu memoria partekatua erabiltzen duen informazioaren zati bat edo gordetako sarrera batzuk.

## **Ekipamendua**

Osagarriei eta ekipamenduari buruzko arau erabilgarriak

- Ez utzi osagarriak eta ekipamendua haurren eskueran.
- Edozein osagarri edo ekipamenduren elikatze-haria deskonektatzeko, heldu entxufeari eta egin tira handik, ez egin tira haritik.
- Egiaztatu noizean behin zure ibilgailuan instalatutako ekipamendua behar bezala jarrita dagoela eta ondo dabilela.
- Ibilgailurako ekipamendu konplexua langile gaituek soilik instalatu behar dute.

## **1. Informazio orokorra**

### **Sarbide-kodeak**

#### **Segurtasun-kodea**

Segurtasun-kodeak (5 eta 10 digitu bitartean) telefonoa baimenik gabe erabiltzetik babesten laguntzen du. Aurrez definitutako kodea 12345 da. Kodea alda dezakezu, eta kode hori eska dezan telefonoa konfiguratu. Ikus Segurtasuna 30. orrialdean.

#### **PIN kodeak**

Identifikazio pertsonaleko zenbakia (PIN) eta identifikazio pertsonaleko zenbaki unibertsala (UPIN) (4-8 digitukoak) SIM txartela babesten dute, telefonoa baimenik gabe ez erabiltzeko. Ikus "Segurtasuna". 30. or.

PIN2 kodea (4-8 digitukoa), SIM txartel batzuek dutena, beharrezkoa da hainbat funtziotarako.

Moduluaren PINa beharrezkoa da segurtasun-moduluko informazioan sartzeko. Ikus "Segurtasun-modulua", 42. or.

Sinaduraren PINa sinadura digitalerako beharrezkoa da. Ikus "Sinadura digitala" (42. or.).

#### **PUK kodeak**

Desblokeatze-kode pertsonala (PUK) eta desblokeatze-kode pertsonal unibertsala (UPUK) (8 digitukoak) PIN eta UPIN blokeatuak aldatzeko behar dira, hurrenez hurren. Blokeatutako PIN2 kodea aldatzeko, PUK2 kodea behar da (8 digitu). Kodeak SIM txartelarekin entregatzen ez badizkizute, jarri harremanetan zure zerbitzu-hornitzailearekin eta eska iezazkiozu.

#### **Murriztapenen pasahitza**

Murriztapenen pasahitza (4 digitu) beharrezkoa da Deiak murrizteko zerbitzua erabiltzeko. Ikus "Segurtasuna". 30. or.

### **Konfigurazioa doitzeko zerbitzua**

Sare-zerbitzu batzuk erabiltzeko (mugikorrentzako Interneteko zerbitzuak, MMS, Nokia Xpress-en audio-mezularitza edo urruneko Internet zerbitzari bat sinkronizatzea), telefonoak konfigurazio jakin batzuk eduki behar ditu doituta. Doikuntzen eskuragarritasunari buruzko informazio gehiago izateko, jarri harremanetan zure zerbitzu-hornitzailearekin edo Nokia banatzaile batekin edo ikus ezazu Nokiaren web guneko laguntzari buruzko informazioa. Ikus, "Nokiaren euskarria", 8.or.

Konfigurazio-mezu batean ezarpenak jasotzen badituzu eta ezarpen horiek ez badira automatikoki gordetzen edo aplikatzen, Konf. ezarp. jasota mezua jasoko duzu.

Ezarpenak gordetzeko, hautatu **Erakutsi** > **Gorde**. Beharrezkoa bada, idatzi zerbitzu-hornitzaileak emandako PIN kodea.

Jasotako doikuntzei kasurik ez egiteko, hautatu **Irten**, edo **Mostrar** > **Descart** 

### **Edukiak deskargatzea**

Eduki berriak (adibidez, gaiak) deskarga ditzakezu telefonoan (sare-zerbitzua).

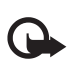

I **Garrantzitsua:** Kalte egin dezaketen programen aurkako babes eta segurtasun egokia eskaintzen dizuten konfiantzako zerbitzuak bakarrik erabili.

Kontsultatu zerbitzu-hornitzailearekin zerbitzuen erabilgarritasuna, prezioak eta tarifak.

### **Softwarea eguneratzea**

Nokiak sofwarea egunera dezake, ezaugarri berriak, funtzio hobeak edo errendimendu hobea izateko. Eguneratze horiek PC Nokia Software Updaterrerako aplikazioaren bidez eska ditzakezu. Telefonoaren softwarea eguneratzeko, hauxe behar duzu: Nokia Software Updater aplikazioa, Microsoft Windows 2000 edo XP sistema operatiboarekin bateragarria den PC bat, Interneteko Banda Zabaleko sarbidea eta datu-kable bateragarri bat, azken hori telefonoa PCra konektatzeko.

Informazio gehiago eskuratzeko eta Nokia Software Updater aplikazioa deskargatzeko, ikus www.nokia.com/softwareupdate web gunea edo Nokiaren zure herrialdeko web gunea.

Zure sareak softwarea aire bidez eguneratzea onartzen badu, telefonoz eskatu ahal izango dituzu eguneratzeak.

Ikus "Softwarea uhin bidez eguneratzea", 30. orrialdean.

Softwarea eguneratzeko deskargan datu-bolumen handia transmiti daiteke zerbitzu-hornitzailearen sarearen bidez. Datu-transmisioen karguei buruzko informazioa izateko, jarri harremanetan zerbitzu-hornitzailearekin.

#### **O i n a r r i z k o k o n t z e p t u a k**

Ziurtatu bateriak nahiko energia duela edo entxufatu kargagailua eguneratzen hasi aurretik.

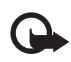

Garrantzitsua: Kalte egin dezaketen programen aurkako babes eta segurtasun egokia eskaintzen dizuten konfiantzako zerbitzuak bakarrik erabili.

#### **Nokiaren euskarria**

#### **Euskarriari buruzko informazioa**

Ikus <www.nokia.com/support> gunea edo zure herrialdeko Nokiaren web gunea, eskuliburu honen bertsio eguneratua eskuratzeko, informazio osagarria irakurtzeko, deskargak egiteko eta Nokiaren produktuekin lotutako zerbitzuak zein diren jakiteko.

#### **Konfigurazioa doitzeko zerbitzua**

Halaber, konfigurazioko ezarpenak (MMS, GPRS, posta elektronikoa edo beste zerbitzu batzuetarako) doan deskarga ditzakezu, www. nokia.com/support gunetik, modelo honetarako.

#### **Nokia PC Suite**

PC Suite eta hari buruzko informazio gehiago Nokiaren web gunean (www.nokia.com/support) dituzu.

#### **Bezeroarentzako laguntza-zerbitzua**

Bezeroentzako arreta-zerbitzuarekin harremanetan jarri nahi izanez gero, kontsultatu Nokiaren Nokia Care **NOKIA** Care harremanetarako zentroen zerrenda www.nokia.com/ customerservice gunean.

#### **Mantentze-lanak**

Mantentze-lanetako zerbitzuei dagokienez, ikus Nokiaren zerbitzu-zentrorik hurbilena zein den, www.nokia.com/repair helbidean.

## **2. Oinarrizko kontzeptuak**

Irudi guztietan Nokia 3110 classic telefonoa agertzen da.

### **SIM txartela eta bateria jartzea**

Bateria kendu aurretik, ziurtatu beti gailua itzalita eta kargagailutik deskonektatuta dagoela.

SIM txartelaren zerbitzuen erabilgarritasunari eta informazioari buruzko zehaztasun gehiago izateko, jarri harremanetan zure SIM txartelaren banatzailearekin. Zerbitzu-hornitzailea edo beste banatzaileren bat izan daiteke.

Gailu hau BL5C bateriarekin erabiltzeko diseinatuta dago. Erabili beti jatorrizko Nokia bateriak. Ikus "Nokia bateriak autentifikatzeko arauak", 44. or.

SIM txartela eta haren kontaktuak oso erraz honda daitezke harramazka edo tolesturekin; kontuz erabili behar duzu, beraz, telefonoan sartzerakoan edo ateratzerakoan.

1. Lerratu irekitzeko botoia (1), goiko karkasa desblokeatzeko eta kentzeko (2). Atera bateria irudian ikus daitekeen moduan (3).

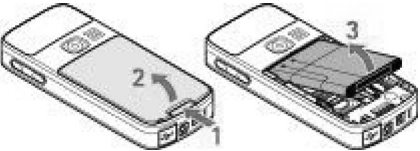

- 2. Ireki SIM txartelaren gordelekua (4). Sartu SIM txartela (5) konpartimenduan, kontaktu-aldea behera begira duela. Itxi SIM txartelaren konpartimentua (6).
- 3. Begiratu kontaktuak non dauden (7), eta sartu bateria (8). Jarri karkasaren goiko aldea telefonoan (9) eta itxi (10).

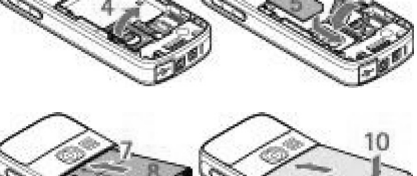

### **MicroSD txartela sartzea**

Erabili Nokiak gailu honetarako onartutako microSD txartel bateragarriak bakarrik. Memoria-txarteletarako sektorean onartutako estandarrak erabiltzen ditu Nokiak; dena den, baliteke marka batzuk gailu honekin erabat bateragarriak ez izatea. Txartel bateraezinek kalte egin diezaiekete txartelari berari edo gailuari, eta horietan gordetako datuak honda ditzakete.

- 1. Itzali gailua eta kendu goiko karkasa eta bateria.
- 2. Lerratu memoria-txartelaren konpartimentua (1), desblokeatzeko.
- 3. Ireki txartelaren konpartimendua (2), eta sartu memoria-txartela konpartimenduan, kontaktu-alderdia barrura begira duela (3).
- 4. Itxi txartelaren konpartimendua (4), eta lerratu, blokeatzeko (5).
- 5. Sartu bateria, eta jarri gailuaren goiko karkasa.

#### **Bateria kargatzea**

Telefonoarekin edozein kargagailu erabili aurretik, egiaztatu kargagailuaren modelo-zenbakia. Gailu hau AC-3 edo AC-4 kargagailuak erabilita elikatzeko diseinatuta dago.

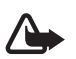

**Oharra:** Nokiak modelo honentzat onartutako bateriak, kargagailuak eta ekipamendua soilik erabili. Beste edozein mota erabiliz gero, telefonoaren onarpen edo berme guztiak bertan behera geratu daitezke, eta arriskutsua izan daiteke.

Onartutako ekipamendua badagoen jakiteko, jarri harremanetan banatzailearekin. Edozein ekipamenduren elikatze-haria deskonektatzen duzunean, heldu entxufeari eta egin tira handik, ez egin tira haritik.

- 1. Konektatu kargagailua korronte-hartune batera.
- 2. Konektatu kargagailuaren haria telefonoaren oinarriko konektorera.

Bateria erabat deskargatuta badago, minutu batzuk pasatuko dira pantailan karga-adierazlea agertu arte edo deia egin ahal izan arte.

Kargatzeko denbora erabiltzen duzun kargagailuaren araberakoa da. AC-3 kargagailuarekin BL-5C bateria kargatzeko bi ordu eta berrogeita bost minutu behar da gutxi gorabehera, telefonoa deiak jasotzeko/egiteko moduan badago.

#### **Antena**

Zure gailuak barne-antena bat du.

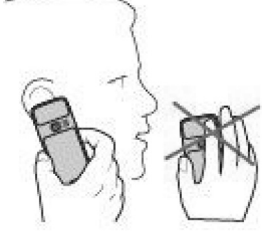

#### **Esku libreko kit eramangarria**

K **Oharra:** entzun musika neurrizko bolumenean. Irratia etengabe oso ozen izateak, entzumena kalte dezake.

Gailura beste entzungailu batzuk konektatzen badituzu, arretaz zaindu bolumena.

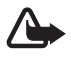

K **Oharra:** entzungailuak erabiltzen badituzu, baliteke kanpoko soinuak ongi ez entzutea. Ez erabili entzungailuak arriskutsua den egoeratan.

 Ez konektatu irteerako seinalea sortzen duten produktuak, gailuari kalte egin diezaiokete eta. Ez konektatu tentsio-sorgailurik AV Nokia konektorera.

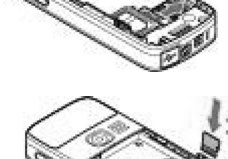

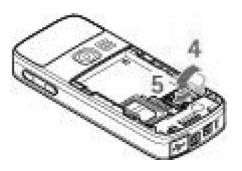

9

#### **G a i l u a**

 Kanpoko gailu bat edo Nokiak gailu honetarako onartzen ez duen entzungailu bat AV Nokia konektorera konektatzean, arretaz zaindu bolumena.

#### **Uhala**

- 1. Ireki goiko karkasa.
- 2. Sartu uhala bridaren atzetik, irudian ikusten den bezala (1), eta itxi atzeko karkasa (2).

### **3. Gailua**

#### **Teklak eta piezak**

Nokia 3110 classic telefonoa da irudikoa.

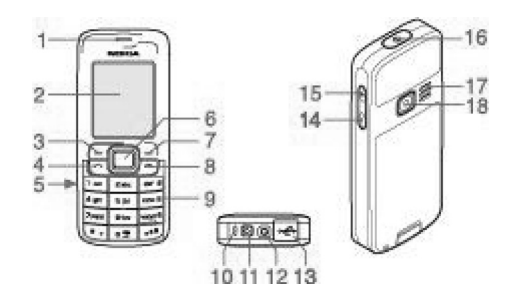

- 1 Entzungailua
- 2 Pantailaren ezarpenak
- 3 Ezkerreko hautaketa-tekla
- 4 Deitzeko tekla
- 5 Infragorrien ataka (IR)
- 6 NaviTM tekla: lau noranzkoko desplazamendu-tekla eta erdiko hautaketa-tekla
- 7 Eskuineko hautaketa-tekla.
- 8 Deia amaitzeko tekla.
- 9 Teklatua
- 10 Mikrofonoa
- 11 Kargagailuaren konektorea
- 12 AV Nokia konektorea (2,5 mm)
- 13 USB kable txikirako konektorea
- 14 Bolumena jaisteko tekla
- 15 Bolumena igotzeko tekla
- 16 Pizteko tekla.
- 17 Bozgorailua
- 18 Kameraren lentea (Nokia 3110 classic mugikorretan bakarrik)

#### **Telefonoa piztea eta itzaltzea**

Telefonoa pizteko edo itzaltzeko, luze sakatu pizteko tekla.

Telefonoak PIN kodea edo UPIN kodea eskatzen badu, sar ezazu (pantailan \*\*\*\* agertuko da) eta sakatu **OK**.

Litekeena da telefonoak data eta ordua doitzeko eskatzea. Sartu tokiko ordua, hautatu dagokizun ordu-eremua Greenwicheko meridianoko orduarekiko (GMT) diferentziaren arabera, eta sartu data. Ikus "Ordua eta data", 26. or.

Telefonoa lehen aldiz pizten duzunean eta deiak jasotzeko/egiteko egoeran dagoenean, agian eskatuko dizu zerbitzu-hornitzailearen konfigurazio-ezarpenak eskuratzeko (sare-zerbitzua). Informazio gehiago jasotzeko, kontsultatu **Hornitzailearen laguntzarekin konfiguratzea**. Ikus "Konfiguratzea". 29. or. Ikus "Konfigurazioa doitzeko zerbitzua". 7. or.

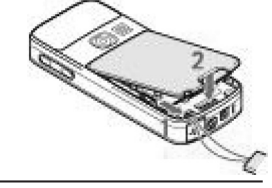

### **Deiak jasotzeko/egiteko modua**

Telefonoa erabiltzeko prest dagoenean eta karaktererik sartu ez denean, deiak egiteko/jasotzeko moduan jartzen da.

### **Pantaila**

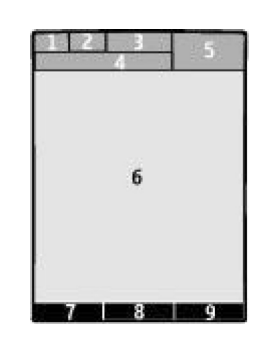

- 1–Sare zelularraren seinalearen intentsitatea Tull
- 2—Bateriaren karga-egoera
- 3—Adierazleak
- 4—Sarearen izena edo operadorearen logotipoa
- 5—Erlojua
- 6—Pantaila nagusia

7—Ezkerreko hautaketa-teklaren funtzioa Hona: da, edo beste funtzio baterako zuzeneko sarbidea ematea. Ikus Ezkerreko hautaketatekla, 26. or.

8—Erdiko aukeraketa-teklaren funtzioa **Menua** da.

9—Eskuineko hautaketa-teklaren funtzioa Izenak da, edo beste funtzio baterako zuzeneko sarbidea ematea. Ikus "Eskuineko hautaketatekla", 26. or. Operadoreek izen jakin bat eman diezaiokete operadorearen web gune jakin batera sartzeko.

#### **Energia aurreztea**

Gailuak energia aurrezteko funtzioa eta Modu etena ditu, deiak egiteko/jasotzeko egoeran teklarik sakatzen ez baduzu energia aurrezteko. Funtzio horiek aktiba ditzakezu. Ikus "Pantailaren ezarpenak", 25. or.

#### **Itxarote aktiboa**

Deiak egiteko/jasotzeko modu aktiboan ikus daiteke gailuaren funtzioen eta informazioaren zerrendatik zuzenean sartzeko moduan daudenak.

Modu aktiboa konektatzeko edo deskonektatzeko, hautatu **Menua** > **Ezarpenak** > **Pantailaren ezarpenak** > **Egonean aktibo** > **Egonean aktibo modua** > **Piztuta edo Itzalita**.

Deiak jasotzeko/egiteko egoeran, joan gora edo behera zerrendan mugitzeko, eta hautatu Aukera edo Ikusi. Geziek adierazten dute informazio gehiago dagoela eskuragarri. Nabigazioa geldiarazteko, aukeratu **Irten**.

Modu aktiboa antolatzeko eta aldatzeko, hautatu **Aukerak** atalean eskuragarri dauden aukeretatik bat.

#### **Lasterbideak deiak jasotzeko/egiteko egoeran**

Markatutako zenbakien zerrendan sartzeko, sakatu behin deitzeko tekla. Joan nahi duzun zenbakiraino edo izeneraino, eta sakatu deitzeko tekla zenbakia markatzeko.

Web nabigatzailea irekitzeko, luze sakatu 0 tekla. Ahots-postontzira deitzeko, luze sakatu **1** tekla. Erabili sarbide zuzeneko teklak. Ikus "Nire lasterbideak". 26. or.

#### **Adierazleak**

**i**rakurri gabeko mezuak

Bidali gabeko mezuak, ezeztatutako mezuak edo bidaltzean errorea eman duten mezuak.

saldutako deia

/ Telefonoa berehalako mezularitzaren zerbitzura konektatuta dago, eta prestasun-egoera linean da edo lineatik kanpo dago.

#### **G a i l u a**

jasotako berehalako mezuak

- Teklatua blokeatuta dago.
- Telefonoak jo egiten du deiak edo testu-mezuak jasotzean.
- Alarma aktibatuta dago.
- Atzerako kontaketaren tenporizadorea martxan dago.
- Kronometroa bigarren mailan ari da funtzionatzen.
- / Telefonoa GPRS edo EGPRS sare batean dago harpidetuta.
- / GPRS edo EGPRS konexioa ezarriko da.
- / GPRS edo EGPRS konexioa etenda (zain) dago.
- Bluetooth konexioa aktibatuta dago.
- / Deitzeko sakatzea (PTT) konexio bat aktibo dago edo eten egin da.
- Bi telefono-linea badituzu, bigarren telefono-linea hautatuta dagoela adierazten du.
- Sartzen diren dei guztiak beste zenbaki batera desbideratuko dira.
- Bozgorailua aktibatuta dago edo musika-euskarria telefonora konektatuta dago.
- Deiak erabiltzaile-talde itxi batera mugatu dira.
- Tenporizadorea aktibatuta dago.

/ / Esku libreko kit bat, esku librekoa edo audifono-egokigailua, dago gailuari konektatuta.

### **Sarerako konexiorik gabeko modua**

Irrati-maiztasuneko funtzionaltasun guztiak desaktibatu arren, lineatik kanpoko jokoetara, egutegira eta telefono-zenbakietara sar zaitezke.

Erabili sarerako konexiorik gabeko modua ingurune irratisentikorretan; adibidez, hegazkin eta ospitaleetan. Sarerako konexiorik gabeko modua aktibatuta dagoenean, bistaratzen da.

Hautatu **Menua**> **Ezarpenak** > **Profilak** >**Hegaldia Aktibatu** edo **Pertsonalizatu**, sarerako konexiorik gabeko modua aktibatzeko edo konfiguratzeko.

Sarerako konexiorik gabeko modua desaktibatzeko, hautatu beste edozein modu.

**Konexiorik gabeko moduan larrialdiko deia** — Sartu larrialdi-zenbakia, sakatu dei-tekla eta hautatu Bai 'Hegaldi profiletik atera?" galdetzen duenean. Telefonoa larrialdi-dei bat egiten saiatuko da.

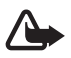

**Oharra:** gailua konexio gabeko moduan dagoenean, ezin da deirik egin, ez jaso –larrialdiko deiak barne–, ez sare-estaldura<br>Indian duten funtzioak erabili, Deiak egitako lehenbizi telefonearen funtzioa aktibatu behar duzu behar duten funtzioak erabili. Deiak egiteko, lehenbizi telefonoaren funtzioa aktibatu behar duzu profilak aldatuz. Gailua blokeatuta badago, markatu blokeatze-kodea. Gailua blokeatuta dagoela edo konexiorik gabeko moduan dagoenean larrialdidei bat egin behar baduzu, gailua programatutako larrialdi-zenbaki ofiziala idatz dezakezu blokeatze-kodearen eremuan eta "deitu" aukeratu. Gailuak baieztatuko dizu konexiorik gabeko modutik irteteko puntuan zaudela larrialdi-dei bat egiteko.

### **Teklatua blokeatzea (teklatuaren babesa)**

Teklak ustekabean sakatzea eragozteko, hautatu Menua, eta sakatu \* ondorengo 3,5 segundoetan, teklatua blokeatzeko.

Teklatua desblokeatzeko, hautatu **Desblok** eta sakatu \* 1,5 segundoz. Segurtasun teklatu babeslea aukera aktibatuta badago, sartu segurtasun-kodea, hala eskatzen badu.

Teklatuaren blokeoa aktibatuta dagoela dei bati erantzuteko, sakatu deitzeko tekla. Deia amaitzean edo ez onartzean, teklatua automatikoki blokeatuko da.

Halaber, eskura dituzu **Teklatuaren blokeo automatikoa** eta **Segurtasun teklatu babeslea** aukerak. Ikus "Telefonoa", 29. or.

Teklatu babestua aktibatuta egon arren, deitu daiteke telefonoan programatutako larrialdi-zenbaki ofizialera.

### **SIM txartelik gabeko funtzioak**

Telefonoko hainbat funtziok SIM txartelik gabe funtzionatzen dute, adibidez, PC bateragarri batera edo gailu bateragarri batera datuak transferitzeko funtzioak. Menuetako zenbait funtzio indargabetuta agertuko dira, eta ezingo dira erabili.

## **4. Dei-funtzioak**

### **Deiak egitea**

#### **Zenbakiak markatzea**

- 1. Sartu hartzailearen telefono-zenbakia, aurrezenbaki eta guzti.
	- Nazioarteko dei bat egiteko, sakatu **\*** bi aldiz nazioarteko aurrezenbakia sartzeko (nazioarteko sarbide-kodearen ordez erabil dezakezu + zeinua) eta, ondoren, sartu herrialdearen kodea, aurrezenbakia (hala behar izanez gero, hasierako 0 gabe), eta hartzailearen telefono-zenbakia.
- 2. Hautatutako zenbakira deitzeko, sakatu deitzeko tekla. Dei bat egitean bolumena doitzeko, sakatu bolumena igotzeko edo jaisteko tekla.
- 3. Deia amaitzeko edo dei-saiakera bertan behera uzteko, sakatu deia amaitzeko tekla.

Gordetako izen edo telefono-zenbaki bat bila dezakezu **Gidan**. Ikus "Kontaktu bat bilatzea", 23. or. Sakatu deitzeko tekla hautatutako zenbakira deitzeko.

Markatutako zenbakien zerrendan sartzeko, sakatu behin deitzeko tekla deiak jasotzeko/egiteko egoeran. Bat markatzeko, joan zenbakira edo izenera eta sakatu deitzeko tekla.

#### **Markaketako lasterbideak**

Esleitu telefono-zenbaki bat 2tik 9ra arteko zenbaki-tekla bakoitzari. Ikus "Laster-teklak". 24. or. Deitu telefono-zenbaki horretara prozedura hauetako baten bidez:

Sakatu zenbaki-tekla bat eta, gero, dei-tekla. 0

**Markatze bizkorra** funtzioa piztuta badago, luze sakatu markaketa bizkorreko tekla bat, deia egiten hasi arte. Informazio zehatzagoa duzu 'Markatze bizkorra' atalean. Ikus "Deien ezarpenak", 28. or.

#### **Ahots bidezko markaketa hobetua**

Telefonoko kontaktuen zerrenda gordetako izena esanda telefonoz deitu dezakezu.

Ahots-komandoak hizkuntzaren araberakoak dira. Definitu ahotsa ezagutzeko hizkuntza, ahots bidezko markaketa erabili aurretik. Ikus "Telefonoa", 29. or.

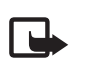

**Oharra:** ahots-identifikatzaileak erabiltzea zaila suerta daiteke inguru zaratatsuetan edo larrialdiko egoera batean. Horregatik,<br>22 fidatu ahota bidazko markakotaz bakarrik kasu guztietarako ez fidatu ahots bidezko markaketaz bakarrik kasu guztietarako.

- 1. Deiak jasotzeko/egiteko egoeran, luze sakatu eskuineko aukeraketa-tekla edo bolumena jaisteko tekla. Tonu labur bat entzungo da eta testu hau agertuko da: **Hitz egin orain**.
- 2. Garbi esan markatu nahi duzun kontaktuaren izena. Ahotsa ezagutzeko sistemak funtzionatzen badu, kointzidentzia-zerrenda bat bistaratuko da. Telefonoak zerrendako lehenbiziko kointzidentziaren ahots-komandoa erreproduzitzen du. Emaitza zuzena ez bada, zoaz beste sarrera batera.

Ahots-komandoak erabiltzea telefono-funtzio zehatz bat egiteko, ahots bidezko markaketaren antzekoa da. Ikus "Ahots-komandoak". 26. or.

### **Sarrerako dei bati erantzutea edo deia ez hartzea**

Sarrerako dei bati erantzuteko, sakatu deitzeko tekla. Deia amaitzeko, sakatu deia amaitzeko tekla.

Sarrerako dei bat ez onartzeko, sakatu deia amaitzeko tekla. Deiaren tonua isilarazteko, hautatu **Isilik**.

Dei bat aktibo dagoenean zain dagoen beste bati erantzuteko (sare-zerbitzua), sakatu deitzeko tekla. Lehen deia zain geratuko da. Aktibo dagoen deia amaitzeko, sakatu deia amaitzeko tekla. Halaber '**Itxaron deia**' funtzioa aktiba dezakezu. Ikus "Deien ezarpenak", 28. or.

### **Hitz egiten ari zarenean dituzun aukerak**

Hitz egiten ari zarenean dituzun aukeretako asko sare-zerbitzuak dira. Horien erabilgarritasunari buruzko informazio gehiago eskuratzeko, jarri harremanetan zerbitzu-hornitzailearekin.

Hitz egiten ari zarela, hautatu **Auker.** eta aukera hauetako bat:

#### **T e s t u a i d a z t e a**

Dei-aukera hauek daude: **Eutsi, Isilik, Kontaktuak dei berria, Menua, Teklatua blokeatu, Grabatu, Audio hobekuntza, Deia amaitu, DTMF bidali, Bozgorailua**.

Sare-zerbitzuak hauek dira: **Erantzun** edo Uko egin, Zain edo Aktibatu, Dei berria, Gehitu multikonferentziara, Deia amaitu, Dei guztiak **amaitu**, eta ondorengo hauek:

- **DTMF bidali** tonu-kateak bidaltzeko.
- **Trukatu**  aktibo dagoen deitik zain dagoenera aldatzeko, eta alderantziz.
- **Transferentzia**  zain dagoen dei bat aktibo dagoen beste batera konektatzeko eta zu deskonektatzeko.
- **Elkarrizketa** multikonferentzia bat egiteko.
- **Dei pribatua** elkarrizketa pribatu bat hastea multikonferentzia-dei batean.

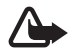

**Oharra:** Bozgorailua erabiltzen duzunean, ez jarri telefonoa belarri ondoan, bolumena altuegia izan liteke eta.

## **5. Testua idaztea**

### **Testua idazteko moduak**

Testua sartzeko (adibidez, mezu bat idazten ari zarenean), erabili testua sartzeko ohiko bidea edo testu prediktiboaren metodoa.

Testua idazten duzun bitartean, sakatuta eduki Aukera, testua sartzeko ohiko bidea eta testu prediktiboa  $\triangleq$ tartekatzeko. Testu prediktiboa ez dute hizkuntza guztiek onartzen.

Letra larriak edo xeheak honela adierazten dira: **DE, EE** eta **DE**I. Letra larritik xehera edo xehetik larrira aldatzeko, sakatu Alfabetoaren modutik zenbakizko modura **uzh** aldatzeko, luze sakatu # tekla, eta hautatu Zenbaki modua. Modu numerikotik alfabetikora aldatzeko, luze sakatu # tekla.

Idazteko hizkuntza definitzeko, hautatu **Aukera** > **Idazteko hizk** 

### **Ohiko bidea erabilita testua idaztea**

Sakatu zenbaki-tekla bat, **2** teklatik **9** teklara, behin eta berriro nahi duzun karakterea agertu arte. Testua idazteko aukeratutako hizkuntzaren arabera karaktere batzuk edo beste batzuk bistaratzen dira.

Sartu nahi duzun hurrengo letra sartu berri duzun tekla berean badago, itxaron kurtsorea agertu arte, eta, ondoren, idatzi letra.

Puntuazio-marka eta karaktere berezietan arruntenak idazteko, sakatu **1** tekla behin baino gehiagotan edo sakatu \* karaktere berezi bat hautatzeko.

### **Testu prediktiboarekin idaztea**

Testu prediktiboaren funtzioa telefonoak duen hiztegi batean oinarrituta dago, eta hiztegi horretara hitz gehiago sar daitezke.

- 1. Hasi idazten hitz bat **2**tik **9**rako teklekin. Letra bakoitzeko, sakatu dagokion tekla behin bakarrik.
- 2. Hitza osorik idatzi duzunean, sakatu 0 berresteko eta espazio bat gehitzeko.

Hitza zuzena ez bada, sakatu \*zenbait aldiz eta hautatu hitza zerrendan.

Hitzaren atzean "?" karakterea agertzen bada, esan nahi du idatzi nahi duzun hitza ez dagoela hiztegian. Hitz bat hiztegian sartzeko, hautatu **Idatzi**. Idatzi hitza ohiko testuaren funtzioaren bidez eta hautatu Gorde. Hitz konposatuak idazteko, idatzi hitzaren lehen zatia; berresteko, sakatu eskuineko desplazamendu-tekla. Idatzi hitzaren azken zatia, eta berretsi.

3. Hasi hurrengo hitza idazten.

## **6. Menuetan batetik bestera mugitzea**

Telefonoak funtzio ugari eskaintzen ditu, eta horiek menuetan multzokatzen dira.

- 1. Menura sartzeko, hautatu **Menua**.
- 2. Mugitu menuan eta hautatu aukera bat (adibidez, **Ezarpenak**).
- 3. Menuak azpimenuak badauzka, aukeratu nahi duzuna (adibidez, **Deiak**).

- 4. Hautatutako azpimenuak beste azpimenu batzuk badauzka, egin berriz 3.
- 5. Urratsa. Aukeratu nahi duzun ezarpena.
- 6. Aurreko menuaren mailara itzultzeko, hautatu Atzera. Menutik irteteko, hautatu Irten.

Menuaren ikuspegia aldatzeko, hautatu **Aukera** > **Menu nag. ikus**. > Zerrenda, Sareta, Etiketadun sareta edo Fitxa. Menua berrantolatzeko, joan mugitu nahi duzun menura eta hautatu **Aukera** > **Antolatu** > **Mugitu**. Menua nahi duzun tokira mugitu eta hautatu Ok. Aldaketa gordetzeko, hautatu **Eginda** > **Bai**.

## **7. Mezuak**

Testu-mezuak, multimedia-mezuak, mezu elektronikoak, audio-mezuak, flash mezuak eta postalak irakurri, idatzi, bidali eta gorde ditzakezu. Mezu guztiak karpetatan antolatzen dira.

### **Testu-mezuak**

Zure telefonoak karaktere-kopuruaren muga gainditzen duten testu-mezuak bidaltzeko aukera ematen du. Mezu luzeagoak bi mezutan edo gehiagotan bidaltzen dira. Kasu horietan, zerbitzu-hornitzailearen araberakoa da ordainketa. Azentua duten karaktereek, zeinu batzuek edo hizkuntza batzuetako karaktereek leku gehiago okupatzen dute, eta, beraz, mezu bakar batean bidal daitekeen karakterekopurua mugatu egiten dute.

Mezu laburren zerbitzuarekin (SMS), testu-mezuak bidali eta jaso eta irudiak dituzten mezuak jaso ditzakezu (sare-zerbitzua).

Testu-mezu bat bidaltzeko, aurretik mezuen zentroaren zenbakia gorde beharko duzu. Ikus 'Mezuen ezarpenak', 21. or.

SMS posta elektronikoaren erabilgarritasunari buruzko informazioa eskuratzeko edo zerbitzu horretara harpidetzeko, jarri harremanetan zerbitzu-hornitzailearekin. Helbide elektronikoak gorde ditzakezu **Kontaktuak** atalean. Ikus 'Xehetasunak gordetzea'. 23. or.

#### **Testu-mezuak idaztea eta bidaltzea**

- 1. Hautatu **Menua** > Mezularitza > Mezua sortu > Testu mezua.
- 2. Sartu telefono-zenbaki edo helbide elektroniko bat edo gehiago Nori: eremuan. Memoria batetik telefono-zenbaki bat edo helbide elektroniko bat hartzeko, hautatu Gehitu.
- 3. SMS mezu elektronikoa bidali nahi baduzu, idatzi gaia **Gaia**: eremuan.
- 4. Idatzi mezua **Mezua**: eremuan.

 Pantailaren goiko aldean bistaratzen den adierazle batek zehazten du guztira zenbat karaktere geratzen diren eta zenbat mezu beharko diren testua bidaltzeko. Adibidez, 673/2-k esan nahi du 673 karaktere geratzen direla eta mezu osoa bi mezutan bidaliko dela.

5. Mezua bidaltzeko, aukeratu Bidali. Ikus 'Mezua bidaltzeko prozesua'. 16. or.

#### **Testu-mezuak irakurtzea eta horiei erantzutea**

- 1. Jasotako mezu bat ikusteko, hautatu Ireki. Beste une batean ikusteko, hautatu Irten.
- 2. Mezua geroago ikusteko, hautatu **Menua** > **Mezularitza** > **Sarrerako erretilua**. irudia bistaratzen da **Sarrerako erretilua** karpetan irakurri gabeko karpetak baldin badituzu.
- 3. Mezu bati erantzuteko, hautatu Erantzun eta mezu-mota.
- 4. Sortu erantzuteko mezua.
- 5. Mezua bidaltzeko, aukeratu Bidali. Ikus 'Mezua bidaltzeko prozesua'. 16. or.

### **Multimedia-mezuak**

Funtzio bateragarriak dituzten gailuek bakarrik jaso eta bistara ditzakete multimedia-mezuak. Mezuek itxura desberdina izaten dute hartzailearen gailuaren arabera.

Haririk gabeko sareak MMSen mezuen tamaina muga dezake. Sartutako irudiak muga gainditzen badu, litekeena da gailuak haren tamaina txikitzea, MMS bidez bidali ahal izateko.

Multimedia-mezu batean testua eta bestelako objektuak egon daitezke, adibidez, irudiak, soinu-klipak edo bideoklipak.

Multimedia-mezuen zerbitzuaren eskuragarritasunari buruzko informazioa lortu nahi baduzu edo haren harpide izan nahi baduzu, jarri harremanetan zure zerbitzu-hornitzailearekin. Ikus 'Mezuen ezarpenak', 21. or.

#### **Multimedia-mezuak idaztea eta bidaltzea**

- 1. Hautatu **Menua** > **Mezularitza** > **Mezua sortu** > **Multimedia**.
- 2. Sortu mezua.

 Telefonoak hainbat orri (diapositiba) dituzten multimedia-mezuak onartzen ditu. Mezuek agendako ohar bat eta bisita-txartela izan ditzakete atxikita. Diapositiba batek testua, irudi bat eta soinu-klip bat izan ditzake, eta, bestela, testua eta bideoklip bat. Mezuan diapositiba bat sartzeko, hautatu Berria edo sakatu **Aukera** > **Sartu** > **Diapositiba**. Mezuan fitxategi bat sartzeko, hautatu Sartu**.**

- 3. Mezua bidali aurretik ikusteko, hautatu **Aukera** > **Aurrebista**.
- 4. Mezua bidaltzeko, aukeratu **Bidali**.
- 5. Sartu telefono-zenbaki edo helbide elektroniko bat edo gehiago Nori: eremuan**.** Memoria batetik telefono-zenbaki bat edo helbide elektroniko bat hartzeko, hautatu **Gehitu.**
- 6. SMS mezu elektronikoa bidali nahi baduzu, idatzi gaia **Gaia:** eremuan.
- 7. Mezua bidaltzeko, aukeratu **Bidali**. Ikus 'Mezua bidaltzeko prozesua'. 16. or.

#### **Multimedia plus mezuak idaztea eta bidaltzea**

Edozein eduki erants dakieke multimedia gehiago mezuei: irudiak, bideoklipak, soinu-klipak, bisita-txartelak, agendako oharrak, gaiak, streaming estekak edo onartzen ez diren fitxategiak (adibidez, mezu elektroniko batean jasotako fitxategiak).

#### 1. Hautatu **Menua** > **Mezularitza** > **Mezua sortu** > **Multimedia gehiago**.

- 2. Sartu telefono-zenbaki edo helbide elektroniko bat edo gehiago Nori: eremuan**.** Memoria batetik telefono-zenbaki bat edo helbide elektroniko bat hartzeko, hautatu Gehitu**.**
- 3. Sartu gai bat eta idatzi mezua.
- 4. Mezuan fitxategi bat sartzeko, hautatu **Aukera** > **Itsatsi** eta aukeretako bat.
- 5. Mezua bidali aurretik ikusteko, hautatu **Aukera** > **Aurrebista**.
- 6. Mezua bidaltzeko, aukeratu Bidali. Ikus 'Mezua bidaltzeko prozesua'. 16. or.

#### **Multimedia-mezuak irakurtzea eta horiei erantzutea**

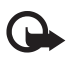

Garrantzitsua: kontuz ireki mezuak. Posta elektronikoko edo multimedia-mezuetako objektuek software kaltegarriak izan<br>Alteratuta eda talefarare ada PG karala darekata ditzakete edo telefonoa edo PCa honda dezakete.

- 1. Jasotako mezu bat ikusteko, hautatu Ireki. Beste une batean ikusteko, hautatu Irten.
- 2. Jasotako mezuak aurkezpena badu, mezua osorik ikusteko sakatu **Errepro** Aurkezpenaren fitxategiak edo fitxategi atxikiak ikusteko, hautatu **Aukera** > **Objektuak** edo **erantsiak**.
- 3. Mezuari erantzuteko, hautatu **Aukera** > **Erantzun** eta mezu-mota.
- 4. Idatzi erantzuteko mezua.
- 5. Mezua bidaltzeko, aukeratu Bidali. Ikus 'Mezua bidaltzeko prozesua'. P.16.

### **Mezua bidaltzeko prozesua**

Mezua bidaltzeko, aukeratu Bidali. Telefonoak **Irteerako erretilua** karpetan gordetzen du mezua, eta bidaltzen hasten da.

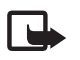

**Oharra:** Zure gailuak adieraz dezake telefonoak mezua bidali duela telefonoan programatutako mezu-zentroaren zenbakira. Horrek ez du esan nahi hartzaileak mezua jaso duenik. Mezularitza-zerbitzuei buruzko informazio xeheagoa nahi baduzu, jarri harremanetan zure zerbitzu-hornitzailearekin.

Mezua bidaltzen ari denean etenaldia gertatzen bada, mezua berriro bidaltzen saiatuko da telefonoa. Bidaltzea lortzen ez baduzu, mezua Irteerako erretilua karpetan gordeko da. Irteera erretilua karpetatik mezuen bidalketa bertan behera uzteko, joan mezura eta hautatu **Aukera** > **Bidalk. ezezt** 

### **Postalak**

Postalen mezularitza-zerbitzuarekin (sare-zerbitzua) irudiak eta agurrak dituzten postalak sor eta bidal ditzakezu. Postala zerbitzuhornitzaileari bidaltzen zaio, multimedia-mezu bidez. Sare-hornitzaileak postala inprimatzen du eta mezuko helbide elektronikora bidaltzen du. Zerbitzu hau erabiltzeko, MMSa aktibatu behar da aurrez.

Postalen zerbitzua erabili aurretik harpidetu egin beharko zara. Zerbitzuaren erabilgarritasunari eta kostuei buruzko informazioa eskuratzeko edo zerbitzu horretan harpidetzeko, jarri harremanetan zure zerbitzu-hornitzailearekin.

Postal bat bidaltzeko, hautatu **Menua** > **Mezularitza** > **Sortu mezua** > **Postala**. Bete helbidea. Nahitaez editatu beharreko eremuak izartxo batekin (\*) markatuta daude. Joan irudiaren eremura eta hautatu Txertatu eta Galeriako irudi bat edo Irudi berria (irudi berri bat

sartzeko). Ondoren, idatzi agurra. Ondoren, idatzi agurra. Mezua bidaltzeko, aukeratu Bidali.

### **Flash mezuak**

Flash mezuak jaso orduko bistaratzen diren testu-mezuak dira. Flash mezuak ez dira automatikoki gordetzen.

#### **Flash mezuak idaztea**

Hautatu **Menua** > **Mezularitza** > **Mezua sortu** > **Flash mezua**. Sartu hartzailearen telefono-zenbakia eta idatzi zure mezua. Flash mezuek ezin dute 70 karaktere baino gehiago eduki. Mezuan testu keinukari bat idazteko, hautatu **Aukera** > **Sartu keinu kar.** markagailua zehazteko. Markagailuaren atzeko testua keinuka hasiko da. Testu keinukaria amaitzeko, sartu bigarren markagailua.

#### **Mezuak irakurtzea eta horiei erantzutea**

Flash mezu bat jasotzean, Mezua: hitza eta mezuaren hasierako hainbat hitz azaltzen dira. Mezua irakurtzeko, sakatu Irakurri.

Pantailan duzun mezutik zenbakiak eta helbideak ateratzeko, hautatu **Aukera** > **Erabili xehetasuna**. Mezua gordetzeko, hautatu **Gorde** eta mezua gordetzeko karpeta.

### **Nokia Xpress-en audio-mezularitza**

MMS erabil dezakezu audio-mezuak erraz sortzeko eta bidaltzeko. Audio-mezuak erabiltzeko, MMSa aktibatu beharko duzu aurrez.

#### **Mezua sortzea**

- 1. Hautatu **Menua** > **Mezularitza** > **Mezua sortu** > **Audio mezua**. Grabagailua irekiko da. Ikus 'Grabagailua', 34. or.
- 2. Esan mezua.
- 3. Sartu telefono-zenbaki bat edo gehiago **Nori**: eremuan, edo hautatu **Gehitu** zenbaki bat berreskuratzeko.
- 4. Mezua bidaltzeko, aukeratu **Bidali**.

#### **Mezuak entzutea**

Jasotako audio-mezu bat irekitzeko, hautatu **Errepro.**, edo, mezu bat baino gehiago jaso badituzu, hautatu **Ireki** > **Errepro**  Mezua geroago entzuteko, hautatu Irten.

**Memoria beteta egotea**

Mezu bat jasotzean mezuen memoria beteta badago, mezu hau bistaratzen da: Memoria beteta. Ezin dira mezuak jaso**.**

Mezu zaharrak ezabatzeko, hautatu **Onartu** > **Bai** eta karpeta. Joan mezura eta hautatu Ezabatu.

Mezu gehiago ezabatu nahi badituzu, hautatu Markatu. Markatu ezabatu nahi dituzun mezu guztiak eta hautatu **Aukera.** > **Ezabat.** markatua.

### **Karpetak**

Telefonoak jasotako multimedia-mezuak **Sarrerako erretilua** karpetan gordetzen ditu. Bidali gabe dauden mezuak **Irteerako erretilua** karpetan gordetzen dira.

Gailuak bidalitako mezuak Bidalitako elementuak karpetan gordetzeko, hautatu **Menua** > **Mezularitza** > **Mezuaren ezarpenak** > **Ezarpen orokorrak** > **Gorde bidalitako mezuak**.

Idatzi eta Zirriborroa karpetan gorde dituzun mezuak editatzeko eta bidaltzeko, hautatu **Menua** > **Mezularitza** > **Zirriborroa**.

Mezuak Gordetako elementuak karpetara eraman ditzakezu. Gordetako elementuak ataleko azpikarpetak antolatzeko, hautatu **Menua**  > **Mezularitza** > **Gordetako elementuak**.

Karpeta bat gehitzeko, hautatu **Aukera** > **Gehitu karpeta**.

Karpeta bat ezabatzeko edo izen berria emateko, joan nahi duzun karpetara eta hautatu **Aukera** > **Karpeta ezabatu** edo **Karp. berrizend** 

Txantiloi berria sortzeko, gorde mezua txantiloi gisa edo sar zaitez txantiloien zerrendara eta hautatu **Menua** > **Mezularitza** > **Gordetako elementuak** > **Txantiloiak**.

### **Posta elektronikoaren aplikazioa**

Posta elektronikoaren aplikazioak datu-paketeen konexio bat (sareko zerbitzua) erabiltzen du zure posta elektronikoaren kontura sartzen uzteko. Posta elektronikoaren aplikazio hori ez da SMSen posta elektronikoaren funtzioaren berdina. Telefonoaren posta elektronikoko funtzioa erabiltzeko, posta elektronikoko sistema bateragarria behar da.

Telefono honen bidez mezu elektronikoak idatzi, bidali eta irakurri ditzakezu. Telefonoak posta elektronikoko POP3 eta IMAP4 zerbitzariak onartzen ditu. Aplikazio honek ez ditu teklatuaren soinuak egiten.

Mezu elektronikoak bidaltzeko eta berreskuratzeko aukera izateko, posta elektronikoko beste kontu bat lortu behar duzu lehendabizi, edo egungo zure kontua erabili. Posta elektronikoko zure kontuaren erabilgarritasunari buruzko informazioa lortzeko, jarri harremanetan posta elektronikoko zure zerbitzu-hornitzailearekin.

Zerbitzuen hornitzaileari galdetu posta elektronikoko zer konfigurazio duzun jakiteko. Posta elektronikoaren konfigurazio-ezarpenak konfigurazio-mezu batean jaso ditzakezu. Ikus "Konfigurazioa doitzeko zerbitzua". 7. or.

Posta elektronikoko ezarpenak aktibatzeko, hautatu **Menua** > **Mezularitza** > **Mezuaren ezarpenak** > **E-mail mezuak**. Ikus 'Posta elektronikoko mezuak'. 22. or.

#### **Doikuntzen laguntzailea**

Doikuntzetarako laguntzailea automatikoki hasieratuko da, telefonoan posta elektronikoko ezarpenik definituta ez badago.

Ezarpenak eskuz sartzeko, hautatu **Menua** > **Mezularitza** > **E-maila** > **Aukerak** > **Kontuak kudeatu** > **Aukerak** > **Berria**. Kontuak kudeatu aukerarekin posta elektronikoko ezarpenak erants, ezaba edo alda ditzakezu. Egiaztatu operadorearentzat gogoko sarbide-puntu zuzena definituta dagoela. Ikus 'Konfigurazioa', 29. or.

Posta elektronikoaren aplikazioak Interneterako sarbide bat behar du, proxyrik gabe. WAP sarbideek proxy bat izaten dute, eta ez dute funtzionatzen posta elektronikoko aplikazioekin.

#### **Mezu elektronikoak idaztea eta bidaltzea**

Mezu elektronikoa posta elektronikoaren zerbitzura konektatu baino lehen idatz dezakezu, edo, bestela, lehenbizi zerbitzarira konekta zaitezke eta, ondoren, mezua idatzi eta bidali.

1. Hautatu **Menua** > **Mezularitza** > **E-maila** > **Idatzi mezua**

- 2. Posta elektronikoko hainbat kontu definituta badituzu, hautatu zein kontutatik bidali nahi duzun mezua.
- 3. Idatzi helbide elektronikoa, gaia eta mezuaren edukia. Galeriako fitxategi bat eransteko, hautatu **Aukera** > **Sartu.**
- 4. Mezua bidaltzeko, hautatu Bidali > Bidali orain.

 Mezu elektroniko bat Irteerako erretilua karpetan gordetzeko eta beste une batean bidaltzeko, hautatu **Bidali** > **Bidali geroago**. Mezu elektronikoa geroago editatzeko edo idazten segitzeko, hautatu **Aukera** > **Zirriborro moduan gord Mezularitza** > **Irteerako erretilua** > **Zirriborroa** karpetan gordetzen da.

#### Mezu elektronikoa geroago bidaltzeko, hautatu **Menua** > **Mezularitza** > **Posta** > **Aukera** > **Bidali orain edo Mezuak bid./konts**

#### **Posta elektronikoa deskargatzea**

Posta elektronikoko kontura bidalitako mezu elektronikoak deskargatzeko, hautatu **Menua** > **Mezularitza** > **E-maila** > **Berriak kontsultatu**. Posta elektronikoko hainbat kontu definituta badituzu, hautatu zein kontutatik deskargatu nahi duzun mezua. Hasieran, posta elektronikoko aplikazioak mezuen izenburuak bakarrik deskargatzen ditu. Hautatu **Atzera** > **Sarrerako erretilua,** kontuaren izena eta mezu berria; gero, hautatu **Berresk**.; mezu elektronikoa osorik deskargatzeko.

Mezu elektroniko berriak deskargatzeko eta Irteerako erretilua karpetan gordetako mezuak bidaltzeko, hautatu **Aukera** > **Mezuak bid./ konts** 

#### **Mezu elektronikoak jasotzea eta erantzutea**

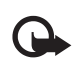

Garrantzitsua: kontuz ireki mezuak. Posta elektronikoko edo multimedia-mezuetako objektuek software kaltegarriak izan ditzakete edo telefonoa edo PCa honda dezakete.

1. Hautatu **Menua** > **Mezularitza** > **E-maila** > **Sarrerako erretilua,** kontuaren izena eta mezua.

- 2. Mezu elektroniko bati erantzuteko, hautatu **Erantzun** > **Jatorrizko testua** edo **Mezu hutsa.** Hainbat pertsonari erantzuteko, hautatu **Aukerak** > **Guztiei erantzun**. Berretsi edo editatu helbide elektronikoa eta gaia; ondoren, idatzi erantzuna.
- 3. Mezua bidaltzeko, hautatu **Bidali** > **Orain bidali**.

#### **Posta elektronikoko karpetak**

Telefonoko posta elektronikoko kontutik deskargatutako mezuak **Sarrerako erretilua** karpetan jasotzen ditu. **Sarrerako erretiluak** aukeran beste karpeta hauek daude: **'Kontuaren izena'**, sarrerako mezu elektronikoentzako; **Fitxategia**, mezuak artxibatzeko; **Pertsonalizatua 1–Pertsonalizatua 3**, sailkatzeko; **Zakarrontzia**, zabor-mezu elektronikoak gordetzeko; **Zirriborroa**, amaitu gabeko mezuak gordetzeko; **Irteerako erretilua**, bidali gabeko mezuak gordetzeko; eta **Bidalitako elementuak**, bidalitako mezuak gordetzeko.

Barnean dauden karpeta horiek eta posta elektronikoko mezuak kudeatzeko, hautatu Opcs. karpeta bakoitzak dituen aukerak ikusteko.

#### **Jaso nahi ez dituzun mezu elektronikoetarako iragazkiak**

Iragazkiaren bidez, bidaltzaileak zerrenda zurian eta beltzean jar ditzake erabiltzaileak. Zerrenda beltzeko bidaltzaileen mezuak **Zaborra** karpetara iragazten dira. Bidaltzaile ezezagunen edo zerrenda zuriko bidaltzaileen mezuak kontuko sarrerako postontzian deskargatzen dira.

Iragazki hau aktibatzeko eta definitzeko, hautatu **Aukera** > **Nahi ez den post.irag.** > **Ezarpenak** posta elektronikoko pantaila zuri nagusian.

Zerrenda beltzean bidaltzaile bat gehitzeko, hautatu mezu elektronikoa **Sarrerako erretilua** karpetan, eta**,** gero, hautatu **Aukera** > **Zerrenda beltzera.**

#### **Berehalako mezuak**

**TH** Oharra: berehalako mezularitza zerbitzu batzuek ez dute sarbiderik gidaliburu honetan deskribatutako ezaugarri guztietara. Berehalako mezularitzari esker (sareko zerbitzua), mezu laburrak eta sinpleak bidali ahal izango dizkiezu lineako erabiltzaileei. Zerbitzuan harpidetu eta erabili nahi duzun berehalako mezularitzaren zerbitzuan erregistratu beharko duzu. Berehalako mezularitza-zerbitzuan alta emateko moduari buruzko informazio gehiago behar izanez gero, jarri harremanetan zerbitzu-hornitzailearekin.

Berehalako mezularitzako zerbitzurako egin behar diren ezarpenak definitzeko, erabili **Konexio ezarp** Ikus 'Sarbidea'. 19. or.

Pantailan bistaratzen diren ikonoak eta testuak aldatu egingo dira berehalako mezularitza zerbitzuen arabera.

#### **Sarbidea**

Hautatu **Menua** > **Mezularitza** > **Ahots mezuak**. (zerbitzu-hornitzailearen arabera, **Berehalako mezuak** izenaren ordez, beste bat bistara daiteke). Berehalako mezularitza zerbitzurako konexio-doikuntzen talde bat baino gehiago erabil badaiteke, hautatu zuk nahi duzuna.

Hauta ezazu aukera hauetako bat:

- **Saioa hasi** berehalako mezularitza zerbitzura konektatzeko. Telefonoa piztean berehalako mezularitza zerbitzura automatikoki konektatzeko moduan konfiguratu nahi izanez gero, saioa hastean **Saio hasiera auto.:** > **Jarrita** aukeratu behar da.
- **Hizket. gordeta** Berehalako mezuen saio batean gordetako elkarrizketak ikusteko, ezabatzeko edo izena aldatzeko.
- **Konek. ezarpenak** —mezu- eta presentzia-konexiorako behar diren ezarpenak editatzeko.

#### **Konexioa**

Zerbitzu honetara konektatu nahi baduzu, zoaz berehalako mezuen menura, hautatu berehalako mezularitza zerbitzua, baldin badago, eta hautatu **Saioa hasi.**

Berehalako mezularitza zerbitzutik deskonektatzeko, hautatu **Aukera** > **Irten saiotik.**

#### **Saioak**

Zerbitzu honetara konektatuta zaudenean, zure egoera, gainerako erabiltzaileek ikusten dutena, egoera-lerro batean bistaratzen da: Egoera: **linean, Okupatuta edo Lineaz kanpo.** zure egoera aldatzeko, hautatu **Aldatu**.

Egoera-lerroaren azpian kontaktuak jasotzen dituzten hiru karpeta daude, eta kontaktu horien egoeraren berri ematen dute:**Hizketaldiak, Linean ( ) eta Lineaz kanpo ( ):**. Karpeta hedatzeko, karpetaraino mugitu eta hautatu **Hedatu** (edo mugitu eskuinerantz).

Karpeta uzkurtzeko, hautatu **Hondatu** (edo mugitu eskuinerantz).

• **Hizketaldiak** — berehalako mezu berrien eta irakurritakoen zerrenda edo berehalako mezularitza zerbitzurako gonbitak ikusteko saioa aktibo dagoela.

ikurrak adierazten du taldeko mezu bat jaso duzula.

- ikurrak adierazten du irakurritako taldeko mezu bat dagoela.
- ikurrak adierazten du berehalako mezu berriak dituzula.
- $\Rightarrow$  ikurrak adierazten du irakurri ez diren mezuak zein diren.
- ikurrak adierazten du gonbidapen bat dagoela.
- Pantailan bistaratzen diren ikonoak eta testuak aldatu egingo dira berehalako mezularitza zerbitzuen arabera.
- **Linean ( )** konektatuta dagoen kontaktu-kopurua adierazten du.
- **Lineaz kanpo ( )** konektatu gabe dagoen kontaktu-kopurua adierazten du. Elkarrizketa abiarazteko, zabaldu **Linean** edo **Lineaz kanpo:** karpeta, joan kontaktura eta hautatu **Hizket** Gonbidapen bati erantzuteko edo mezu bati erantzuteko, zabaldu **Hizketaldiak** karpeta, joan kontaktura eta hautatu **Ireki**.
- **Taldeak** > **Talde publikoak** zerbitzu-hornitzaileak emandako talde publikoak dituzten gogokoen zerrenda da (ez da ikusiko sareak taldeak onartzen ez baditu). Talde batekin berehalako mezularitzako saio bat hasteko, joan talderaino eta hautatu **Batu**. Sartu pantailan elkarrizketarako ezizen gisa azaltzea nahi duzun izena. Elkarrizketa-taldera behar bezala sartzean, talde-elkarrizketan has zaitezke. Bestalde, talde pribatu bat ere sor dezakezu. Ikus 'Taldeak', 20. or.
- **Bilatu** > **Erabiltzaileak** edo **Taldeak** berehalako mezuen zerbitzuaren beste erabiltzaile batzuk bilatzeko edo sereko talde publikoak bilatzeko, telefono-zenbakiaren, pantailaren izenaren, helbide elektronikoaren edo izenaren arabera. **Taldeak** hautatzen baduzu, talde bat bila dezakezu talde bateko kide baten bidez, talde-izenaren bidez, gai baten bidez edo IDaren bidez.
- **Aukerak** >**Hizket. edo Sartu taldean** nahi den erabiltzailea edo taldea aurkitu ondoren elkarrizketa abiarazteko.

#### **Gonbidapen bat jasotzea edo ez onartzea**

Gonbidapen bat jasotzen baduzu, irakurtzeko, hautatu **Irakurri**. Gonbidapen bat baino gehiago jasotzen badituzu, hautatu bat eta **Ireki**. Talde pribatu bateko elkarrizketan parte hartzeko, hautatu **Onartu**, eta idatzi ezizen gisa erabili nahi duzun izena. Gonbita ez onartzeko edo ezabatzeko, aukeratu **Aukera** > **Baztertu edo Ezabatu**.

#### **Berehalako mezuak irakurtzea**

Elkarrizketa aktibo batekin harremanik ez duen mezu berri bat jasotzen baduzu, **Berehalako mezu berria** bistaratuko da**.** Irakurtzeko, hautatu **Irakurri**. Mezu bat baino gehiago jasotzen badituzu, hautatu bat eta **Ireki**.

Elkarrizketa aktibo batean jasotako mezu berriak **Berehalako mezularitza** > **Hizket. gordeta** atalean gordetzen dira. **IM kontaktuak** zerrendan ez dagoen norbaiten mezua jasotzen baduzu, pantailan bidaltzailearen IDa bistaratuko da. Telefono-memorian ez dagoen kontaktu berri bat gordetzeko, hautatu **Aukera** > **Gorde kontaktua**.

#### **Elkarrizketetan parte hartzea**

Berehalako mezularitzako saio bat hasteko edo hasitako batean parte hartzeko, idatzi mezua eta hautatu **Bidali**.

Une horretako elkarrizketan parte hartzen ari ez den pertsona batekin hitz egiten ari zarela mezu berri bat jasotzen baduzu, pantailan azaltzen da eta telefonoak alerta-tonua egiten du. Idatzi mezua eta hautatu **Bidali**. Zure mezua eta haren erantzuna behean bistaratuko dira.

#### **BMko kontaktuak eranstea**

Berehalako Mezularitza zerbitzura konektatuta zaudenean, BMren menu nagusian, hautatu **Aukera** > **Gehitu kontaktua** > **Nire sakelako zk., Sartu ID eskuz, Zerbitzarian bilatu edo Kop. zerbitzaritik** (zerbitzu-hornitzailearen arabera). Elkarrizketa bat abiarazteko, joan talde batera eta hautatu **Hizket**.

#### **Mezuak blokeatzea eta desblokeatzea**

Elkarrizketa batean parte hartzen ari bazara eta mezuak blokeatu nahi badituzu, hautatu **Aukera** > **Kontaktua blokeatu.**

Aurkibideko mezu jakin batzuk blokeatzeko, joan kontaktu horretara **Hizketaldiak** aukeran**,** eta hautatu **Aukera** > **Kontaktua blokeatu**> **OK**.

Kontaktua desblokeatzeko, BMren menu nagusian, hautatu **Aukera** > **Blokeat. zerrend**. Joan mezuak blokeatu nahi dizkiozun kontaktura eta aukeratu **Desblok.** > **OK.**

#### **Taldeak**

Zerbitzu-hornitzaileak hornitutako talde publikoak edo zure talde pribatuak erabil ditzakezu BMko elkarrizketetarako.

Gogokoetan gehi ditzakezu zure zerbitzu-hornitzaileak eduki ditzakeen talde publikoak. Konektatu berehalako mezuen zerbitzura, hautatu **Taldeak** > **Talde publikoak**. Hautatu talde bat, eta, ondoren, hautatu **Batu**. Taldean ez bazaude, idatzi zure pantaila-izena eta taldean erabiliko duzun ezizena.

Talde bat zerrendatik ezabatzeko, sakatu **Aukera** > **Ezabatu taldea**.

Talde bat bilatzeko, hautatu **Taldeak** > **Talde publikoak** > **Taldeak bilatu**.

Talde pribatu bat sortzeko, konektatu BM zerbitzura, eta, menu nagusian, hautatu **Aukera** > **Sortu taldea.** Idatzi taldearen izena eta ezizen gisa erabili nahi duzun pantaila-izena. Markatu talde pribatuko solaskideak kontaktuen zerrendan eta idatzi gonbidapena.

### **Ahots-mezuak**

Baliteke harpidetu behar izatea ahots-postontzia erabiltzeko. Informazio gehiago eskuratzeko, jarri harremanetan zerbitzuhornitzailearekin.

Ahots-postontzira deitzeko, hautatu **Menua** > **Mezularitza** > **Ahots mezuak** > **Entzun ahots mezuak**.

Ahots-postontziaren zenbakia sartzeko, bilatzeko edo editatzeko, hautatu **Ahots postontziko zenbakia**.

Sareak onartzen badu, **QD** ikonoak adieraziko du ahots-mezuak jaso direla. Ahots-postontzira deitzeko, hautatu *Entzun*.

### **Informazio-mezuak**

Askotariko gaiei buruzko mezuak jasoko dituzu zure zerbitzu-hornitzailetik (sareko zerbitzuak). Informazio gehiago lortzeko, jarri harremanetan zure zerbitzu-hornitzailearekin.

Hautatu **Menua** > **Mezularitza** > **Info mezuak** eta dauden aukeretako bat.

### **Zerbitzu komandoak**

Zerbitzu komandoen bidez, zerbitzu-eskaerak idatzi eta bidal diezazkiokezu (USSD komandoak) zerbitzu-hornitzaileari, esaterako, sarezerbitzuetarako komandoak aktibatzea.

Oharrak idazteko eta bidaltzeko, hautatu **Menua** > **Mezularitza** > **Zerbitzu komandoak**. Informazio gehiago eskuratzeko, jarri harremanetan zerbitzu-hornitzailearekin.

#### **Mezuak ezabatzea**

Mezu bakarra, mezu guztiak edo karpeta bat ezabatu dezakezu.

Mezuak ezabatu nahi badituzu, hautatu **Menua** > **Mezularitza** > **Mezuak ezabatu** > **Mezuka** mezu bat ezabatzeko, **Karpetaka** karpeta bateko mezu guztiak ezabatzeko edo **Mezu guztiak.**

### **SIM mezuak**

SIM txartelean gordetzen diren testu-mezu espezifikoak dira SIM mezuak.

Mezu horiek SIM memoriatik telefonoaren memoriara kopiatu edo eraman ditzakezu; ez, ordea, alderantziz. SIM mezuak irakurtzeko, hautatu **Menua** > **Mezularitza** > **Aukera** > **SIM mezuak.**

#### **Mezuen ezarpenak**

#### **Ezarpen orokorrak**

Ezarpen orokorrak berdinak dira testu-mezuetarako eta multimedia-mezuetarako.

Hautatu **Menua** > **Mezularitza** > **Mezuen ezarpenak** > **Ezarpen orokorrak** eta aukera hauetako bat:

- **Gorde bidalitako mezuak** Hautatu **Bai** bidalitako mezuak **Gordetako elementuak** karpetan gordetzeko.
- **Gainidatzi bidalitako elementuetan** Hautatu **Baimendua** mezu zaharren gainean berriak gainidazteko, mezu-memoria beteta dagoenean. Ezarpen hori bakarrik bistaratuko da **Gorde bidalitako mezuak** > **Bai** ezarrita badago.
- • **Letra tamaina** mezuetan erabiliko duzun letra-tamaina hautatzeko.
- • **Aurpegiera grafikoak** Hautatu Bai gailua definitzeko, karaktereetan oinarritutako aurpegieren ordez aurpegiera grafikoak agertzeko.

#### **Testu-mezuak**

Testu-mezuen doikuntzek mezuen bidalketari, harrerari eta mezu elektronikoak eta SMSak bistaratzeari eragiten diote. Hautatu **Menua** 

> **Mezularitza** > **Mezuen ezarpenak** > **Testu mezuak** eta aukera hauetako bat:

#### **K o n t a k t u a k**

- **Bidalketa txostenak** Hautatu **Bai** mezuen entregei buruzko txostenak bidal ditzala eskatzeko sareari (sare-zerbitzua).
- **Mezu-zentroa** Hautatu **Gehitu** testu-mezuak bidaltzeko beharrezko mezuen zentroko telefono-zenbakia eta izena ezartzeko. Zenbaki hori zure zerbitzu-hornitzaileak emango dizu.
- **Mezu zentroaren zk. erabiltzen**  erabiltzen ari den mezu-zentroa hautatzeko.
- **E mail mezuen zentroa** Hautatu **Zentroa gehitu** SMS mezu elektronikoak bidaltzeko posta elektronikoko zentroko telefonozenbakiak eta izena ezartzeko.
- • **Erabiltzen ari den e-mail zentroa** SMS mezu elektronikoak bidaltzeko erabiltzen ari den posta elektronikoko zentroa hautatzeko.
- • **Mezuen baliotasuna** sareak mezuak bidaltzen zenbat denboran saiatu behar duen definitzeko.
- • **Mezuak honela bidalita** bidaliko diren mezuen formatua hautatzeko: **Testua, Orrikatzea** edo **Faxa** (sare-zerbitzua).
- **Paket. dat. erab.** Hautatu **Bai** gogoko SMS garraiatzaile gisa GPRS edo WCDMA ezartzeko.
- **Onartutako karakterea** Hautatu **Beteta** mezuetako karaktere guztiak ikusten diren bezalaxe bidaltzeko. **Gutxituta** hautatzen baduzu, azentudun karaktereak eta bestelako zeinuak ez dira ongi bistaratuko, eta horien ordez beste batzuk bistaratuko dira.
- **Zentro beretik erantzun** Hautatu **Bai** mezuaren hartzaileak mezu-zentroaren bidez erantzuteko aukera izateko (sare-zerbitzua).

#### **Multimedia-mezuak**

Multimedia-mezuen doikuntzek mezuen bidalketari, harrerari eta bistaratzeari eragiten diote.

Multimedia-mezuen konfigurazio-ezarpenak konfigurazio-mezu batean jaso ditzakezu. Ikus "Konfigurazioa doitzeko zerbitzua". 7. or. Ezarpenak eskuz ere sar ditzakezu. Ikus "Konfiguratzea". 29. or.

Hautatu **Menua** > **Mezularitza** > **Mezuen ezarpenak** > **Multim. mezuak** eta aukera hauetako bat:

- **Bidalketa txostenak** Hautatu **Bai** mezuen entregei buruzko txostenak bidal ditzala eskatzeko sareari (sare-zerbitzua).
- **Irudiaren neurria (multim. gehiag.)** multimedia gehiago mezuetako irudi-tamaina definitzeko.
- • **Irudiaren neurria (multimedia)** multimedia-mezuetako irudi-tamaina definitzeko.
- **Diapositiben lehenets. denbora** multimedia-mezuetan diapositiba baten eta hurrengoaren arteko denbora-tartea ezartzeko.
- **Multim. jasotzea baimenduta** Hautatu **Bai** edo **Ez** multimedia-mezuak jasotzeko edo blokeatzeko. **Etxeko sarean** aukeratzen baduzu, ezingo duzu multimedia-mezurik jaso zure saretik kanpo. Multimedia-mezuen zerbitzuaren aurrez zehaztutako ezarpena **Etxeko sarean** egiten da. Telefonoaren arabera egongo da erabilgarri menu hau.
- **Sarrerako multim. mezuak** multimedia-mezuak automatikoki edo eskuz (eskaera egin ondoren) jasotzeko edo jasotzeari uko egiteko. Ezarpen hori ez da bistaratzen **Sarrerako multim. mezuak** aukera **Ez** gisa definituta badago.
- **Iragarkiak baimendu**  Publizitatea onartu edo atzera bota dezakezu. Ezarpen hori ez da bistaratzen **Sarrerako multim. mezuak** aukera **Ez** gisa definituta badago edo **Sarrerako multim. mezuak** aukera **Ezetsi** gisa definituta badago.
- **Konfigurazio ezarpenak** Hautatu **Konfigurazioa** multimedia-mezuak onartzen dituzten konfigurazioak bakarrik bistaratzen dira. Hautatu zerbitzu-hornitzaile bat, **Lehenetsia** edo **Konfig. pertson.** multimedia-mezuetarako. Hautatu **Kontua** eta konfigurazioezarpen aktiboetan dagoen MMS kontu bat.

#### **Mezu elektronikoak**

Doikuntzek mezu elektronikoen bidalketari, harrerari eta bistaratzeari eragiten diote. Ezarpenak konfigurazio-mezu batean jaso ditzakezu. Ikus "Konfigurazioa doitzeko zerbitzua". 7. or. Ezarpenak eskuz ere sar ditzakezu. Ikus "Konfiguratzea". 29. or.

Hautatu **Menua** > **Mezularitza** > **Mezuen ezarpenak** > **E-mail mezuak** aukerak ikusteko.

### **8. Kontaktuak**

Izenak eta telefono-zenbakiak (kontaktuak) telefonoaren memorian edo SIM txartelaren memorian gorde daitezke.

Telefonoaren memorian kontaktuak eta horien xehetasun gehigarriak gorde daitezke, kasurako, hainbat zenbaki eta testu-elementuak. Halaber, irudi bat gorde daiteke izen-kopuru jakin baterako.

SIM txartelaren memoriak izenak eta horiei atxikitako telefono-zenbakiak gorde ditzake. SIM txartelaren memorian sartutako kontaktuak ikonoaren bidez adierazten dira.

### **Izenak eta telefono-zenbakiak gordetzea**

Izenak eta telefono-zenbakiak erabilitako memorian gordetzen dira.

#### **K o n t a k t u a k**

Izen bat eta telefono-zenbaki bat gordetzeko, hautatu **Menua** > **Kontaktuak** > **Izenak** > **Auker.** > **Kontak. berr. gehi.**

### **Xehetasunak gordetzea**

Zenbait motatako telefono-zenbakiak, tonuak edo bideoklipak gorde daitezke telefonoaren memorian, baita kontaktu batentzako testuelementu laburrak ere.

Gordetako lehen zenbakia automatikoki definitzen da aurrez zehaztutako zenbaki gisa, eta zenbaki-motaren adierazlearen inguruan marko bat jarrita adierazten da (adibidez,  $\blacksquare$ ). Aurkibideko izen bat aukeratzean (adibidez, dei bat egiteko), aurrez definitutako zenbakia erabiltzen da, baldin eta beste zenbaki bat aukeratzen ez bada.

Ziurtatu erabiltzen ari zaren memoria **Telefonoa** edo **Telefonoa eta SIM** dela. Ikus 'Ezarpenak', 23. or.

Bilatu xehetasuna erantsi nahi diozun kontaktua eta hautatu **Xehetasunak** > **Auker.** > **Gehitu xehetasun** Hautatu aukeretako bat:

### **Ezarpenak**

Ezarpen horien bidez zehaztu dezakezu kontaktuaren informazioa non gordeko den, nola ikusiko den eta zenbat memoria dagoen erabilgarri.

Hautatu **Menua** > **Kontaktuak** > **Ezarpenak** eta aukera hauetako bat:

- **Memoria erabiltzen** —kontaktuetarako SIM txartela edo telefonoaren memoria hautatzeko. Hautatu **Telefonoa eta SIM**, bi memorietako izenak eta zenbakiak berreskuratzeko. Kasu horretan, izenak eta zenbakiak gordetzen direnean, telefonoaren memorian gordetzen dira.
- **Kontaktuen ikuspegia** Kontaktuetako izenak eta zenbakiak nola ikusi nahi dituzun hautatzeko**.**
- **Izen ikuspegia** lehenbizi kontaktuaren izena edo telefonoa bistaratuko den hautatzeko.
- **Letra tamaina** kontaktuen zerrendako letra-tamaina zehazteko.
- **Memoria egoera** memoria erabilgarria eta erabilita duzun memoria ikusteko.

#### **Taldeak**

Hautatu **Menua** > **Kontaktuak** > **Taldeak**, memorian gordetako izenak eta telefono-zenbakiak dei-egileen taldeen arabera antolatzeko, dei-tonu eta talde-irudi desberdinekin.

### **Kontaktu bat bilatzea**

Hautatu **Menua** > **Kontaktuak** > **Izenak** eta ikusi kontaktuen zerrenda edo sartu aurkitu nahi duzun izenaren lehen letra.

### **Kontaktuak kopiatzea eta mugitzea**

SIM txarteleko eta telefonoko memorien artean kontaktuak kopiatzeko edo mugitzeko, hautatu **Menua** > **Kontaktuak** > **Izenak.** Hautatu kopiatu edo mugitu nahi duzun kontaktua eta **Auker.** > **Kontak. kopiatu** edo **Kontaktua mugitu.**

Zenbait kontaktu kopiatzeko edo mugitzeko, hautatu kopiatu edo mugitu nahi duzun lehen kontaktua eta **Aukera.** > **Markatu**. Markatu gainerako kontaktuak eta hautatu **Auker.** > **Kopia markatuta** edo **Markatua mugitu.**

SIM txarteleko eta telefonoko memorien artean kontaktuak kopiatzeko edo mugitzeko, hautatu **Menua** > **Kontaktuak** > **Kontaktuak kopiatu** edo **Kontaktuak mugitu.**

SIM txartelaren memoriak izenak eta horiei atxikitako telefono-zenbakiak gorde ditzake.

#### **Kontaktuen xehetasunak editatzea**

Bilatu kontaktua eta hautatu **Xehetasunak**.

Izen, zenbaki edo testu-elementu bat editatzeko, edo irudia aldatzeko, hautatu **Aukera** > **Editatu.**

Zenbaki-mota aldatzeko, joan zenbakiraino eta hautatu **Aukera** > **Mota aldatu.** Hautatutako zenbakia lehenetsi gisa definitzeko, hautatu **Aukera** > **Lehenets. ezarri.**

#### **Kontaktuak ezabatzea**

Kontaktu bat ezabatzeko, bilatu eta hautatu **Aukera** > **Ezabatu.**

Telefonotik edo SIM txartelaren memoriatik kontaktu guztiak eta horiei atxikitako xehetasun guztiak ezabatzeko, hautatu **Menua** > **Kontaktuak** > **Kontaktuak ezabatu** > **Tel. memoriatik edo SIM txarteletik**.

Kontaktuari atxikitako zenbaki bat, testu-elementu bat edo irudi bat ezabatzeko, bilatu kontaktua eta hautatu **Xehetasunak**. Joan nahi

duzun xehetasunera eta hautatu **Aukera** > **Ezabatu** eta eskura dauden aukeretako bat.

### **Dena sinkronizatzea**

Sinkronizatu zure agenda, kontaktu-datuak eta oharrak urrutiko Internet zerbitzari baten bidez (sareko zerbitzua). Ikus 'Zerbitzari batekin sinkronizatzea'. 28. or.

### **Bisita-txartelak**

Pertsona baten harremanetarako informazioa vCard estandarra onartzen duen gailu bateragarri baten bidez bidal eta jaso dezakezu; adibidez, bisita-txartelen bidez.

Bisita-txartel bat bidaltzeko, aurkitu bidali nahi duzun kontaktu-informazioa eta hautatu **Xehetasunak** > **Bisita txart. bidali.**

Bisita-txartel bat jasotakoan, hautatu **Erakutsi** > **Gorde**, bisita-txartela telefonoaren memorian gordetzeko. Bisita-txartela gorde nahi ez baduzu, hautatu **Irten** > **Bai**.

### **Laster-teklak**

Gailuan telefono-zenbaki bat markatu dezakezu tekla bakarra sakatuta. 2tik 9ra bitarteko zenbaki-teklek telefono-zenbaki bat izan dezakete esleituta. Zenbaki-tekla bati telefono-zenbaki bat esleitzeko, hautatu **Menua** > **Kontaktuak** > **Markatzeen abiaduran**, eta mugitu **Markatze bizkorra** esleitu nahi diozun zenbakira arte.

Hautatu **Esleitu**, eta tekla horrek zenbakia esleitua badu, **Aukera** > **Aldatu.**

Hautatu **Bilatu** eta laster-tekla esleitu nahi diozun kontaktua. **Markatze bizkorra** funtzioa desaktibatuta baldin badago, telefonoak aktibatu nahi duzun galdetuko dizu.

Markatze bizkorraren bidez dei bat egiteko, dagokion tekla luze sakatu. Ikus 'Markaketako lasterbideak', 13. or.

### **Zerbitzu- eta informazio-zenbakiak eta nire zenbakiak**

Hautatu **Menua** > **Kontaktuak** eta azpimenu hauetako bat:

- **Informazio-zenbakiak** zerbitzu-hornitzailearen informazio-zenbakietara deitzeko, SIM txartelean sartuta badaude (sarezerbitzua).
- **Zerbitzu zenbakiak** zerbitzu-hornitzailearen zerbitzu-zenbakietara deitzeko, zenbakiak SIM txartelean sartuta badaude (sarezerbitzua).
- **Nire zenbakiak** SIM txartelari dagozkion telefono-zenbaki guztiak ikusteko, zenbakiak SIM txartelean sartuta badaude.

## **9. Log-a**

Telefonoak galdutako, jasotako eta egindako deiak erregistratzen ditu, baldin eta sareak ezaugarri hau onartzen badu, telefonoa pizturik badago eta sarearen zerbitzu-eremuaren barruan badago.

Deiei buruzko informazioa ikusteko, hautatu **Menua** > **Log-a** > **Galdutako deiak, Jasotako deiak edo Markatutako zenbakiak.**

Galdutako, jasotako eta egindako azken deiak kronologikoki ikusteko, hautatu **Dei log**. Azkenaldian mezuak bidali dizkiezun kontaktuak ikusteko, hautatu **Mezu hartzaileak.**

Azken komunikazioei buruzko informazioa ikusteko, hautatu **Menua** > **Log-a** > **Deien iraupena, Pakete datu kontagailua edo Pak. dat. kon. denbor** 

Zenbat testu- eta multimedia-mezu bidali eta jaso dituzun ikusteko, hautatu **Menua** > **Log-a** > **Log mezua.**

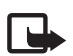

J **Oharra:**zerbitzu-hornitzailearen deien eta zerbitzuen benetako faktura aldatu egin daiteke sarearen ezaugarrien, fakturazioen biribiltzeen, zergen eta abarren ondorioz.

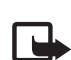

J **Oharra:** tenporizadore batzuk, telefonoak piztuta daraman denbora adierazten duena barne, zeroan jarri daitezke zerbitzua edo softwarea eguneratzean.

## **10. Kokapena**

Baliteke sareak kokapen-eskaera bat bidaltzea (sareko zerbitzua). Jarri harremanetan zerbitzu-hornitzailearekin zerbitzura harpidetzeko eta kokapearen informazioa emateari buruz ados jartzeko.

Kokapen-eskaera onartzeko edo ukatzeko, aukeratu **OK** edo **Ukatu**. Eskaera jaso duzula konturatzen ez bazara, telefonoak onartu edo ukatu egingo du automatikoki, sare-operadorearekin edo zerbitzu-hornitzailearekin hitzartutakoaren arabera. Telefonoan **Posizio eskaera bat galduta** mezua bistaratzen da. Galdutako kokapen-eskaera ikusteko, hautatu **Erakutsi**.

Azken 10 jakinarazpenei edo pribatutasun-eskaerei buruzko informazioa ikusteko edo horiek ezabatzeko, hautatu **Menua** > **Log-a** > **Posizionatzen** > **Posizio log-a** > **Karpeta ireki** edo **Guztiak ezabatu**.

## **11. Ezarpenak**

### **Profilak**

Telefonoak hainbat ezarpen-talde ditu (profilak izenekoak), eta telefono-tonuak talde horien arabera pertsonaliza daitezke, egoeraren eta inguruaren arabera.

Hautatu **Menua** > **Ezarpenak** > **Profilak**, nahi duzun modua eta aukera hauetako bat:

- **Aktibatu** hautatutako modua aktibatzeko.
- **Pertsonalizatu** modua pertsonalizatzeko. Hautatu aldatu nahi duzun ezarpena, eta egin aldaketak.
- **Kalkulatua** denbora-tarte jakin batean (gehienez 24 ordu) aktibatuta egoteko modua definitzeko eta amaitzeko ordua definitzeko. Modu horretarako finkatutako denbora amaitzen denean, berriro aktibatu egingo da inolako denbora-mugarik ez zuen aurreko modua.

```
 Gaiak
```
Telefonoa pertsonalizatzeko elementuak dituzte gaiek.

Hautatu **Menua** > **Ezarpenak**> **Gaiak** eta aukera hauetako bat:

- **Gaia aukeratuta** gai bat hautatzeko. **Galeria** aukeran eskura dituzun karpeten zerrenda bistaratzen da. Ireki **Gaiak** karpeta, eta hautatu gaia.
- **Gaiaren deskarg.** gai gehiago deskargatzeko aukera ematen duten esteken zerrenda irekitzeko.

### **Tonuak**

Hautatutako modu aktiboko tonuen ezarpenak alda ditzakezu.

Aukeratu **Menua** > **Ezarpenak** > **Tonuak**. **Profilak** menuan ere aukera berberak daude. Ikus Profilak (25. or.).

Zehaztutako dei-egileen multzo bateko telefono-zenbakietatik deiak jasotzen direnean bakarrik jo dezan telefonoak, hautatu **Alerta honako**.

Hautatu **Aukera** > Gorde, ezarpenak gordetzeko edo **Baliogabetu** aldaketarik ez egiteko.

Dei-tonuaren maila altuena hautatzen baduzu, maila gorena segundo gutxiren buruan hartuko du.

### **Pantailaren ezarpenak**

#### Hautatu **Menua** > **Ezarpenak** > **Pantaila eta dauden aukeretako bat:**

- **Horma papera** deiak jasotzeko/egiteko egoerako moduko pantailaren hondoko irudia eransteko.
- **Horma papera** hasierako pantailan hondoko irudia eransteko
- **Egonean aktibo** deiak jasotzeko/egiteko modu aktiboa aktibatzeko edo desaktibatzeko eta pertsonalizatzeko.
- **Egonean moduko letraren kolorea** pantaila deiak egiteko/jasotzeko moduan dagoenean bistaratuko diren testuen kolorea hautatzeko.
- • **Nabigazio teklen ikonoak** deiak egiteko/jasotzeko modu aktiboa desaktibatuta dagoenean deiak egiteko/jasotzeko moduan desplazamendu-teklak dituen lasterbideen ikonoak bistaratzeko.
- • **Pantaila babeslea** telefonoa pantaila-babes bat bistaratu dezan konfiguratzeko. Pantaila-babes gehiago deskargatzeko, hautatu **Grafiko deskarg.** Pantaila-babesa aktibatzeko igaro behar den denbora-tartea zehazteko, hautatu **Denboraz kanpo**
- **Energia aurrezlea** bateria aurrezteko**.**

Data eta erloju digitala bistaratzen dira denbora batez telefonoaren funtzio bakar bat ere erabiltzen ez bada.

• **Lo modua** — bateria aurrezteko.

#### **E z a r p e n a k**

- **Letra tamaina** mezuen, kontaktuen eta web orrien zerrendako letra-tamaina zehazteko.
- **Operadorearen logoa** operadorearen logotipoa pantaila bistaratzeko edo ezkutatzeko.
- **Telefono info bistan** zelula-identitatea bistaratzeko, sarean erabilgarri dagoenean.

### **Ordua eta data**

Erloju-mota, orduaren ezarpenak eta ordu-eremua eta data aldatzeko, hautatu **Menua** > **Ezarpenak** > **Ordua eta data** > **Ordua, Data edo Data eta orduko auto-eguneratzea** (sare-zerbitzua).

Beste ordu-eremu batera baldin bazoaz, hautatu **Menua** > **Ezarpenak** > **Ordua eta data** > **Ordua**> **Ordu zona** eta toki horri dagokion ordu-eremua, Greenwicheko meridianoko orduarekiko (GMT) diferentziaren edo ordu unibertsal koordinatuaren (UTC) arabera. Ordua eta data ordu-eremuaren arabera konfiguratzen dira, eta, hala, jasotako testu-mezuen edo multimedia-mezuen bidalketa-ordu zuzena bistaratzen du telefonoak.

### **Nire lasterbideak**

Lasterbide pertsonalen bidez gehien erabiltzen diren telefonoaren funtzioetara bizkor sar zaitezke.

#### **Ezkerreko hautaketa-tekla**

Zerrendako funtzio bat hautatzeko, aukeratu **Menua** > **Ezarpenak** > **Nire lasterbideak** > **Ezker. auk. tekla.**

Ezkerreko hautaketa-tekla funtzioa aktibatzeko Hona joan bada, hautatu Hona joan > Aukeratu eta aukera hauetako bat:

- **Hautatu aukerak**  lasterbideen zerrendatik funtzio bat gehitzeko edo ezabatzeko.
- **Antolatu** lasterbide pertsonalen zerrendako funtzioak berrantolatzeko.

#### **Eskuineko hautaketa-tekla**

Zerrendako funtzio bat hautatzeko, aukeratu **Menua** > **Ezarpenak** > **Nire lasterbideak** > **Eskuineko aukeraketa tekla.**

#### **Nabigazio-tekla**

Nabigazio-teklari (desplazamendu-tekla) aurrez definitutako zerrenda bateko telefono-funtzioak esleitzeko, hautatu **Menua** > **Ezarpenak**  > **Nire lasterbideak** > **Nabigazio tekla**.

#### **Ahots-komandoak**

Kontaktuetara dei dezakezu eta ahots-komando bidez telefonoko funtzioak erabil ditzakezu.

Ahots-komandoak hizkuntzaren araberakoak dira, eta, komando horiek erabili aurretik, hizkuntza definitu beharko duzu. Ikus "Telefonoa", 29. or.

Ahots-komandoaren telefonoko zein funtzio aktibatzea nahi duzun aukeratzeko, hautatu **Menua** > **Ezarpenak** > **Nire lasterbideak** > **Ahots-komandoak** eta karpeta bat. Joan funtzio batera. <sup>2</sup>ikurrak adierazten du grabazioa aktibatuta dagoela. Grabazioa aktibatzeko, hautatu Gehitu. Ahots-komando aktibatua erreproduzitzeko, hautatu Errepro Ahots-komandoak kudeatzeko, joan telefonoaren funtzio batera eta hautatu Aukera. eta aukera hauetako bat:

- **Editatu edo Ezabatu** hautatutako funtzioaren ahots-komandoa aldatzeko edo desaktibatzeko.
- **Guztiak gehitu** edo **Guztiak ezabatu** ahots-komandoen zerrendako funtzio guztien ahots-komandoak desaktibatzeko.

### **Infragorriak**

Telefonoa konfigura daiteke IR Infragorrien atakaren bidez beste telefono batera edo batetik edo IRDArekin bateragarria den datu-gailu batera edo batetik datuak bidaltzea eta jasotzea saihesteko.

Ez zuzendu izpi infragorriak pertsona baten begietara zuzenean, eta ez utzi infragorriak erabiltzen dituen beste gailu batzuekin interferentziarik sortzen. Gailu hau 1 klaseko laser-produktua da.

Datuak bidaltzen edo jasotzen direnean, ziurtatu behar da bidaltzen eta jasotzen ari diren gailuen IR atakak bata besteari begira daudela eta ez dagoela oztoporik bi gailuen artean.

Telefonoaren IR ataka aktibatzeko edo desaktibatzeko, hautatu **Menua** > **Ezarpenak** > **Konektibitatea** > **Infragorria**.

Datuen transferentzia IR ataka aktibatzen denetik bi minutura hasten ez bada, konexioa bertan behera geratuko da eta berriro abiarazi beharko da.

#### **IR konexio-adierazlea**

#### **E z a r p e n a k**

- etengabe bistaratzen bada, IR konexioa aktibatuta dago, eta telefonoa prest dago IR atakaren bidez datuak bidaltzeko edo jasotzeko.
- ikurrak keinu egiten duenean, telefonoa beste gailu batera konektatzen saiatzen ari da edo konexioa galdu egin da.

#### **Bluetooth-a**

#### **Bluetooth haririk gabeko teknologia**

Bluetooth teknologiaren bidez telefonoa Bluetooth gailu bateragarri batera konekta dezakezu, 10 metroko erradio baten barruan (32 oin). Haririk gabeko Bluetooth teknologia erabiltzen duten gailuak irrati-uhin bidez komunikatzen direnez, zure gailuak eta gainerako gailuek ez dute ikuspen-lerro berean egon behar. Hala ere, konexioan interferentziak egon daitezke, tartean hormak edo gailu elektronikoak egonez gero.

Gailu hau Bluetooth 2.0+ EDR zehaztapenarekin batera daiteke, eta profil hauek onartzen ditu: generic access, network access, generic object exchange, advanced audio distribution, audio video remote control, hands-free, heaciset, object push, file transfer, dial-up networking, SIM access eta serial port. Bluetooth teknologia onartzen duten beste gailu batzuekin erabil daitekeela bermatzeko, erabili modelo honetarako Nokiak onartutako ekipoak bakarrik. Egiaztatu fabrikatzaileekin ekipo honekin zein gailu erabil daitekeen.

Baliteke Bluetooth teknologia erabiltzean mugak izatea hainbat herritan. Galdetu tokiko administrazioari edo zerbitzu-hornitzaileari.

Bluetooth teknologia erabiltzen duten funtzioak edo beste funtzio batzuk erabiltzen diren bitartean bigarren mailan teknologia horiek aktibatzen direnean, bateria gehiago behar izaten da eta bateriak gutxiago iraungo du.

#### **Bluetooth konexio bat konfiguratzea**

Hautatu **Menua** > **Ezarpenak** > **Konektibitatea** > **Bluetooth** eta aukera hauetako bat:

- **Bluetooth** Hautatu Piztuta Bluetooth funtzioa aktibatzeko. **B** Bluetooth-a aktibatuta dagoela adierazten du.
- **Nire telefonoaren ikuspena**  zure gailua gainerako Bluetooth gailuetan nola bistaratuko den definitzeko balio du.
- **Audio hobek. bilatu**, audioko gailu Bluetooth bateragarriak bilatzeko. Hautatu telefonoan konektatu nahi duzun gailua.
- **Aktibo dauden gailuak**  une bakoitzean aktibatuta zein Bluetooth konexio dagoen egiaztatzeko.
- **Parekatuta dauden gailuak**  ekintza-erradioan Bluetooth gailuak bilatzeko balio du. Hautatu Berria, ekintza-erradioan dauden Bluetooth gailuak bistaratzeko. Hautatu gailu bat, eta, ondoren, hautatu Parea. Sartu Bluetooth gailuaren sarbide-kodea (gehienez 16 karaktere), gailua zure telefonoarekin lotzeko. Gailura lehen aldiz konektatzean bakarrik sartu beharko duzu pasahitz hori. Zure telefonoa beste gailura konektatuko da, eta datu-transferentzia hasi ahal izango da.
- **Nire telefonoaren izena**  gailuak Bluetooth konexioetarako erabiliko duen izena definitzeko balio du.

Segurtasunak kezkatzen bazaitu, desaktibatu Bluetooth funtzioa edo hautatu **Nire telefonoaren ikuspena** aukeran **Ezkutatuta.** Hala ere, onartu bakarrik konfiantzazko Bluetooth komunikazioak.

### **Datu-paketeak**

GPRS teknologia (General Packet Radio Service edo pakete bidezko irrati-zerbitzua) sare-zerbitzu bat da, eta, horri esker, telefono mugikorra erabil daiteke Interneteko protokoloan (IP) oinarritutako sare baten bidez datuak bidaltzeko eta jasotzeko.

Zerbitzua nola erabili definitzeko, hautatu **Menua** > **Ezarpenak** > **Konektibitatea** > **Pakete datuak** > **Pakete datuen konexioa** eta aukera hauetako bat:

- **Behar denean** aplikazio batek behar duenean datu-paketeen konexioa ezartzeko. Aplikazioa amaitutakoan moztuko da konexioa.
- **Beti online** telefonoa piztean datu-pakete batekin zuzenean automatikoki konekta dadin konfiguratzeko.

Telefonoa PC bateragarri batera konekta daiteke eta telefonoa modem gisa erabil daiteke, haririk gabeko Bluetooth teknologiarekin edo USB datu-kable bidezko konexioarekin GPRS konektagarritasuna ahalbidetzeko.

PCtik EGPRS konexioen ezarpenak definitzeko, hautatu **Menua** > **Ezarpenak** > **Konektibitatea** > **Pakete datuak** > **Pakete datuen ezarpenak** > **Sargune aktiboa**, eta aktibatu erabili nahi duzun sargunea. Hautatu **Sargune aktiboa editatu** > **Sargunearentzat ezizena,**  idatzi izen bat sarbide-puntuaren ezarpenak aldatzeko, eta hautatu OK. Hautatu **Pakete datuen sargunea,** idatzi sarbide-puntuaren izena (APN) sare batekiko konexioa ezartzeko eta hautatu OK.

Ezarri Interneteko konexio bat telefonoa modem gisa erabilita. Ikus "Nokia PC Suite", 43. or. Ezarpenak PCan eta telefonoan zehaztu badituzu, gogoan izan PCko ezarpenak erabiliko direla.

### **Datu-transferentzia**

Sinkronizatu agenda, kontaktuen datuak eta oharrak beste gailu bateragarri batekin (adibidez, telefono mugikor batekin), PC bateragarri batekin edota urruneko Internet zerbitzari batekin (sare-zerbitzua).

Zure telefonoarekin datuak transferi ditzakezu PC bateragarri batekin edo beste gailu bateragarri batekin, telefonoa SIM txartelik gabe erabiltzen ari zarenean.

#### **Kontaktuen zerrenda transferitzea**

Telefonotik datuak kopiatzeko edo sinkronizatzeko, gailuaren izenak eta doikuntzek transferentziarako kontaktuen zerrendan azaldu behar dute. Beste gailu batetik datuak jasotzen badituzu (adibidez, telefono mugikor bateragarri batetik), dagokion transferentziarako kontaktua automatikoki eransten da zerrendan, eta beste gailuko kontaktuen datuak erabiltzen ditu. Zerbitzari sink eta PC sink dira zerrendako jatorrizko elementuak.

Zerrendan transferentziarako kontaktu bat sartzeko (adibidez, telefono mugikor bat), hautatu **Menua** > **Ezarpenak** > **Konektibitatea**  > **Datuen transferen** > **Auker** > **Gehitu kontaktua** > **Telefonoa sink** edo **telefonoa kopia**, eta sartu ezarpenak, transferentzia-motaren arabera.

Kopiatzeko eta sinkronizatzeko ezarpenak editatzeko, hautatu transferentziarako kontaktuen zerrendako kontaktu bat, eta, ondoren, **Auker.** > **Editatu.**

Transferentzia-kontaktu bat ezabatzeko, hautatu hori kontaktuen zerrendan eta, ondoren, aukeratu **Auker.** > **Ezabatu.**

#### **Datuak gailu bateragarri batekin transferitzea**

Sinkronizaziorako, erabili haririk gabeko Bluetooth teknologia edo kable bidezko konexioa. Beste gailuak aktibatuta egon behar du datuak jasotzeko.

Datuak transferitzen hasteko, hautatu **Menua** > **Ezarpenak** > **Konektibitatea** > **Datu-transfer.** eta transferentziarako kontaktua zerrendatik (Zerbitzari sink eta PC sink izan ezik).

Doikuntzen arabera, hautatutako datuak kopiatu edo sinkronizatu egingo dira.

#### **PC batekin sinkronizatzea**

Agendako datuak, oharrak eta kontaktuak sinkronizatzeko, instalatu PCan telefonoaren Nokia PC Suite software bateragarria. Erabili haririk gabeko Bluetooth teknologia edo USB datu-kable bat, gailua PCra konektatzeko eta PCan sinkronizazioa martxan jartzeko.

#### **Zerbitzari batekin sinkronizatzea**

Urruneko Internet zerbitzari bat erabiltzeko, sinkronizazio-zerbitzu berri batera harpidetu behar duzu. Informazio gehiago eta zerbitzu honetarako behar diren ezarpenak lortzeko, jarri harremanetan zerbitzu-hornitzailearekin. Ezarpenak konfigurazio-mezu batean jaso ditzakezu. Ikus "Konfigurazioa doitzeko zerbitzua". 7. or.

Sinkronizazioa gailutik abiarazteko, hautatu **Menua** > Ezarpenak > **Konektibitatea** > **Datu-transfer.** > Zerbitzari sink.

Lehen sinkronizazioak edo etendako sinkronizazio baten ondorengoak 30 minutu inguru beharko ditu amaitzeko.

#### **USB datu-kablea**

USB datu-kablea erabil dezakezu datuak transferitzeko telefonoaren eta PC bateragarri baten artean edo PictBridge onartzen duen inprimagailu baten artean. USB datu-kablea ere Nokia PC Suite-rekin erabil dezakezu.

Telefonoa datu-transmisiorako edo irudiak inprimatzeko aktibatzeko, konektatu datu-kablea. Berretsi **USB datu kablea konektatuta.** Hautatu **modua.** eta aukera hauetako bat:

- **Nokia modua** PC Suite-rako kablea erabiltzeko.
- **Inprimatu eta hedabide.**  telefonoa PictBridge inprimagailu edo PC bateragarri batekin erabiltzeko
- **Datuak gordetzea**  Nokia programarik ez duen PC batekin konektatzeko eta telefonoa datuak gordetzeko gailu gisa erabiltzeko.

USB modua aldatzeko, hautatu **Menua** > **Ezarpenak** > **Konektibitatea** > **USB datu kablea** eta nahi duzun USB modua.

#### **Deiaren ezarpenak**

Hautatu **Menua** > **Ezarpenak** > **Deia** eta aukera hauetako bat:

- **Dei desbiderapena** sarrerako deiak desbideratzeko (sare-zerbitzua). Baliteke deiak desbideratzerik ez izatea, deiak murrizteko hainbat funtzio aktibatuta badaude. Ikus "Segurtasuna", 30. or.
- **Audio hobekuntza** Hautatu Aktibo batik bat ingurune zaratatsuetan diskurtsoa hobeto ulertzeko.

#### **E z a r p e n a k**

- **Edozein teklak erantzun** Hautatu **Jarrita**, dei bati edozein tekla labur sakatuta erantzuteko –eskuineko eta ezkerreko hautaketateklak, pizteko tekla eta deia amaitzeko tekla izan ezik–.
- **Automatikoki berriz markatu –**Hautatu Jarrita, erantzunik gabeko dei-saiakera baten ondoren, 10 saiakera egin ditzan berriro konektatzeko.
- **Markatze bizkorra**  Hautatu Piztuta, 2tik 9rako zenbaki-teklei esleitutako izenak eta telefono-zenbakiak markatzeko, dagokien zenbaki-tekla sakatuta.
- **Itxaron deia**  hautatu Aktibatu, hitz egiten ari zaren bitartean sareak beste deirik dagoen ohartarazteko (sare-zerbitzua). Ikus Sarrerako dei bati erantzutea edo deia ez hartzea, 13. or.
- **Laburpena deiaren ondoren**  Hautatu Piztuta azken deiaren gutxi gorabeherako iraupena labur bistaratzeko.
- **Nire ID dei egilea bidali**  Hautatu Bai deitzen diozun pertsonari zure telefono-zenbakia erakusteko (sare-zerbitzua). Zerbitzuhornitzailearekin adostutako ezarpenak erabiltzeko, hautatu **Sareak ezarrita.**
- **Kanpoko deientzako linea** SIM txartelak onartzen badu, deiak egiteko 1. edo 2. linea aukeratzeko (sare-zerbitzua).

### **Telefonoa**

Hautatu **Menua** > **Ezarpenak** > **Telefonoa** eta aukera hauetako bat:

- **Hizkuntza ezarpenak** telefonoaren hizkuntza definitzeko, hautatu **Telefonoaren hizkuntza. Automatikoa** aukeraren bidez, SIM txartelaren informazioarekin bat egiten duen hizkuntza hautatzen da. USIM txartelaren hizkuntza hautatzeko, aukeratu **SIM hizkuntza.** Ahots-erreprodukzioaren hizkuntza hautatzeko, aukeratu **Ahots errepro. hizkuntza.** Ikus "Ahots bidezko markaketa hobetua", 13. or.
- **Segurtasun teklatu babeslea** telefonoa bereziki konfiguratzeko, teklatua desblokeatzean segurtasun-kodea eska dezan. Sartu segurtasun-kodea eta hautatu **Jarrita**.
- **Teklatuaren blokeo automat.** telefonoa automatikoki blokeatzeko, aurrez zehaztutako denbora bat igaro denean, telefonoa deiak jasotzeko/egiteko egoeran badago eta bitartean telefonoaren funtzio bakar bat ere erabili ez bada. Hautatu **Jarrita,** eta doitu ordua.
- **Ongietorri oharra** telefonoa piztean bistaratuko den oharra idazteko.
- **Hegaldi kontsulta**  telefonoak galdetuko dizu hegaldiko profila erabili nahi duzun telefonoa pizten duzun bakoitzean. Hegaldiko profila aktibatuta dagoenean, irrati-konexioak desaktibatu egiten dira. Hegaldiko profila erabili behar da irrati-uhinen aurrean sentikor diren guneetan.
- **Actualizaciones telefónicas** zerbitzu-hornitzaileak telefonoaren softwarea eguneratuta bidaltzeko (sare-zerbitzua). Telefono batzuetan, litekeena da aukera hau erabilgarri ez egotea. Ikus "Softwarea uhin bidez eguneratzea", 30. or.
- **Operadore aukeraketa** Hautatu Automatikoa telefonoak automatikoki aukera dezan inguru horretan erabilgarri dauden sare zelularretako bat. **Eskuz** aukerarekin, zure zerbitzu-hornitzailearekin desplazamendu-akordioa duen sare bat hauta dezakezu.  **Egiaztatu SIM zerbitzu ekintzak**— ikus SIM zerbitzuak, 43. orrialdean.
- **Laguntza testuen aktibazioa** telefonoak laguntzako testuak bistaratzea nahi duzun hautatzeko.
- **Abian jartze tonua** telefonoak tonu bat jotzen du piztean.

### **Ekipamendua**

Telefonoa ekipamendu mugikor bateragarri batera konektatuta badago edo egon bada bakarrik aterako da menu hau edo aukera hauek.

Hautatu **Menua** > **Ezarpenak** > **Osagarrien ezarpenak**. Hautatu ekipamendua eta, dagokionaren arabera, aukera hauetako bat:

- **Lehenetsitako profila** hautatutako ekipamenduarekin konektatzean automatikoki aktibatu nahi duzun modua hautatzeko.
- **Erantzun automatikoa**  gailuak bost segundo igarotakoan sarrerako dei bati automatikoki erantzun diezaion konfiguratzeko. Hartz. dei alerta aukera **Behin bip egin** edo **Kenduta** gisa definituta badago, automatikoki erantzuteko aukera desaktibatuta egongo da.
- **Argiak** argiak beti piztuta egon daitezen (**Piztu).** Aukeratu **Automatikoa** tekla bat sakatu ondoren argia 15 segundoz piztuta edukitzeko.
- **DTS** Hautatu Erabili testu tel.> Bai, entzungailuaren edo audiofono-egokigailuaren ezarpenak erabili beharrean, ezarpen hauek erabiltzeko.

### **Konfigurazioa**

Zure telefonoan zerbitzu batzuetarako behar dituzun ezarpenak konfigura ditzakezu. Zerbitzu-hornitzaileak bidal diezazkizuke ezarpen horiek. Ikus "Konfigurazioa doitzeko zerbitzua". 7. or.

Hautatu **Menua** > **Ezarpenak** > **Konfigurazio ezarpenak** eta aukera hauetako bat:

• **Lehenetsitako konfig. ezarpenak** — telefonoan gordetako zerbitzu-hornitzaileak ikusteko. Zerbitzu-hornitzailearen konfigurazioezarpenak ezarpen lehenetsi gisa definitzeko, hautatu **Aukera.** > **Lehenets. ezarri**

#### **E z a r p e n a k**

- **Aplikazioetan lehenets. akt**. konfigurazio-ezarpen lehenetsiak aktibatzeko, bateragarri diren aplikazioetarako.
- **Sargune gustukoena** -gordetako sarbide-puntuak ikusteko. Joan sarbide-puntu batera eta hautatu **Auker.** > **Xehetasunak**, zerbitzuhornitzailearen izena, datu-garraiatzailea, datu-paketearen sarbide-puntua edo GSM markaketa-zenbakia ikusteko.
- **Zerb. hornitz. sistem. konek.** zerbitzu-hornitzailetik konfigurazio-ezarpenak deskargatzeko.
- **Gailuaren hornitz. doik**.- telefonoak softwarearen eguneratzeak jaso ditzan edo ez. Telefono batzuetan, litekeena da aukera hau erabilgarri ez egotea. Ikus 'Softwarea uhin bidez eguneratzea' 30. or.
- **Konfigurazio ezarp. pertson.** hainbat zerbitzutarako kontu pertsonal berriak eskuz gehitzeko, aktibatzeko edo ezabatzeko. Kontu pertsonalik sartu ez baduzu, eta berri bat sartu nahi baduzu, hautatu **Ber. gehi.**; bestela, aukeratu **Auker.** > **Berria gehitu.** Aukeratu zerbitzu-mota eta hautatu eta sartu behar diren parametro guztiak. Parametroak desberdinak izango dira hautatutako zerbitzumotaren arabera. Kontu pertsonal bat ezabatzeko edo aktibatzeko, joan konturaino eta hautatu **Aukera** > **Ezabatu edo aktibatu**.

### **Segurtasuna**

Deiak mugatzen dituzten segurtasun-ezaugarriak aktibatuta daudenean (adibidez, deiak blokeatzea, erabiltzaile-talde txikia eta markaketa finkoa), deitu daiteke telefonoan programatutako larrialdi-zenbaki ofizialera.

Hautatu **Menua** > **Ezarpenak** > **Segurtasuna** eta aukera hauetako bat:

- **PIN kode eskaera eta UPIN kodearen eskaera** telefonoa pizten duzun bakoitzean PINa edo UPINa eska dezan konfiguratzeko. SIM txartel batzuek ez dute kodearen eskaera desaktibatzen uzten.
- **PIN2 kode eskaera** kode horren bitartez babestutako telefonoaren funtzio jakin batzuk erabiltzean PIN2 kodea eskatu behar duen zehazteko. SIM txartel batzuek ez dute kodearen eskaera desaktibatzen uzten.
- **Dei murrizketen zerbitzua** telefonoan sartzen eta telefonotik ateratzen diren dei batzuk murrizteko (sare-zerbitzua). Ezinbestekoa da murriztapenen pasahitza.
- **Markatzea finkatuta**, telefono-zenbaki jakinetara egindako deiak murrizteko, baldin eta SIM txartelak funtzio hori badu. Markaketa finkoa aktibatuta dagoenean, ezin da GPRS konexiorik egin, testu-mezuak GPRS konexio bitartez bidaltzen direnean izan ezik. Kasu horretan, dei-hartzailearen telefono-zenbakia eta mezu-zentroaren zenbakia markatze finkoko zerrendan sartuta egon behar dute.
- **Erabiltzaile talde mugatua** zuri deitzeko edo zuk deiak egiteko aukera duten pertsona-taldea zehazteko da (sare-zerbitzua).
- **Segurtasun maila**  Aukeratu **Telefonoa**, SIM txartel berri bat sartzen duzun bakoitzean telefonoak segurtasun-kodea eskatzeko. **Memoria** hautatzen baduzu, telefonoak segurtasun-kodea eskatuko dizu, SIM txarteleko memoria hautatzen duzunean eta erabiltzen ari zaren memoria aldatu nahi duzunean.
- **Sarbide kodeak** segurtasun-kodea, PIN kodea, UPIN kodea, PIN2 kodea eta murrizketa-pasahitza aldatzeko.
- **Kodea erabiltzen** PIN edo UPIN kodeak aktibatuta egon behar duen aukeratzeko.
- **Autoritate ziurtagiriak** o **Erabiltzailearen ziurtagiriak** telefonoan deskargatutako baimen-ziurtagirien edo erabiltzaile-ziurtagirien zerrenda ikusteko. Ikus 'Ziurtagiriak'. 42. or.
- **Segurtasun modulu ezarpenak Segurtasun modulu xehet.** ikusteko, **Modulu PIN eskaera** aktibatzeko edo moduluaren PINa eta sinaduraren PINa aldatzeko. Ikus 'Sarbide-puntuak', 7. or.

### **Softwarea uhin bidez eguneratzea**

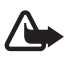

K **Oharra:** Softwarea eguneratzekoa instalatzen duzunean, ezingo duzu gailua erabili (larrialdi-deiak egiteko ere ez), eguneratzea amaitu eta gailua berrabiarazi arte. Ahaztu gabe, egin datuen segurtasun-kopiak eguneratu aurretik.

Litekeena da zerbitzu-hornitzaileak telefonoaren softwarearen eguneratzeak zuzenean uhin bidez bidaltzea gailura (sare-zerbitzua). Telefono batzuetan, litekeena da aukera hau erabilgarri ez egotea.

#### **Softwarea eguneratzeko ezarpenak**

Telefonoaren softwarearen eguneratzea onartzeko edo ez onartzeko, hautatu **Menua** > Ezarpenak > Konfigurazio ezarpenak > **Gailuaren administratzailearen ezarpenak** > **Hornitzailearen softw. egunerat.** eta aukera hauetako bat:

- **Beti baimendu**  softwarearen deskarga eta eguneratze guztiak automatikoki exekutatzeko.
- **Beti uko egin**  softwarearen eguneratzeak ez onartzeko.
- **Lehenen. konfirm**.— softwarearen deskargak eta eguneratzeak aurrez baimenduz gero bakarrik exekutatzeko (lehenetsitako ezarpena).

#### **Software-a eguneratzeko eskatzea**

Hautatu **Menua** > **Ezarpenak** > **Telefonoa** > **Telefono eguneratzeak** zure telefonorako softwarea eguneratuta eskatzeko zerbitzuhornitzaileari. Hautatu Egungo software xehetasunak softwarearen azken bertsioa bistaratzeko eta eguneratzea behar duen ikusteko.

Hautatu **Deskargatu tel. softwarea** telefonoaren softwarea eguneratuta deskargatzeko eta instalatzeko. Segitu pantailan agertuko diren jarraibideei.

#### **Softwarea eguneratuta instalatzea**

Deskargatu ondoren instalazioa bertan behera utzi baduzu, hautatu **Instala. software eguneratzea** instalatzen hasteko.

Softwarea eguneratzen hainbat minutu pasatuko du. Instalatzeko garaian arazoak detektatuz gero, jarri harremanetan zerbitzuhornitzailearekin.

#### **Konfigurazioa lehengoratzea**

Menuko aukeren hasierako balioak berriz ezartzeko, sakatu **Menua** > **Ezarpenak** > **Fabrikako ezar. berrez** Sartu segurtasun-kodea. Kontaktuetan gordetako izenak eta telefono-zenbakiak ez dira ezabatuko.

## **12. Operadorearen menua**

Zure sare-operadoreak eskaintzen dizun zerbitzu-atarira sartzeko aukera ematen dizu menu honek. Izena eta ikonoa operadorearen arabera aldatzen dira. Informazio gehiago eskuratzeko, jar zaitez harremanetan zure sare-operadorearekin. Operadoreak menu hori egunera dezake, zerbitzu-mezu bat bidalita. Ikus 'Zerbitzuko sarrerako postontzia' 41. or.

### **13. Galeria**

Copyright-en babesak direla eta, agian, irudi, musika –dei-tonuak barne — eta beste eduki batzuk ezingo dituzu kopiatu, aldatu, transferitu edo berriro bidali.

Irudiak, bideoklipak, musika-fitxategiak, gaiak, grafikoak, tonuak, grabazioak eta jasotako fitxategiak kudea ditzakezu menu honetan. Fitxategi horiek telefonoaren memorian edo konektatutako memoria-txartelean gordetzen dira, eta karpetetan antola daitezke.

Telefonoak eskuratutako edukiak babesten dituen aktibatze-kodeen sistema du. Egiaztatu beti eduki guztien entrega-baldintzak eta aktibatze-kodeak erosi aurretik, tarifaren bat eduki baitezakete.

### **Karpetak eta fitxategiak**

Karpeta-zerrenda ikusteko, hautatu **Menua** > **Galeria**.

Karpeta bateko fitxategien zerrenda ikusteko, aukeratu karpeta eta **Ireki**.

Karpeta batean dauden aukerak ikusteko, hautatu karpeta bat eta gero **Aukera**.

Fitxategi bat mugitzean memoria-txarteleko karpetak ikusteko, zoaz memoria-txartelera eta sakatu eskuineko desplazamendu-tekla.

### **Irudien inprimaketa**

jpeg formatua duten irudiak inprimitzeko Nokia XpressPrint onartzen du zure gailuak.

Inprimagailu bateragarri batera konektatzeko, erabili datu-kablea edo bidali irudia Bluetooth bidez teknologia hori onartzen duen inprimagailu batera. Ikus 'PCrako konektibitatea' 43. or.

Hautatu inprimatu nahi duzun irudia eta **Aukera** > **Inprimatu.**

#### **Memoria-txartela**

**Oharra:** Ez utzi memoria-txartelak haurren eskueran.

Multimedia-fitxategiak (bideoklipak, kantuak eta soinu-fitxategiak), irudiak eta mezularitza-datuak gordetzeko erabil dezakezu memoriatxartela.

Memoria-txartelean gorde daitezke gailuak erabiltzen dituen fitxategidun Galeriako karpeta batzuk (esaterako, Gaiak karpeta). Memoria-txartel bat sartzeko, ikus 'MicroSD txartela sartu', 9. orrialdean.

#### **M u l t i m e d i a**

#### **Memoria-txartelaren formatua**

Memoria-txartel batzuk formatuarekin merkaturatzen dira, baina beste batzuk formateatu egin behar dira. Galdetu banatzaileari erabili aurretik memoria-txartela formateatu behar duzun. Memoria-txartela formateatzean, datu guztiak behin betiko ezabatzen dira.

Memoria-txartela formateatzeko, hautatu **Menua** > Galeria edo Aplikazioak, memoria-txartelari dagokion karpera <sup>d</sup>e eta **Aukera.** > **Mem. txart. formt.** > **Bai.**

Formateatzea amaitzean, izendatu memoria-txartela.

#### **Memoria-txartela blokeatzea**

Definitu pasahitz bat memoria-txartela blokeatu eta baimenik gabe ez erabiltzeko.

Joan memoria-txartelaren karpetara eta hautatu **Aukera** > **Pasahitza ezarri.** Pasahitz horrek gehienez zortzi karaktere izan ditzake. Pasahitza telefonoan gordeko da eta ez duzu berriro idatzi beharrik memoria txartel hori telefono berean erabiltzen duzun bitartean. Memoria-txartela beste telefono batean erabili nahi baduzu, pasahitza eskatuko dizu. Pasahitza ezabatzeko, hautatu **Aukera** > **Pasah. ezabatu.**

#### **Memoriaren kontsumoa kontsultatzea**

Hainbat datu-talderen memoriaren kontsumoa egiazta dezakezu, baita memoria-txartelean aplikazio edo software berriak instalatzeko zenbat memoria duzun libre ere.

Hautatu memoria-txartela eta, gero, hautatu **Aukera.** > **Xehetasunak.**

## **14. Multimedia**

### **Kamera eta bideoa**

Nokia 3110 classic telefonoan dago eskuragarri funtzio hori. Telefonoan integratutako kamerarekin argazkiak egin eta bideoklipak graba ditzakezu.

#### **Argazkiak ateratzea**

Irudi estatikoko funtzioa erabiltzeko, hautatu **Menua** > **Media** > **Kamera**, edo bideo-funtzioa aktibatuta badago, mugitu ezkerrera edo eskuinera.

Argazki etzana ateratzeko, jarri telefonoa horizontalean. Kamera-moduan irudia hurbiltzeko eta urruntzeko, mugitu gora eta behera, edo sakatu bolumen-teklak.

Argazki bat ateratzeko, hautatu **Kaptura**. Gailuak memoria-txartelean gordetzen ditu argazkiak, txartela eskuragarri badago, edo telefonoaren memorian.

Hautatu Aukeraa Gau mod. piztu aktibatzeko (argi gutxi badago); Kontagail. piztuta, autotenporizadorea aktibatzeko edo **Irudi sek. piztuta**  argazkiak segidan azkar ateratzeko. Irudien tamaina handiera doituta, gehienez 3 argazki atera daitezke segidan; gainerako doikuntzekin, bost atera daitezke.

Hautatu **Aukera** > **Ezarpenak** > **Irudia aurreikus. denbora** eta hartutako irudiaren aurrebista pantailan zenbat denboran bistaratzea nahi duzun. Aurrebista pantailan dagoela, hautatu Atzera, beste argazki bat ateratzeko, edo Bidali, multimedia-mezu batean bidaltzeko.

Zure telefonoak 1.600 x 1.200 pixeleko argazkiak ateratzeko bereizmena du.

#### **Bideoklipak grabatzea**

Irudi estatikoko funtzioa erabiltzeko, hautatu **Menua** > **Media** > **Bideoa**, edo bideo-funtzioa aktibatuta badago, mugitu ezkerrera edo eskuinera.

Bideoa grabatzen hasteko, hautatu **Grabatu**; grabazioa eteteko, hautatu Etena; grabatzen jarraitzeko, hautatu Jarraitu eta grabatzen amaitzeko, hautatu Gelditu.

Gailuak memoria-txartelean gordetzen ditu bideoak, txartela eskuragarri badago, edo telefonoaren memorian.

#### **Kameraren eta bideoaren aukerak**

Iragazki bat erabili nahi baduzu, hautatu **Aukerak** > **Efektuak** > **Kolore faltsuak, Grisen eskala, Sepia,** Negatiboa edo Solarizatu. Kamera argi-kondizioetara moldatzeko, hautatu **Aukera** > **Zurien balantzea** > **Automatikoa,** udakoa, Tungsteno edo Fluoreszentea.

#### **M u l t i m e d i a**

Bideoaren edo kameraren beste ezarpen batzuk aldatzeko eta irudiak eta bideoak gordetzeko tokia hautatzeko, hautatu **Aukera** > ezarpenak.

#### **Multimedia-erreproduzitzailea**

Fitxategiak ikusi, erreproduzitu eta deskargatu ditzakezu (irudiak, audioa, bideoa eta irudi animatuak) edo **streaming**-bideo bateragarriak ikusi sare-zerbitzari batetik (sare-zerbitzua).

Hautatu **Menu** > **Media** > **Multim. errprr.** > **Galeria ireki, Laster markak, Joan helbidera** edo **Multim. deskargak**, multimedia-fitxategiak hautatzeko edo deskargatzeko.

Hautatu **Menua** > **Media** > **Multim. errprr.** > **Aur/Bir tartea**, aurreratzeko edo atzeratzeko erritmoa zehazteko.

#### **Streaming zerbitzuaren konfigurazioa**

Streaming-erako behar diren konfigurazioko ezarpenak zerbitzu-hornitzailearen konfigurazio-mezu gisa jaso ditzakezu. Ikus "Konfigurazioa doitzeko zerbitzua". 7. or. Ezarpenak eskuz ere sar ditzakezu. Ikus "Konfiguratzea". 29. or.

Konfigurazioa aktibatzeko, eman pauso hauek:

- 1. Hautatu **Menua** > **Media** > **Multimedia errprr.** > **Korronte ezarp.** > **Konfigurazioa**.
- 2. Hautatu zerbitzu-hornitzailea, eta, gero, hautatu Lehenets. edo Konfig. pertson. korronte-ezarpen gisa.
- 3. Hautatu **Kontua** eta konfigurazio-ezarpen aktiboetan dagoen streaming zerbitzuaren kontu bat.

#### **Musika-erreproduzitzailea**

Gailuak musika erreproduzitzailea du musika-pistak edo MP3 edo AAC formatua duten soinu-fitxategiak entzuteko; fitxategi horiek internetetik deskarga daitezke, edo Nokia PC Suite-ren bidez gailura transferitu. Ikus "Nokia PC Suite", 43. or.

Telefonoaren edo txartelaren memoriako musikaren karpetan gordetako musika-fitxategiak automatikoki detektatzen dira, eta musikaliburutegira gehitzen dira telefonoa abiaraztean.

Musika-erreproduzitzailea irekitzeko, hautatu **Menua** > **Media** > **Musika erreproduzitzailea.**

#### **Musika-pisten erreprodukzioa**

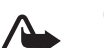

**Oharra:** entzun musika neurrizko bolumenean. Irratia etengabe oso ozen izateak, entzumena kalte dezake. bozgorailua erabiltzen duzunean, ez jarri telefonoa belarri ondoan, bolumena altuegia izan liteke eta.

Martxan jarri musika-erreproduzitzailea pantailako tekla birtualekin.

Musika-erreproduzitzailea irekitzean, lehenetsitako zerrendan dagoen lehen pistako xehetasunak ikusiko dira. Erreprodukzioa hasteko, hautatu  $\triangleright$ .

Bolumena doitzeko, erabili gailuaren bolumen-teklak.

Erreprodukzioa eteteko, hautatu II.

Hurrengo pistara pasatzeko, hautatu DDI Aurreko pistaren hasierara joateko, sakatu bi aldiz  $K\!\!\!\!\triangleleft$  tekla.

Entzuten ari zaren abestian aurrera egiteko, luze sakatu tekla. Entzuten ari zaren abestian atzera egiteko, luze sakatu  $K\Box$  tekla. Askatu tekla pistan nahi duzun puntuan.

Musika-erreproduzitzailea geratzeko, luze sakatu deia amaitzeko tekla.

#### **Musika-erreproduzitzailearen aukerak**

**Musika erreproduzitzailea** menuan, aukeratu hauetako bat:

- **Pista zerrenda**—aktibo dagoen pista-zerrendako pista guztiak ikusteko eta nahi duzun pista erreproduzitzeko. Pista bat erreproduzitzeko, joan pista horretaraino eta hautatu Errepro.
- **Musika liburut**. pista guztiak ikus daitezke, irizpide hauen arabera ordenatuta: Artistak, Albumak, Generoak, Konpositoreak edo Pista zerrenda. Hautatu **Lib. eguner.** zerrendak eguneratzeko. Nokia Music Manager-ek sortutako pista-zerrenda aurkitzeko, hautatu Pisten zerrendak > Nire abest.
- **Errep. aukerak** Hautatu **Ausazkoa** zerrendako pistak ausazko ordenan erreproduzitzeko. Hautatu **Repetir** uneko pista edo zerrenda osoa behin eta berriro erreproduzitzeko.
- **Media ekualizad.** ekualizadorearen ezarpen bat hautatzeko edo definitzeko.
- **Gogoko erantsi** uneko pista gogoko pisten zerrendan sartzeko.
- **Errepro. Bluetooth**  Bluetooth teknologia duen audio-osagarria konektatzeko eta hor pistak erreproduzitzeko.
- **Tonua erabili** Abian ari den musika-pista, adibidez, dei-tonu gisa konfiguratu.

#### **M u l t i m e d i a**

- **Bidali**  uneko pista multimedia-mezu bidez edo Bluetooth teknologia bidez bidaltzeko.
- **Web orria** erreproduzitzen ari den pistari lotutako web orrira sartzeko. Aukera lausotuta agertuko da web orri eskuragarririk ez badago.
- **Musika deskargak** web zerbitzu bati konektatzeko.
- **Memoria egoera**  libre dagoen memoria eta erabilitako memoria ikusteko.

#### **III** Irratia

 FM irratiari dagokion antena ez da haririk gabeko gailuaren antena berbera. FM irratiak ongi funtziona dezan, gailuarekin bat datorren ekipamendua edo entzungailu bateragarriak konektatu behar zaizkio.

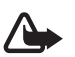

**Oharra**: entzun musika neurrizko bolumenean. Irratia etengabe oso ozen izateak, entzumena kalte dezake. bozgorailua erabiltzen duzunean, ez jarri telefonoa belarri ondoan, bolumena altuegia izan liteke eta.

Nokia 3110 classic telefonoan dago eskuragarri funtzio hori. Hautatu **Menua** > **Media** > **Irratia**.

Pantailan , , edo tekla grafikoak erabiltzeko, joan ezkerrera edo eskuinera, nahi duzun teklaraino eta sakatu.

#### **Irrati-kanalak gordetzea**

- 1. Bilatzen hasteko, luze sakatu edo  $\blacktriangleright$  Irrati-maiztasuna 0,05 MHz-eko tarteka aldatzeko, sakatu labur el edo  $\blacktriangleright$
- 2. Maiztasuna 1-9 bitarteko memoria-kokapen batean gordetzeko, sakatu luze dagokion zenbaki-tekla. Maiztasuna 10-20 bitarteko memoria-kokapen batean gordetzeko, sakatu labur 1 edo 2 eta, gero, luze sakatu 0-9 bitarteko zenbaki-tekla.
- 3. Idatzi irrati-emisoraren izena.

#### **Irratia entzutea**

Hautatu **Menua > Media > Irratia**. Nahi duzun maiztasunera joateko, hautatu , edo , edo sakatu esku librekoaren tekla. Irratiemisora bat hautatzeko, labur sakatu dagozkion zenbaki-teklak. Bolumena aldatzeko, sakatu bolumen-teklak.

Hauta ezazu aukera hauetako bat:

- **Itzali** irratia itzaltzeko.
- **Bozgorailua edo aurikularrak**  irratia bozgorailuaren bidez edo esku libreko eramangarriaren bidez entzuteko**.** Eduki ezazu telefonora konektatuta esku libreko ekipo eramangarria. Esku libreko eramangarriaren kableak irratiaren antenaren funtzioa egiten du.
- **Mono irteera edo Irteera estereoa**  irratia soinu monofonikoan edo estereofonikoan entzuteko.
- **Irratiak** gordetako emisoren zerrenda hautatzeko. Emisora bat ezabatzeko edo izena aldatzeko, joan nahi duzuneraino eta hautatu **Aukera.** > **Ezabatu irratia** edo **Berrizendatu**.
- **Irratiak bilatu**  zauden tokian eskuragarri dauden emisorak automatikoki bilatzeko
- **Ezarri frekuentzia** irrati-emisoraren maiztasuna sartzeko.
- **Irratien direktorioa**  irrati-emisoren zerrenda bat duen web orri batera sartzeko.
- **Visual Radio**  Visual Radio eskuz abiarazteko
- **Ikusteko zerbitzua gaitu** Hautatu **Automatikoki** irratia piztean **Visual Radio** (sare-zerbitzua) automatikoki hastea nahi duzun zehazteko. Irrati-emisora batzuek testu-informazioa edo informazio grafikoa bidal dezakete; horiek Visual Radio aplikazioaren bidez ikus ditzakezu. Horien erabilgarritasunari eta kostuei buruzko informazio gehiago eskuratzeko, jarri harremanetan zerbitzuhornitzailearekin.

Datu-paketeen konexioa edo HSCSD erabiltzen duen aplikazio bat datuak jasotzen edo bidaltzen ari bada, litekeena da irratian interferentziak izatea.

### **Grabagailua**

Elkarrizketak, soinuak edo uneko deia graba ditzakezu eta **Galeria** karpetan gorde. Funtzio hau oso erabilgarria da, adibidez, norbaiten izena eta telefono-zenbakia gordetzeko eta aurrerago idazteko.

Soinua grabatzea

- 1. Hautatu **Menua** > Media > Grabagailua. Pantailan , edo edo etekla grafikoak erabiltzeko, joan ezkerrera edo eskuinera, nahi duzun teklaraino eta sakatu.
- 2. Grabatzen hasteko, hautatu . Dei batean zehar grabatzen hasteko, sakatu **Aukera.** > **Grabatu**. Dei bat grabatzen den bitartean, solaskideek txistu ahul bat entzungo dute. Dei bat grabatzerakoan, eduki telefonoa posizio normalean, belarritik hurbil. Grabazioa geldiarazteko, hautatu

#### **D e i t z e k o s a k a t z e a**

3. Grabazioa geldiarazteko, hautatu . Grabazioa **Galeria** > **Grabaketak** aukeran gordetzen da. Aukera hauetako bat hautatu:

- **Azk. grab. errep.**  azken grabazioa entzuteko.
- **Grab. azkena bidal**.- azken grabazioa bidaltzeko.
- **Grabatut. zerren**. Hautatu Grabaketak Galeriako grabazio-zerrendara sartzeko.

### **Ekualizadorea**

Musika-erreproduzitzailea erabiltzen duzunean, soinua kontrola dezakezu, maiztasun-bandak ahulduta edo anplifikatuta. Hautatu **Menua** > **Media** > **Ekualizadorea**.

Talde bat aktibatzeko, joan ekualizadoreko taldeetako batera eta sakatu **Aktibatu**.

Multzo baten izena ikusteko, editatzeko edo aldatzeko, hautatu **Aukera** > **Ikusi, Editatu edo Berrizendatu**. Talde guztiak ezin dira editatu edo ezin zaie izena aldatu.

#### **Audio estereoa hobetzea**

Estereoa handitzeak hobetu egiten du Esku Libreko ekipo estereoko audioaren irteera, soinu-efektu estereo handiagoaren bidez.

Ezarpena aldatzeko, hautatu **Menua** > **Media** > **Estereo zabalketa.**

### **15. Deitzeko sakatzea**

Deitzeko sakatzea (PTT) bi bideko irrati-zerbitzu bat da, eta GPRS sare zelular baten bidez erabil daiteke (sare-zerbitzua).

Deitzeko sakatzea zerbitzua erabil dezakezu, pertsona batekin edo pertsona-talde batekin hitz egiteko (kanala), baldin eta gailu bateragarriak badituzte. Deitzeko sakatzea zerbitzura konektatuta zauden bitartean, telefonoaren gainerako funtzioak erabil ditzakezu.

Zerbitzuaren erabilgarritasunari eta kostuei buruzko informazioa eskuratzeko edo zerbitzu horretan harpidetzeko, jarri harremanetan zure zerbitzu-hornitzailearekin. Desplazamendu-zerbitzuak dei arruntek baino muga gehiago izan ditzakete. Telefono batzuetan, litekeena da funtzio hori erabilgarri ez egotea.

PTT zerbitzua erabili aurretik, eskatutako zerbitzuaren ezarpenak definitu behar dituzu. Ikus 'PTT-ezarpenak', 37. or. Ikus 'Konfigurazioezarpenak'. 37. or.

### **PTT kanalak**

#### **PTT kanal-motak**

Deitzeko sakatzearen kanalak lagun-talde batek osatzen dituzte (adibidez, lagunak edo lantalde bat). Kanalarekin bat egiteko gonbita jasotzen dute. Kanal bati deitzen zaionean, kanaleko kide guztiek aldi berean entzuten dute deia.

Kanal publiko batean kanaleko kide guztiek gonbidatu ditzakete beste pertsona batzuk; Kanal pribatu batean, berriz, kanalaren sortzaileak bakarrik gonbidatu ditzake beste pertsona batzuk.

Kanalaren egoera **Aktibo** edo **Inaktibo** gisa konfigura dezakezu**.**

Kanal aktiboen kopurua eta kanal bakoitzeko kideen kopurua mugatua da. Informazio gehiago lortzeko, jarri harremanetan zure zerbitzu-hornitzailearekin.

#### **Kanala sortzea**

Kanal bat gehitzeko, hautatu **Menua** > **Hizket. saka** > **Gehitu kanala,** eta idatzi ezarpenak formularioko eremuetan:

Kanalera gonbidapen bat bidaltzeko, hautatu **Bai**. Gonbit gehiago bidaltzeko, hautatu **Menua** > **Hizket. saka** > **Kanal zerrenda,** kanal bat eta Aukera. > **Bidali gonbidap** 

#### **PTT aktibatzea eta desaktibatzea**

Deitzeko sakatzea zerbitzura konektatzeko, hautatu **Menua** > **Hizket. saka** >**Piztu PTT**. ikurrak adierazten du zerbitzura konektatuta zaudela. Likurrak adierazten du zerbitzua ezin dela denbora-tarte batean erabili. Telefonoari kanalak gehitzen badizkiozu, automatikoki gehituko zaie kanal aktiboei.

Deitzeko sakatzea zerbitzutik deskonektatzeko, hautatu **Itzali PTT**.

Funtzio lehenetsi bat eslei diezaiokezu PTT teklari (bolumena igotzekoa), kanal-zerrenda, kontaktu-zerrenda edo kanal edo kontaktu bat irekitzeko. Ikus 'PTT-ezarpenak'. 37. or.

### **PTT deiak egitea eta jasotzea**

**A Oharra:** Bozgorailua erabiltzen duzunean, ez jarri telefonoa belarri ondoan, bolumena altuegia izan liteke eta.

Kanal-dei bat, noranzko bakarreko dei bat edo hainbat hartzailerentzako dei bat egiteko, luze sakatu PTT tekla (bolumena igotzekoa) hitz egiten duzun bitartean. Erantzuna entzuteko, askatu PTT (bolumena igotzekoa).

Kontaktuen egoera kontsultatzeko, hautatu **Menua** >**Hizket. saka** > **Kontaktuen zerrenda:** ( ) pertsona eskuragarri; ( ) pertsona ezezaguna; ( ) pertsona horrek ez du gogaitzerik nahi, baina deia itzultzeko eskaerak jaso ditzake; ( ) PTT aktibatu gabe duen pertsona.

Zerbitzu hau sare-operadorearen araberakoa da, eta harpidetutako kontaktuek bakarrik erabil dezakete. Kontaktu bat harpidetzeko, hautatu **Opcs**. > **Suscrib. contacto,** eta, kontaktu bat baino gehiago markatu baduzu, hautatu **Suscribir marcados.**

#### **Kanalera dei bat egitea**

Kanal batera deitzeko, hautatu **Kanal zerrenda** menuan, joan nahi duzun kanalera eta sakatu PTT tekla (bolumena igotzekoa).

#### **Noranzko bakarreko deia egitea**

Norabide bakarreko deia egiteko, hautatu **Menua** > **Kontaktuak** > **Izenak edo Menua** > **Hizket. saka.** > **Atzeradeien sarr.** ontzia, Kanal zerrenda edo Kontaktuen zerrenda. Hautatu kontaktu bat, kide bat edo ezizen bat eta luze sakatu PTT tekla (bolumena igotzekoa).

#### **PTT dei bat egitea hainbat hartzaileri**

Kontaktuen zerrendan hainbat PTT kontaktu hauta ditzakezu.

- 1. Hautatu **Menua** > **Hizket. saka** > **Kontaktuen zerrenda** eta markatu nahi dituzun kontaktuak.
- 2. Luze sakatu PTT tekla (bolumena igotzekoa) deia egiteko. Parte hartzen duten kontaktuak pantailan agertuko dira deira bat egindakoan.
- 3. Luze sakatu PTT tekla (bolumena igotzekoa) haiekin hitz egiteko. Askatu PTT tekla (bolumena igotzekoa), erantzuna entzuteko.
- 4. Deia amaitzeko, sakatu deia amaitzeko tekla.

#### **PTT deiak jasotzea**

Tonu labur baten bidez jakinaraziko zaizu PTT dei bat duzula eta hori onartu edo ukatu egin dezakezu.

PTT tekla (bolumena igotzekoa) sakatuta baduzu deitu duenak hitz egiten duen bitartean, itxaroteko tonua entzungo duzu eta **Ilaran** azalduko da pantailan. Itxaron beste pertsonak amaitu arte; gero, segituan hitz egin ahal izango duzu.

#### **Deia itzultzeko eskatzea**

#### **Deia itzultzeko eskaera bidaltzea**

Norabide bakarreko deia egin eta erantzunik jasotzen ez baduzu, deia itzultzeko eskaera bidal dezakezu zerrenda hauetatik:

- **Menua** > **Kontaktuak** > **Izenak**
- **Menua** > **PTT** > **Atzeradeien sarr. ontzia, Kanal zerrenda** edo **Kontaktuen zerrenda**

Hautatu kontaktu bat, kide bat edo ezizen bat eta **Aukera** > **Atzeradeia bidali**

#### **Deia itzultzeko eskaera bati erantzutea**

Deia itzultzeko eskaera bat bidaltzean, **Atzeradei eskaera jasota**, itxarote egoeran bistaratzen da. **Atzeradeien sarrera ontzia** irekitzeko, hautatu Ikusi. Deia itzultzeko eskaera bidali dizuten pertsonen ezizenen zerrenda bistaratzen da. Noranzko bakarreko dei bat egiteko, hautatu eskaera eta luze sakatu PTT tekla (bolumena igotzekoa).

#### **Norazko bakarreko kontaktua gehitzea**

Norazko bakarreko deia egiten diezun pertsonen izenak honela gorde ditzakezu:

- Deitzeko sakatzea aukeraren helbide bat telefono-aurkibideko izen bati gehitzeko, bilatu kontaktua eta hautatu **Aukera** > **Gehitu xehetasuna** > **PTT helbidea.** PTT kontaktuen zerrendan kontaktua agertzeko, haren PTT helbidea sartu behar da lehenbizi.
- Deitzeko sakatzea aukerako kontaktuen zerrendan beste kontaktu bat gehitzeko, hautatu **Menu** > **Hizket. saka** > **Kontaktuen zerrenda**  > **Aukera** > **Berria gehitu.**

#### **A p l i k a z i o a k**

- Kanalen zerrendara kontaktu bat eransteko, konektatu PTT zerbitzura, hautatu **Kanalen zerrenda** eta joan nahi duzun kanalera. Hautatu Kidea, aukeratu zer kontakturen informazioa gorde nahi duzun eta hautatu Aukera.
- Kontaktu berri bat gehitzeko, hautatu **Honela gorde**. PTT helbide bat Gidako izen bati esleitzeko, hautatu **Añadir al contacto.**

### **PTTaren ezarpenak**

Hautatu **Menua** > **Hizket. saka** > **Ezarpenak** eta aukera hauetako bat:

- **Dei 1etik 1**  Hautatu Piztuta norabide bakarreko deiak jasotzeko. Telefonoak noranzko bakarreko sarrerako deien berri dei-tonu baten bidez eman dezan konfiguratzeko, hautatu **Jakinarazi**.
- **PTT teklaren lehenets. funtz**. PTT tekla (igo bolumena) funtzio hauetako baterako konfiguratzeko: Zabal. kontak zerr., Zabal. kanal zerr. edo Kont./taldera dei. Hautatu kontaktu bat, talde bat edo **PTT kanal. deia** eta hautatu kanal bat. PTT tekla (bolumena igotzekoa) sakatuta duzula, hautatutako funtzioa exekutatuko da.
- **Erakutsi nire login egoera**  saioaren hasierako egoera bidaltzea aktibatzeko edo desaktibatzeko.
- **PTT egoera abiaraztean**  Hautatu Bai edo Hasteko, galdetu, telefonoa piztean automatikoki PTT zerbitzura konektatzeko.
- **Sakatu hitz egiteko atzerrian**  telefonoa tokikoa ez den sare batean erabiltzen denean PTT zerbitzua aktibatzeko edo desaktibatzeko.
- **Bidali nire PTT helbidea Ez** hautatu kanal-deietan eta noranzko bakarreko deietan PTT helbidea ezkutatzeko.

### **Konfigurazio-ezarpenak**

Zure zerbitzu-hornitzailearen zerbitzura konektatzeko ezarpenak jaso ditzakezu. Ikus "Konfigurazioa doitzeko zerbitzua". 7. or. Ezarpenak eskuz ere sar ditzakezu. Ikus 'Konfigurazioa'. 29. or.

Zerbitzura konektatzeko ezarpenak aukeratzeko, hautatu **Menua** > **Hizket. saka** > **Konfig. ezarpenak**.

## **16. Aplikazioak**

Aplikazioak eta jokoak kudea ditzakezu. Fitxategi horiek telefonoaren memorian edo konektatutako microSD memoria-txartelean gordetzen dira, eta karpetetan antola daitezke.

Erabiltzaileak memoria-txartela blokeatu, desblokeatu eta formateatu dezake. Ikus 'Memoria-txartela'. 31. or.

### **Jokoak abiaraztea**

Baliteke gailuaren softwareak joko batzuk izatea.

Aukeratu **Menua** > **Aplikazioak** > **Jokoak**. Joan nahi duzun jokoraino eta aukeratu Ireki**.**

Jokoen soinuak, argia eta bibrazioa definitzeko, aukeratu **Menua** > **Aplikazioak** > **Aukera** > **Ap. ezarpenak** Beste aukera batzuk ere hauta ditzakezu. Ikus 'Aplikazioen aukerak'. 37. or.

### **Aplikazio bat abiaraztea**

Baliteke gailuaren softwareak Java aplikazio batzuk izatea.

Aukeratu **Menua** > **Aplikazioak** > **Bilduma**. Joan aplikazio batera eta hautatu Ireki.

#### **Aplikazioen aukerak**

- **Bertsioa eguneratu:** Web-etik deskargatzeko aplikazioaren bertsio berria eskuragarri dagoen egiaztatzeko (sare-zerbitzua).
- **Web orria** Interneteko orri batetik aplikazioari buruzko informazio xeheagoa edo datu osagarriak emateko (sare-zerbitzua).
- **Ap. sarrera** aplikazioaren sarerako sarbidea mugatzeko.

#### **Aplikazioa deskargatzea**

Telefonoak Java J2ME aplikazioak onartzen ditu. Deskargatu aurretik, ziurta ezazu aplikazioa telefonoarekin bateragarria dela.

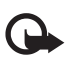

Garrantzitsua: Konfiantzako iturrietako aplikazioak eta softwareak bakarrik erabili eta instalatu, adibidez, Symbian marka duten edo Java VerifiedTM probak gainditu dituzten aplikazioak.

Hainbat modutara deskarga ditzakezu Java aplikazio eta joko berriak:

#### **A n t o l a t z a i l e a**

- Aukeratu **Menua** > **Aplikazioak** > **Aukera**. > **Deskargak** > **Ap. deskargak**. Erabilgarri dauden gogokoen zerrenda bistaratuko da. Ikus 'Gogokoak', 40. or.
- Erabili PC Suite-ren Nokia Application Installer, telefonoan aplikazioak deskargatzeko.

Kontsultatu zerbitzu-hornitzailearekin zerbitzuen erabilgarritasuna, prezioak eta tarifak.

## **17. Antolatzailea**

### **Alarma**

Ordu zehatz batean alarma jo dezan definitzeko, hautatu **Menua** > **Antolatzailea** > **Alarma**.

#### **Alarma konfiguratzea**

Alarma konfiguratzeko, aukeratu **Alarmaren ordua** eta sartu alarmaren ordua. Ordua zehaztuta dagoenean alarmaren ordua aldatzeko, hautatu **Jarrita.** Telefonoa hautatutako asteko egun jakinetan alarmak jotzeko moduan konfiguratzeko, hautatu **Alarma errepikatu**.

Alarmaren tonua hautatzeko, aukeratu **Alarmaren tonua** aukera. Alarma-tonu gisa irratia aukeratu baduzu, konektatu esku libreko eramangarria telefonoarekin.

Alarma zenbat aldiz errepikatuko den ezartzeko, hautatu **Lo-kuluxka denboraz kanpo** eta idatzi denbora.

#### **Alarma itzaltzea**

Alarmaren ordua iristen denean, telefonoak abisu-tonu bat joko du eta pantailan **¡Alarma!** mezua eta ordua bistaratuko dira keinuka, telefonoa itzalita egon arren.

Alarma geldiarazteko, aukeratu Gelditu. Telefonoari minutu batez ohar-tonua jotzen uzten badiozu edo Errepikatu aukeratzen baduzu, alarma **Lo-kuluxka denboraz kanpo** aukeran definitutako denbora-tartean gelditzen da eta, gero, berriro jotzen du.

Telefonoa itzalita dagoela programaturiko alarma-ordua iristen bada, gailua automatikoki piztuko da eta alarma-tonua jotzen hasiko da. Gelditu aukeratzen baduzu, deiak egiteko gailua aktibatu nahi ote duzun galdetuko dizu. Aukeratu **No** gailua itzaltzeko, edo **Sí** deiak egin eta jasotzeko. Ez aukeratu **Sí** telefono mugikorra erabiltzeak interferentziak edo arriskuak sor baditzake.

### **Agenda**

#### Hautatu **Menua** >**Antolatzailea** > **Egutegia**.

Uneko eguna zein den adierazteko, zenbakiaren inguruan marko bat bistaratzen da. Egun horretarako oharren bat baldin badago, beltzez agertuko da. Eguneko oharrak ikusteko, hautatu **Ikusi**. Aste bat ikusteko, hautatu **Aukera**. > **Asteko ikuspegia**. Agendako ohar guztiak ezabatzeko, hautatu hilabeteka edo asteka bistaratzea eta **Aukera** > **Oharrak ezabatu**.

**Ezarpenak** aukeran, hauek ere defini ditzakezu: data, ordua, ordu-eremua, dataren eta orduaren formatua, dataren bereiz-ikurra, lehenetsitako bistaratzea edo asteko lehen eguna. Auto-ezabatu oharrak aukeran, gailua defini dezakezu ordu jakin batetik aurrera ohar zahar guztiak automatikoki ezabatzeko moduan.

#### **Agendan ohar bat sortzea**

#### Hautatu **Menua** >**Antolatzailea** > **Egutegia**.

Joan data batera eta sakatu Aukera. > Ohar bat egin eta ohar-mota hauetako bat: Bilera, Deia, Deia, Durtebetetzea, Memoria, Gogorarazi. Bete eremuak.

#### **Oharren alarma**

Telefonoak oharra bistaratzen du, eta, definituta egonez gero, tonu bat emititzen du. dei-ohar bat bistaratzen bada, sakatu dei-tekla deia egiteko.

Alarma geldiarazi eta oharra ikusteko, aukeratu Ikusi. Alarma 10 minutuz gerarazteko, aukeratu Errepikatu. Alarma oharra irakurri gabe gelditzeko, aukeratu Irten.

#### **Egitekoen zerrenda**

Gorde oharra gauzatu beharreko zeregin batentzat.

Hautatu **Menua** > **Antolatzailea** > **Egitekoen zerrenda**. Oharrik sartu ez baduzu, eta berri bat sartu nahi baduzu, aukeratu Jar. ohar.; bestela, aukeratu **Aukera** > **Gehitu**. Bete eremuak eta hautatu Gorde.

Oharra bistaratzeko, joan oharrera eta aukeratu Ikusi. Oharra bistaratzen denean ezaugarriak editatzeko aukera ere hauta daiteke. Hautatutako oharra edo eginda bezala markatutako ohar guztiak ere ezaba daitezke.

### **Oharrak**

Oharrak idazteko eta bidaltzeko, hautatu **Menua** > **Antolatzailea** > **Oharrak.**

Oharrik sartu ez baduzu, eta berri bat sartu nahi baduzu, aukeratu Ohr. geh.; bestela, aukeratu **Aukera** > **Gehitu**. > Oharra sortzea. Idatzi oharra eta aukeratu **Gorde**.

### **Kalkulagailua**

Telefonoko kalkulagailuak oinarrizko eragiketa aritmetiko eta trigonometrikoak egiten ditu, eta berreketak eta erroketa karratuak egin, zenbakien alderantzizkoak kalkulatu eta moneten balioak bihurtzen ditu.

**J Lackson Dharra:** kalkulagailuak doitasun mugatua du, kalkulu errazak egiteko diseinatuta dago.

**Operazioak** — Hautatu **Menua** > **Antolatzailea** > **Kalkulagailua**. Pantailan 0 bistaratzen denean, idatzi eragiketaren lehen zenbakia. Sakatu hamarrenen koma jartzeko. Joan nahi duzun eragiketara edo funtziora, edo hautatu Aukera menuan. Sartu bigarren zenbakia. Errepikatu prozesua behar adina aldiz.

**Moneta aldatzea** — Moneta aldatzeko, aukeratu **Aukera** > Kanbio tasa. Aukeratu pantailan agertzen diren aukeretako bat. Sartu truketasa, sakatu **#** tekla koma hamartarra sartzeko eta aukeratu **Aceptar**. Truke-tasa memorian gordeko da, beste batez ordezkatu arte. Moneta-bihurketa egiteko, sar ezazu bihurtu nahi duzun kopurua, eta aukeratu **Aukera** > **Nazio unitateetan** edo **atzerri unitateetan**.

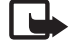

J **Oharra:** oinarrizko moneta aldatzen baduzu, truke-tasa berriak sartu beharko dituzu, aurreko truke-tasa guztiak ezabatu egiten baitira.

#### **Tenporizadoreak**

#### **Atzerako kontaketaren tenporizadorea**

- 1. Atzerako kontaketako tenporizadorea hasteko, hautatu **Menua** > **Antolatzailea** > **Denborag.** > **Denborag. arrunta,** idatzi alarmaren denbora, eta idatzi atzerako kontaketaren amaieran bistaratzea nahi duzun mezua. Atzera-kontaketaren denbora aldatzeko, aukeratu **Ordua aldatu**.
- 2. Tenporizadorea abiarazteko, hautatu Hasi.
- 3. Tenporizadorea geldiarazteko, aukeratu **Gelditu denborag**

#### **Tarte-denboragailua**

- 1. Hasitako 10 tarte neur ditzakezu denbora-tarteak neurtzeko tenporizadorearekin. Sartu lehen tartea.
- 2. Hautatu **Menua** > **Antolatzailea** > **Denboragailua** > **Tarte denborag.**
- 3. Tenporizadorea abiarazteko, hautatu **Denborag. hasi** > Hasi.

#### **Kronometroa**

Kronometroarekin denbora neur dezakezu, eta tarteko denborak eta fase bakoitzeko denborak izan ditzakezu. Denbora neurtzen duen bitartean, telefonoaren gainerako funtzioak ere erabil ditzakezu.

Kronometroa edo funtzio hau beste funtzioekin batera erabiliz gero, bateria gehiago xahutzen da eta gutxiago irauten du.

#### Hautatu **Menua** > **Antolatzailea** > **Kronometroa** eta aukera hauetakoren bat:

- **Denb. kontr. zati**  tarteko denborak hartzeko. Denbora neurtzen hasteko, aukeratu **Hasi**. Aukeratu **Zatitu** tarteko denbora bat lortu nahi duzun bakoitzean. Denboraren neurketa gerarazteko, aukeratu Geldiarazi. Tarteko denbora gordetzeko, aukeratu Gorde. Denbora berriz neurtzen hasteko, aukeratu **Aukera** > **Hasi**. Hartutako denbora berria aurrekoari gehitzen zaio. Denbora gorde gabe berrezartzeko, aukeratu **Zeroan jarri**.
- **Itzul denb. kontr.**, denborak faseka hartzeko.
- **Jarraitu**, bigarren mailan definitutako denbora ikusteko.
- **Azkena erakutsi**  neurtutako azken denbora ikusteko, kronometroa berriz martxan jartzen ez bada.
- **Denborak ikusi edo Denb. ezabatu** gordetako denborak ikusteko edo ezabatzeko.

Kronometroak bigarren mailan funtzionatzea nahi baduzu, sakatu deia amaitzeko tekla.

## **18. Web-a**

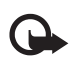

Garrantzitsua: Kalte egin dezaketen programen aurkako babes eta segurtasun egokia eskaintzen dizuten konfiantzako zerbitzuak bakarrik erabili.

Telefonoaren nabigatzailearekin, Wireless Mark-Up Language-k (WML) edo extensible HyperText Mark-up Language-k (XHTML) erabiltzen dituzten zerbitzuak ikusi ahal izango dituzu haien orrietan. Itxura pantailaren tamainaren arabera alda daiteke. Agian ez dituzu ikusiko Interneteko orrietako xehetasun guztiak.

Kontsultatu zerbitzu horien erabilgarritasuna, prezioak eta tarifak eta jarraibideak, zerbitzu-hornitzaileari.

### **Nabigazioa konfiguratzea**

Erabili nahi duzun zerbitzua eskaintzen duen zerbitzu-hornitzaileak bidalitako konfigurazio-mezuan eskura ditzakezu nabigatzeko behar dituzun konfigurazio-ezarpenak. Ikus "Konfigurazioa doitzeko zerbitzua". 7. or.

Konfigurazio-ezarpen guztiak eskuz ere sar ditzakezu. Ikus 'Konfigurazioa', 29. or.

### **Zerbitzu batera konektatzea**

Egiaztatu zerbitzuaren konfigurazio-ezarpenak aktibatuta daudela eta zuzenak direla.

- 1. Zerbitzura konektatzeko ezarpenak aukeratzeko, hautatu **Menua** > **Web orria** > **Ezarpenak** > **Konfigurazio ezarpenak.**
- 2. Aukeratu **Konfigurazioa**. Nabigazio-zerbitzua onartzen duten konfigurazioak bakarrik bistaratuko dira. Hautatu zerbitzu-hornitzaile bat, **Lehenets.** edo **Konfig. perts.** nabigatzeko. Ikus 'Nabigazioaren konfigurazioa', 40. or.
- 3. Hautatu **Kontua** eta konfigurazio-ezarpen aktiboetan dagoen nabigazio-zerbitzuaren kontu bat.
- 4. Hautatu **Amaierako leihoa agertu** > Bai, intraneteko konexiorako erabiltzaile-autentifikazioa eskuz egiteko.

Konektatu zerbitzura honela: Aukeratu **Menua** > **Web orria** > **Hasiera orria**; edo, deiak egiteko/jasotzeko moduan, luze sakatu **0** tekla.

Zerbitzuaren gogoko bat aukeratzeko, hautatu **Menua** > **Web orria** > **Laster markak**.

Azken URLa aukeratzeko, hautatu **Menua** > **Web orria** > **Azken web helbidea**.

Zerbitzuaren helbidea idazteko, hautatu **Menua** > **Web orria** > **Joan helbidera**. Sartu zerbitzuaren helbidea eta hautatu Onartu.

### **Orrietan nabigatzea**

Zerbitzu batekin konektatu ondoren, haren orrietan nabigatzen has zaitezke. Telefono-teklen funtzioa zerbitzuen arabera alda daiteke. Segitu pantailan agertuko diren jarraibideei. Informazio gehiago eskuratzeko, jarri harremanetan zerbitzu-hornitzailearekin.

#### **Telefonoko teklekin nabigatzea**

Orrian batetik bestera ibiltzeko, mugitu edozein norabidetan. Elementu bat hautatzeko, sakatu deitzeko tekla edo aukeratu Selecc Letrak eta zenbakiak sartzeko, sakatu **0-9** bitarteko teklak.

Karaktere bereziak txertatzeko, sakatu \* tekla.

#### **Zuzeneko deia**

Nabigatzen ari zarela, telefono-dei bat egin dezakezu eta izena eta telefono-zenbakia gorde, orri batetik.

### **Gogokoenak**

Orrien helbideak telefonoaren memorian gorde daitezke gogokoenen artean.

- 1. Nabigatzen ari zarenean, aukeratu **Aukera.** > **Laster markak**; edo, deiak egiteko/jasotzeko moduan, aukeratu **Menua** > **Web orria**> **Laster markak**.
- 2. Hautatu gogoko bat edo sakatu dei-tekla orriarekin konexioa ezartzeko.
- 3. Hautatu Auker. gogokoak sortzeko eta kudeatzeko.

Gogoko bat jasotzen duzunean, pantailan **Laster marka 1 jasota** mezua agertuko da. Gogokoa ikusteko, sakatu Mostrar.

### **Itxuraren ezarpenak**

Nabigatzen ari zaren bitartean, hautatu **Aukera.** > **Beste aukerak** > **Itxura ezarpenak**; bestela, deiak jasotzeko/egiteko egoeran, aukeratu **Menua** > **Web orria** > **Ezarpenak** > **Itxura ezarpenak** eta aukera hauetako bat:

- • **Testua egokitzea**  testua nola bistaratzen den hautatzeko.
- **Letra tipo neurria** letra-tipoaren tamaina definitzeko.
- **Irudiak erakutsi**  Hautatu **Ez** , orriko irudiak ez bistaratzeko.
- **Alertak** Hautatu **Alerta konexio ez seguruagatik** > **Bai** nabigatu bitartean, konexio seguru batetik segurua ez den beste batera igarotzean telefonoak jakinarazteko.
- **Alerta** Hautatu Alerta elementu ez seguruagatik > **Bai** orri seguru batean segurua ez den elementuren bat dagoenean telefonoak ohartarazteko. Kontuan izan ohartarazpen horiek ez dutela konexio segurua bermatzen. Ikus "Nabigatzailearen segurtasuna", 42. or.
- **Karaktere kodeketa**  Hautatu **Eduki kodetzea** nabigatzailearen orrietako edukietarako kodifikazioa hautatzeko.
- **Karaktere kodeketa**  Hautatu **Unicode (UTF-8) web helbideak** > **Piztuta**, URLak UTF-8 kodifikazio bezala bidal ditzan telefonoak.
- **Pantaila neurria** Beteta edo Txikia pantailako antolamendua zehazteko.
- **JavaScript** Javaren scriptak aktibatzeko.

### **Segurtasun-ezarpenak**

#### **Cookie-ak**

Orri batek telefonoaren cache memorian gordetako zenbait datu dira cookieak. Cache memoria ezabatu arte gordetzen dira cookie horiek. Ikus 'Cache memoria'. 42. or.

Nabigatzen duzunean, hautatu **Aukera.** > **Beste aukerak** > **Segurtasuna** > **Cookie ezarpenak**; edo deiak egiteko/jasotzeko moduan, aukeratu **Menua** > **Web orria** > Ezarpenak > **Segurtasun ezarpenak** > **Cookieak.**

Aukeratu **Baimendu** edo **Uko egin**, telefonoak cookie-ak jasotzea ahalbidetzeko edo eragozteko.

#### **Scriptak konexio seguruetan**

Scriptak orri seguru batetik exekutatzeko baimena eman nahi duzun hauta dezakezu. Telefonoak WML scriptak onartzen ditu.

Nabigatzen duzunean, hautatu Aukera. > **Beste aukerak** > **Segurtasuna** > **WMLScript ezar.**; edo, deiak jasotzeko/egiteko egoeran, aukeratu **Menua** > **Web orria** > **Ezarpenak** > **Segurtasun-ezarpenak** > **WML Scriptak konexio seguruan**.

### **Deskargatzeko ezarpenak**

**Galerian** deskargatutako fitxategi guztiak automatikoki gordetzeko, hautatu **Menua** > **Web orria** > **Ezarpenak** > **Jaitsi ezarpenak** > **Automatikoki gordetzea** > **Piztuta**.

### **Zerbitzuko sarrerako postontzia**

Telefonoak zure zerbitzu-hornitzaileak igorritako zerbitzu-mezuak jaso ditzake (sare-zerbitzua). Zerbitzu-mezuak jakinarazpenak dira (esate baterako, berri-tituluak), eta testu-mezu bat edo zerbitzu baten helbidea izan ditzakete.

#### **Zerbitzuen sarrerako postontzira sarbidea**

Hautatu **Mostrar** Zerbitzu sarr. ontzi ezarp.-era sartzeko, zerbitzu-mezu bat jasotzean. Irten hautatzen baduzu, mezua **Zerbitzu sarrera ontzira** joango da.

Geroago **Zerbitzu sarrera ontzira** sartzeko, aukeratu **Menua** > **Web orria** > **Zerbitzu sarrera ontzia.** Nabigatzen ari zarela **Zerbitzu sarrera ontzira** sartzeko, aukeratu Aukera. > **Beste aukerak** > **Zerbitzu sarrera ontzia**. Joan mezura, nabigatzailea aktibatzeko eta markatutako edukia deskargatzeko, aukeratu Berresk

Zerbitzuaren jakinarazpenari buruzko informazio zehatza ikusteko edo mezua ezabatzeko, aukeratu Aukera. > **Xehetasunak** edo **Ezabatu**.

#### **Zerbitzuko sarrerako postontziaren ezarpenak**

Hautatu **Menua** > **Web orria** > **Ezarpenak** > **Segurtasun ezarpenak** > **Segurtasun moduluaren ezarpenak** eta aukera hauetako bat:

• **Zerbitzu mezuak** — zerbitzu mezuak jasotzea nahi duzun definitzeko.

#### **W e b - a**

- **Mezuen iragazkia** Hautatu **Piztu** zerbitzu-hornitzaileak baimendutako eduki-egileen zerbitzu-mezuak bakarrik jasotzeko. Baimendutako eduki-egileen zerrenda ikusteko, hautatu **Kanal fidagarriak**.
- **Konexio automatikoa** Hautatu **Piztu** telefonoa itxarote egoeran dagoela, zerbitzu-mezu bat jasotzean, nabigatzailea automatikoki aktibatzeko. **Itzali** hautatzen baduzu, zerbitzu-mezu bat jasotzean, telefonoak nabigatzailea aktibatuko du **Berresk.** hautatzen baduzu soilik.

### **Cache memoria**

Cachea tarteko memoria da, datuak aldi baterako gordetzeko erabiltzen dena. Pasahitza eskatzen duen informazio konfidentzialera sartzen saiatzen bazara edo sartzen bazara, hustu telefonoaren cachea erabiltzen duzun bakoitzean. Erabili dituzun informazioa eta zerbitzuak cache memorian jasotzen dira.

Cachea husteko, nabigatzen ari zaren bitartean, hautatu **Aukera**. > **Beste aukerak** > **Cachea garbitu**.

Deiak jasotzeko/egiteko egoeran, hautatu **Menua** > **Web orria**> **Cachea garbitu**.

### **Nabigatzailearen segurtasuna**

Segurtasuneko funtzioak beharrezkoak izan daitezke zerbitzu batzuetarako, adibidez, bankuko zerbitzuetarako edo telefono bidezko erosketa-zerbitzuetarako. Horrelako konexioetarako segurtasun-ziurtagiriak behar dira, eta, agian, SIM txartelean erabilgarri egon daitekeen segurtasun-modulu bat. Informazio gehiago eskuratzeko, jarri harremanetan zerbitzu-hornitzailearekin.

#### **Segurtasun-modulua**

Segurtasun-moduluak segurtasun-zerbitzuak hobetzen ditu, nabigatzaileko konexioa behar duten aplikazioetarako, eta sinadura digitala erabiltzeko aukera ematen du. Segurtasun-moduluak ziurtagiriak eta pasahitz publiko eta pribatuak izan ditzake. Zerbitzu-hornitzailea arduratuko da ziurtagiriak segurtasun-moduluan gordetzeaz.

Segurtasun-moduluaren ezarpenak ikusteko edo aldatzeko, hautatu **Menua** > **Ezarpenak** > **Segurtasun ezarpenak** > **Segurtasun moduluaren ezarpenak.**

#### **Ziurtagiriak**

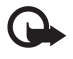

**Garrantzitsua**: ziurtagiriak erabiltzeak murriztu egiten ditu urruneko konexioei eta software instalazioei lotutako arriskuak,<br>Periodia behar bezala erabili behar dita segurtasun gebigarri beri benetan arrebatyatzeko Ziur baina behar bezala erabili behar dira segurtasun gehigarri hori benetan aprobetxatzeko. Ziurtagiri bat egoteak, berez, ez du babesik ematen. Ziurtagiri-administratzaileak ziurtagiri zuzenak, benetakoak edo fidagarriak izan behar ditu segurtasun gehigarria izateko. Ziurtagiriek iraupen mugatua dute. «Ziurtagiria iraungita» edo «Ziurtagiria baliogabea» testua agertzen bada baliozkoa izan behar lukeen arren, egiaztatu telefonoaren uneko ordua eta data zuzenak direla.

Hiru ziurtagiri-mota daude: zerbitzariaren ziurtagiriak, baimen-ziurtagiriak eta erabiltzaile-ziurtagiriak. Ziurtagiri horiek zerbitzuhornitzaileari eska diezazkiokezu. Halaber, zerbitzu-hornitzaileak autoritate- eta erabiltzaile-ziurtagiriak gorde ditzake segurutasunmoduluan.

Telefonoan deskargatutako autoritate- edo erabiltzaile-ziurtagirien zerrendak ikusteko, hautatu **Menua** > **Ezarpenak** > **Segurtasun ezarpenak** > **Autoritate ziurtagiriak** edo **Erabiltzailearen ziurtagiriak**.

Konexio batean,  $\overline{\mathbf{G}}$ bistaratuko da telefonoaren eta eduki-zerbitzariaren arteko transmisioa kodetuta badago.

Segurtasun-ikonoak ez du esan nahi pasabidearen eta eduki-zerbitzariaren (eskatutako baliabidea biltegiratzen duen lekua) arteko datuen transmisioa ziurra denik. Zerbitzu-hornitzaileak pasabidearen eta edukien zerbitzariaren arteko datu-transmisioa ziurtatzen du.

#### **Sinadura digitala**

Telefonoarekin sinadura digitala sor daiteke, betiere zure SIM txartelak segurtasun-modulu bat badu. Sinadura digitalak faktura, kontratu edo beste dokumentu batean egiten den sinaduraren balio berbera du.

Sinadura digitala erabiltzeko, aukeratu esteka bat orri batean (adibidez, erosi nahi duzun liburuaren izenburua eta prezioa). Sinatu beharreko testua azalduko da, eta zenbatekoa eta data izan ditzake.

Egiaztatu goiburukoan *Irakurri* testua jartzen duela eta sinadura digitalaren ikonoa **Aguaren ata sinadura digitalaren ikonoa ez** bada agertzen, horrek esan nahi du segurtasun-betekizunak ez direla betetzen. Hori dela eta, ez sartu datu pertsonalik sinadura PIN gisa.

Testua sinatzeko, irakurri ongi lehenengo eta, gero, aukeratu Sinatu. Baliteke testuak hainbat pantaila betetzea. Beraz, irakurri testua oso-osorik (jaitsi pantailan zehar) sinatu aurretik.

Hautatu erabili nahi duzun erabiltzaile-ziurtagiria eta idatzi sinaduraren PINa. Sinadura digitalaren ikonoa desagertu egingo da eta, agian, zerbitzuak erosketa egin duzula berretsiko dizu.

## **19. SIM zerbitzuak**

Litekeena da SIM txartelak zerbitzu osagarriak eskaintzea. SIM txartelak onartzen badu bakarrik bistaratuko da menu hau. Menuaren izena eta edukia eskura dauden zerbitzuen menpe daude.

SIM txartelaren zerbitzuen erabilgarritasunari eta informazioari buruzko zehaztasun gehiago izateko, jarri harremanetan zure SIM txartelaren banatzailearekin. Zerbitzu-hornitzailea edo beste banatzaileren bat izan daiteke.

SIM zerbitzuak erabiltzean telefonoaren eta sarearen artean igorritako baieztapen-mezuak erakusteko moduan konfigura daiteke telefonoa. Horretarako, aukeratu **Menua** > **Ezarpenak** > **Telefonoa** > **Egiaztatu SIM zerbitzu ekintzak** > **Bai**.

Zerbitzu horietara sartzeak fakturatuko diren testu-mezuak igortzea edo telefono-dei bat egitea ekar dezake.

## **20. PCrako konexioa**

Telefonoa datu-kable bidez, Bluetooth bidez edo infragorri bidez PC bateragarri batera konektatuta dagoenean, mezu elektronikoak bidali eta jaso eta Internetera sar daiteke. PCekin konektatzeko eta datu-komunikazioko hainbat aplikaziorekin erabil daiteke gailua.

### **Nokia PC Suite**

Nokia PC Suite-rekin, aurkibidea, agenda, oharrak eta zereginen oharrak sinkroniza ditzakezu, telefonoaren eta PC bateragarriaren edo urruneko Internet zerbitzari baten artean (sare-zerbitzua). PC Suite bera eta informazio gehiago dituzu Nokiaren web gunean. Ikus, "Nokiaren euskarria", 8.or.

### **Datu-paketeak, HSCSD eta CSD**

Telefonoarekin, datu-paketeen datu-zerbitzuak erabil ditzakezu, adibidez, HSCSD (high-speed circuit switched data) eta CSD (circuit switched data, **GSM datuak**). Datu-zerbitzuen erabilgarritasunari buruzko informazioa lortu nahi baduzu edo haietara harpidetu nahi baduzu, jarri harremanetan zure zerbitzu-hornitzailearekin.

HSCSD zerbitzuek ahots-deiek edo datu-dei arruntek baino bateria gehiago kontsumitzen dute.

#### **Bluetooth-a**

Erabili Bluetooth teknologia ordenagailu eramangarri bat Internetera konektatzeko. Telefonoak aktibatuta eduki behar du zerbitzuhornitzaile bat, Interneteko sarbidea onar dezan, eta ordenagailuak Bluetooth PAN (Personal Area Network) onartu beharko du. Telefonoaren sarera sartzeko puntuaren zerbitzura konektatzen denean (NAP) eta PCrako lotura gauzatu denean, automatikoki irekiko da Interneteko datu-paketeen konexioa. Ez da beharrezkoa PC Suite softwarea instalatzea, telefonoaren NAP zerbitzua erabiltzen duzunean. Ikus "Haririk gabeko Bluetooth teknologia", 27. or.

#### **Datuak komunikatzeko aplikazioak**

Datu-komunikazioen aplikazioei buruzko informazioa eskuratzeko, kontsultatu dagokion aplikazioarekin emandako dokumentazioa.

Komeni da ordenagailuarekin konektatuta dagoen bitartean telefono-deirik ez egitea eta deiei ez erantzutea, eragiketa eten egin baitaiteke.

Datu-deietan errendimendu hobea lortzeko, jarri telefonoa gainazal egonkor batean, teklatua beherantz duela. Ez mugitu telefonoa datu-deietan. Adibidez, ez eutsi telefonoari eskuekin datu-deietan.

### **21. Bateria**

#### **Bateriari buruzko informazioa**

Telefonoa elikatu egiten da, berriz kargatzen den bateria baten bidez. Bateria sarritan karga eta deskarga daiteke, baina denborarekin gastatu egingo da. Hitz egiteko denbora eta deiak jasotzeko/egiteko denbora normalean baino laburragoak badira, aldatu bateria.

#### **B a t e r i a**

Erabili Nokiak onartutako bateriak soilik, eta kargatu bateriak Nokiak gailu honentzat onartutako kargagailuak erabiliz.

Ordezko bateria bat erabiltzen duzun lehen aldian, edo bateria denbora luzez erabili gabe egon bada, baliteke kargagailua konektatu behar izatea, eta, gero, deskonektatu eta berriz konektatu behar izatea, bateria kargatzen has dadin.

Deskonektatu kargagailua entxufetik eta telefonotik erabili behar ez baduzu. Bateria erabat kargatuta dagoenean, kendu kargagailutik, gehiegi kargatzeak iraupena murritz baitezake. Guztiz kargatuta dagoen bateria erabiltzen ez bada, bateria deskargatu egiten da denbora jakin baten ondoren.

Bateria erabat deskargatuta badago, minutu batzuk pasatuko dira pantailan karga-adierazlea agertu arte edo deia egin ahal izan arte. Erabili bateria diseinatu zuten helbururako bakarrik. Ez erabili inoiz kargagailua edo bateria hondatuta badaude.

Ez egin zirkuitulaburrik bateriari. Zirkuitulaburra gerta liteke objektu metaliko batek –txanpon bat, klip bat edo boligrafo bat — zuzenean konektatzen baditu bateriaren terminal positiboa (+) eta negatiboa (-). (Bateriaren banda metalikoak dira.) Hori gerta liteke, adibidez, patrikan edo poltsan beste bateria bat baduzu. Terminalen zirkuitulaburrak bateria edo horri konektaturiko objektua honda ditzake.

Bateria leku hotzetan edo beroetan uzten baduzu, esate baterako, udan edo neguan itxita dagoen ibilgailuan, bateriaren ahalmena eta iraupena murriztu egingo dira. Saiatu tenperatura-tarte honetan izaten beti: 15° — 25 °C (59 °F — 77 °F). Baliteke, bateria hotzegi edo beroegi badago, telefonoak denboraldi batean ongi ez funtzionatzea, baita erabat kargatuta badago ere. Izozte-puntuaren azpitik dauden tenperaturek bereziki mugatzen dute bateriaren errendimendua.

Ez bota bateriak sutara, balio ez dutenean, lehertu egin baitaitezke. Bestalde, bateriak lehertu egin daitezke, hondatuta badaude. Bete tokiko araudia, erabilitako bateriak botatzeko garaian. Mesedez, birziklatu ahal den guztietan. Ez bota bateriak etxeko zakarrontzira.

Ez desmuntatu eta ez txikitu pilaren osagairik edo bateriarik. Bateriak likidoren bat galtzen badu, ez ukitu azala edo begiak likidoarekin. Ukitu baldin baduzu, garbitu begiak edo azala berehala urez, edo joan medikuarengana.

### **Nokia bateriak autentifikatzeko arauak**

Zure segurtasunerako, erabili beti jatorrizko Nokia bateriak. Nokia bateria jatorrizkoa izan dadin, eros ezazu Nokiaren saltoki baimenduetan; bilatu Nokia Original Enhancements (Nokiaren jatorrizko ekipoak) logotipoa salgaietan eta begiratu etiketari, urrats hauei jarraiki:

Lau urratsak behar bezala egin arren, bateria jatorrizkoa den berme osorik ez dugu. Eskuratutako Nokia bateria benetakoa eta jatorrizkoa ez dela susmatzen baduzu, ez duzu erabili behar. Hurbilen duzun Nokiaren hornitzailearengana edo saltokira eramatea eta laguntza eskatzea gomendatzen dizugu. Nokiaren hornitzaile edo saltoki baimenduak egiaztatuko du bateria jatorrizkoa den. Ezin bada frogatu bateria jatorrizkoa dela, eraman berriro eskuratu duzun tokira.

#### **Hologramaren egiazkotasuna**

- 1. Ikus hologramaren etiketa: angelu batetik, elkartzen diren eskuen irudia ikusiko da (Nokiaren ikurra), eta, bestetik, Nokia Original Enhancements-en logotipoa (Nokiaren jatorrizko ekipamendua).
- 2. Okertu holograma logotipoaren ezkerrera, eskuinera, gora eta behera, eta 1, 2, 3 eta 4 puntuak ikusi behar dira alboetan.
- 3. Harraskatu etiketaren alde batean, eta 20 digituko kode bat azalduko da (adibidez, 12345678919876543210). Bira eman bateriari zenbakiak gora begira gera daitezen. 20 digituko kodea irakurtzeko, ikus, lehenbizi, goiko lerroko zenbakiak eta, gero, behekoak.

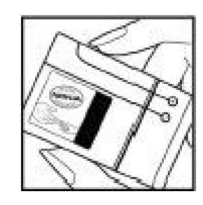

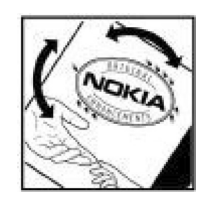

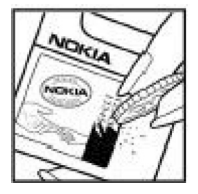

#### **B a t e r i a**

4. Egiaztatu 20 digituko kodearen baliotasuna, www.nokia.com/ batterycheck Nokiaren web orriko jarraibideei jarraiki.

Testu-mezu bat sortzeko, idatzi 20 digituko kodea (adibidez, 12345678919876543210) eta bidali +44 7786 200276 zenbakira.

Operadore nazionalei eta nazioartekoei dagozkien karguak aplikatuko dira. Hala, kodea kautotu daitekeen edo ez adieraziko dizun mezu bat jaso beharko zenuke.

#### **Zer gertatzen da bateria benetakoa ez bada?**

Hologramaren etiketarekin ezin baduzu egiaztatu Nokia bateria benetakoa den, ez erabili, eta eraman hurbilen duzun Nokiaren hornitzaile baimenduarengana edo saltokira, laguntza eskatzeko. Arriskutsua izan daiteke fabrikatzaileak onartzen ez dituen bateriak erabiltzea, gailuaren errendimendua hondatu eta gailua eta ekipamendua honda dezakete. Halaber, gailuaren hainbat onarpen edo berme baliogabetu ditzake.

Nokiaren jatorrizko bateriei buruzko informazio gehiago behar baduzu, ikus www.nokia.com/battery.

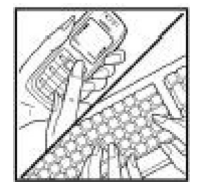

## **Zainketa eta mantentze-lana**

Telefono hau diseinu eta fabrikazio bikaineko produktua da, eta arduraz zaindu behar da. Iradokizun hauekin, bermearen estaldura babestuko duzu.

- Ez busti telefonoa. Euriak, hezetasunak eta likidoek zirkuitu elektronikoak oxida ditzaketen mineralak dituzte. Telefonoa bustitzen bada, kendu bateria eta itxaron telefonoa erabat lehortu arte bateria berria jartzeko.
- Ez erabili eta ez gorde telefonoa leku zikinetan edo hautsez betetakoetan. Pieza mugikorrak eta osagai elektronikoak hondatu egin litezke.
- Ez gorde telefonoa leku beroetan. Tenperatura altuek gailu elektronikoen iraupena gutxitu dezakete, bateria kalte dezakete eta zenbait plastiko deformatu edo desegin egin ditzakete.
- Ez gorde telefonoa leku hotzetan. Telefonoak ohiko tenperatura berreskuratzen duenean, hezetasuna sor daiteke barrualdean, eta horrek zirkuitu elektronikoen plakak kalte ditzake.
- Ireki telefonoa beti gidaliburu honetako jarraibideen arabera.
- Ez utzi lurrera erortzen, ez kolperik eman eta ez mugitu zakarki telefonoa. Zakar erabiltzen baduzu, barne-zirkuituen plakak eta pieza mekaniko ahulenak puskatu egin litezke.
- Ez erabili produktu kimiko kaltegarririk, disolbagarririk edo garbigarri sendorik telefonoa garbitzeko.
- Ez pintatu telefonoa. Pinturak pieza mugikorrak oztopa ditzake eta behar bezala funtzionatzea galaraz dezake.
- Erabili zapi leun, garbi eta lehor bat lenteak garbitzeko (adibidez, kamera, hurbiltasun-sentsorea eta argi-sentsorea).
- Erabili telefonoak berez daukan antena edo onetsitako ordezko antena soilik. Baimenik gabeko antenek, aldaketek eta erantsitako elementuek kaltea eragin diezaiokete telefonoari eta irrati-aparatuei buruzko araudia urra dezakete.
- Ez erabili kargagailurik aire zabalean.
- Sortu beti gorde nahi dituzun datuen segurtasun-kopia bat; adibidez, aurkibideko kontaktuak edo oharrak.
- Errendimendua hobetzeko, noizean behin gailua berrabiarazi nahi baduzu, itzali gailua eta atera bateria. Gomendio horiek guztiak berdin-berdin aplikatzen zaizkie telefonoari, bateriari, kargagailuari eta gainerako osagarriei. Gailuren bat behar bezala ez badabil, eraman hurbilen duzun baimendutako banatzaileari.

### **Ezabatzea**

A Gurpildun edukiontziaren irudiak, dokumentazioak eta salmenta-paketeak adierazten dute Europako Batasunaren barnean bereizita jaso behar direla produktu elektroniko eta elektriko guztiak, bateriak eta metagailuak, haien bizi-zikloaren amaieran. Ez bota produktu hauek udal-hondakindegietara sailkatu gabe.

Birziklatu produktuak, era ez-kontrolatuan produktuak botatzearen ondorioz ingurumenean eta gizakien osasunean sor daitezkeen kalteak ez eragiteko eta baliabide materialen berrerabilpen jasangarria bultzatzeko. Produktuak birziklatzeari buruzko informazioa izateko, galdetu banatzaileari, herriko agintariei, hondakinak kudeatzeko enpresei edo Nokiak zure herrian duen ordezkariari. Informazio gehiago izateko, ikus ingurumena errespetatzen duen produktua dela ziurtatzen duen agiria edo ikus herrialdeko informazio zehatza www.nokia.com gunean.

## **Segurtasunari buruzko informazio osagarria**

### **Haurrak**

Gailuak eta haren ekipamenduak pieza txikiak izan ditzakete. Ez utzi haurren eskueran.

### **Ingurune operatiboa**

Produktu honek irrati-maiztasunaren energiarekiko esposizioa arautzen duten arauak betetzen ditu, bai belarriaren ondoan, bai gorputzetik gutxienez 2,2 cm-ra (7/8 hazbete) edukitzen denean ere. Gailua zorro babesle batekin, gerriko pintza batekin edo euskarri batekin gorputzetik gertu erabiltzen baduzu, komeni da zuk metalik gainean ez izatea eta produktua gorputzetik lehen aipatutako distantziara izan behar duzu.

Mezuak edo datu-fitxategiak transmititzeko, gailu honek kalitateko sare-konexioa behar du. Kasu batzuetan, mezuen edo datufitxategien transmisioa atzeratu egin liteke konexio egokia erabilgarri egon arte. Ziurtatu transmisioa amaitu bitartean distantziei buruzko jarraibideak betetzen dituzula.

Telefonoaren zenbait osagarri magnetikoak dira. Telefonoak metalezko materialak erakar ditzake. Ez jarri kreditu-txartelik, ez bitarteko magnetikoak ere telefonotik gertu, horietan gordetako informazioa ezaba baitaiteke.

### **Aparatu medikoak**

Irrati-transmisioko ekipoek, telefono mugikorrak barne, interferentziak eragin ditzakete behar bezala babestuta ez dauden tresna medikoen funtzionamenduan. Kontsultatu mediku batekin edo aparatu medikoaren fabrikatzailearekin, IM kanpo-seinaleen aurka behar bezala babestuta dauden jakiteko edo edozein zalantza argitzeko. Itzali telefonoa hala adierazten dizuten erietxeetako leku berezietan. Litekeena da ospitale eta erietxeetan IM kanpo-seinaleekiko sentikorrak diren ekipoak erabiltzea.

#### **Gorputzean ezarritako gailu medikoak**

Haririk gabeko gailuaren eta gailu medikoen artean (adibidez, gorputzean jarritako taupada-markagailuak edo bihotzeko desfibriladoreak) gutxienez 15,3 cm-ko (6 hazbeteko) distantzia izatea gomendatzen dute gailu medikoen fabrikatzaileek, gailu mediko horiekin interferentziarik ez sortzeko. Gailu-mota horiek dituzten pertsonek:

- Haririk gabeko gailua piztuta badago, beti utzi behar da gutxienez 15,3 cm-ko (6 hazbeteko) tartea gailu mugikorraren eta gailu medikoaren artean.
- Haririk gabeko gailua ez dute eraman behar bularraren parean dagoen sakelan.
- Gailu medikoaren aurkako aldeko belarrian erabili behar da haririk gabeko gailua, interferentzia-arriskua ahal bezainbat murrizteko.
- Interferentziak gertatzen ari direla pentsatuz gero, berehala itzali behar da gailua.
- Arretaz irakurri ezarri dizuten gailu medikoaren fabrikatzaileak emandako arauak.

Gailu mediku bat ezarrita baduzu eta ez badakizu haririk gabeko gailua nola erabili, galdetu zure osasun-zerbitzuaren hornitzaileari.

#### **Entzuteko gailuak**

Haririk gabeko zenbait terminal digitalek interferentziak eragin ditzakete audiofono jakin batzuekin. Informazio gehiago lortzeko, jarri harremanetan zure zerbitzu-hornitzailearekin.

### **Ibilgailuak**

Behar bezala instalatuta edo babestuta ez dauden motordun ibilgailuetako sistema elektronikoei eragin diezaiekete IM seinaleek (esate baterako, injekziozko sistema elektronikoak, ibilgailuen balaztak blokeatzea eragozten duen balazta-sistema elektronikoak –ABS–, abiadura kontrolatzeko sistema elektronikoak, airbag-sistemak). Informazio gehiago nahi izanez gero, egiaztatu zure autoaren edo zuk erantsitako ekipamenduaren alderdi horiek fabrikatzailearekin edo haren agente komertzialarekin.

Langile trebatuek soilik konpon dezakete telefonoa edo instala dezakete ibilgailu batean. Behar bezala instalatu edo konpondu ez bada, arriskutsua gerta daiteke eta telefonoari aplikatzen zaion bermea baliogabetu. Egiaztatu maiz zure ibilgailuko telefono mugikorraren ekipo osoa behar bezala muntatuta dagoela eta behar bezala dabilela. Ez biltegiratu eta garraiatu likido sukoirik, gasik eta material lehergarririk telefonoa eta haren piezak edo ekipamendua dauden leku berean. Airbaga duen ibilgailua baduzu, gogoratu indar handiz puzten dela. Ez jarri objekturik –ez instalaturiko ekipoa, eta ez telefono mugikorraren pieza eramangarriak — airbagaren gainean edo hori zabalduko den gunearen gainean. Telefonia mugikorreko ekipoa ibilgailuaren barruan behar bezala instalatuta ez badago eta airbaga zabaldu egiten bada, zauri larriak eragin ditzake.

Debekatuta dago hegazkinetan telefonoa erabiltzea. Itzali telefonoa hegazkinean sartu aurretik. Telefono mugikorrak hegazkinean erabiltzea arriskutsua izan daiteke hegazkinaren beraren funtzionamenduarentzat, eta telefono mugikorraren sarearen konexioa eten egin dezake; gainera, legez kontrakoa da.

#### **Lehergaiak egon daitezkeen inguruak**

Deskonektatu telefonoa leherketak gerta daitezkeen eremuetan, eta bete seinale eta argibide guztiak. Lehertzeko arriskua dagoen tokietan autoaren motorra itzaltzea gomendatzen dute normalean. Eremu horietan eztandak edo suteak izan litezke txinparten ondorioz, eta horiek kalte pertsonalak eragin ditzakete, baita heriotza ere. Itzali telefonoa gasolina-zerbitzuguneetan (adibidez, zerbitzuguneetako hornigailuen ondoan). Errespetatu erregai-deposituetan, biltegiratzeko eta banatzeko eremuetan, instalazio kimikoetan eta leherketaeremuetan irrati-ekipoak erabiltzeko dauden murrizketak. Leherketak gerta daitezkeen guneak argi eta garbi adierazita daude sarritan, baina ez beti. Horietako batzuk hauek dira: itsasontzietako kubiertak; produktu kimikoak biltegiratu eta garraiatzeko instalazioak; petrolio-gas likidotua (adibidez, propanoa edo butanoa) erabiltzen duten ibilgailuak; eta airean partikula edo elementu kimikoak (adibidez, pikorra, hautsa edo metalezko partikulak) dauden eremuak.

### **Larrialdi-deiak**

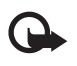

Garrantzitsua: telefono mugikorrak, hau barne, irrati-seinaleekin, haririk gabeko eta lurreko sareekin eta erabiltzaileak programatutako funtzioekin ibiltzen dira. Horregatik, ezin daiteke bermatu konexioek egoera guztietan funtzionatuko dutenik. Ez egon inoiz gailu mugikor baten baitan komunikazio garrantzitsuetarako (larrialdi medikoetarako adibidez).

Larrialdi-deia egiteko:

#### **S e g u r t a s u n a r i b u r u z k o i n f o r m a z i o o s a g a r r i a**

- 1. Telefonoa piztuta ez badago, piztu. Egiaztatu seinale-intentsitatea egokia dela. Zenbait sarek telefonoan baliozko SIM txartel bat jartzeko eska dezakete.
- 2. Sakatu deiak amaitzeko tekla behar adina aldiz, pantaila ezabatu eta telefonoa deitzeko prest jarri arte.
- 3. Markatu tokiko larrialdi-zenbakia. Larrialdi-zenbakiak aldatu egin daitezke herri batetik bestera.
- 4. Sakatu deitzeko tekla.

Zenbait funtzio aktibatuta badaude, agian desaktibatu egin beharko dituzu larrialdi-dei bat egin ahal izateko. Informazio gehiago nahi izanez gero, kontsultatu gidaliburu hau edo galdetu zure zerbitzu-hornitzaileari.

Larrialdi-dei bat egitean, eman beharrezkoa den informazio guztia ahalik eta zehatzen. Litekeena da zure telefono mugikorra izatea istripuaren lekuko komunikazio-bitarteko bakarra. Ez eten deia horretarako baimena ematen dizuten arte.

### **ABSORTZIO ESPEZIFIKOAREN TASAREN ZIURTAGIRIA (SAR)**

#### **Irrati-maiztasunaren eraginpean egoteari buruzko arauak betetzen ditu gailu mugikor honek.**

Zure telefono mugikorra irrati-transmisorea eta irrati-hargailua da. Nazioarteko arauek gomendaturiko irrati-maiztasunaren energiarako esposizio-mugak ez gainditzeko diseinatuta dago. Direktiba horiek ICNIRP zientzia-erakunde independenteak sortu ditu eta pertsona ororen –adina eta osasun-egoera gorabehera — segurtasuna bermatzeko diseinatutako babes-tarteak dituzte.

Telefono mugikorretarako esposizio estandarreko indizea Absortzio Espezifikoaren Tasa edo SAR izeneko unitatearekin neurtzen da. ICNIRP direktibetan ezarritako muga 2,0 watt/kilogramo (W/kg) da batez beste, giza ehunaren hamar gramoko. SAR probak funtzionamendu estandarreko posizioetan egiten dira, eta telefonoak berriz potentzia-maila ziurtatu handienera transmititzen du probaturiko frekuentzia-banda guzietan. Martxan dagoen gailu batean SAR unitatearen benetako maila gehienezko baliotik beherakoa izan daiteke; izan ere, gailua diseinatuta dago sarearekin konektatzeko behar adina indar izateko bakarrik. Zenbateko hori aldatu egin daiteke hainbat faktoreren arabera, adibidez, sarearen oinarrizko estazio batekiko hurbiltasuna. ICNIRP arauen arabera, hau da gailua belarrian erabiltzeko SAR unitatearen baliorik handiena: 0,82 W/kg (RM-237) eta 0,96 W/kg (RM-274).

Gailuarentzat beste osagarri eta ekipamenduak erabiltzen badira, beste SAR balio batzuk izan daitezke. Absortzio espezifikoaren tasaren balioak (SAR) estatu bakoitzeko proba-eskakizunen eta informazioaren eta sarearen bandaren araberakoak dira. SARi buruzko informazio gehiago lortzeko, ikus produktuari buruzko informazioa helbide honetan: www.nokia.com.

## **Aurkibide alfabetikoa**

### **A**

**adierazleak 11 ahots bidezko markaketa 13 ahotsa erreproduzitu 29 ahotsaren garbitasuna 28 ahots-komandoak 26 ahots-mezuak 21 alarma 38 antena 9 antolatzailea 38 aplikazioak 37 argazkiak 32 argazkiak atera 32 atzeko irudia 25 atzerako kontaketaren tenporizadorea 39 audio estereoa hobetu 35 audio-mezuak 17 automatikoki berriro deitu 29**

### **B**

**bateria 43** karga 9 **bateria kargatu 9 Bateriaren karga-egoera 11 berehalako mezuak 19 berriro deitu 29 bezeroarentzako laguntza-zerbitzua 8 bideoklipak 32 Bluetooth-a 27,43 bozgorailua 13**

### **C**

**caché memoria 42 cookie-ak 41 CSD 43 D**

**dataren ezarpenak 26 datuak** komunikazioa 43 transferentzia 28 **datu-kablea 28, 43 datu-paketeak 43 deia zain 13,29 deiak amaitu 13 deiak desbideratu 28 deiak jasotzeko/egiteko egoera 11, 26 deiak** ahots bidezko markaketa 13 aukerak 13 bidalitakoak 24 egin 13 erantzun 13 ez onartu 13

 galdutakoak 24 jasotakoak 24 nazioartekoak 13 **dei-egilearen identitatea 29 deien erregistroa 24 dei-funtzioak 13 deitzeko sakatu 35** ezarpenak 37 **deskarga 7,41 desplazamendua 14**

### **E**

**edozein teklak erantzun 29 egoeraren adierazleak 11 ekipamendua 29 ekualizadorea 35 energia aurreztu 11,25 entzungailuak 9 erlojua 26 erregistroa 24 esku libreko funtzioa** Ikus bozgorailua **esku libreko kit eramangarria 9 ezarpenak 25** Bluetooth-a 27 data 26 datu-transferentzia 28 deia 28 deiak jasotzeko/egiteko egoera 26 deitzeko sakatu 37 deskarga 41 ekipamendua 29 energia aurreztu 25 erlojua 26 gaiak 25 itxarote aktiboa 25 konfigurazioa 29 lasterbidea 26 letra-tamaina 26 mezuak 21 modo etena 25 moduak 25 nabigatzailearen itxura 41 ordua 26 ordu-eremua 26 pantaila 25 pantaila-babesa 25 pantailaren hondoa 25 segurtasuna 30 telefonoa 29 tonuak 25 USB datu-kablea 28 zerbitzuen sarrerako postontzia 41

### **F**

**flash mezuak 17 G**

**gaiak 25 galeria 31** fitxategiak 31 karpetak 31 **gogokoak 40 grabagailua 34**

#### **H**

**harremanetarako informazioa 8 hasierako agurra 29 hasierako tonua 29 hedapen-mezuak 41 hegazkin galdera 29**  Ikus, halaber, **hegazkin-modua hegazkin-modua 12 hizkuntza 29 HSCSD 43**

### **I**

**informazio-mezuak 21 informazio-zenbakiak 24 instalatu 8 Internet 40 Irratia 34 irudiak inprimatu 31 itxarote aktiboa 11,25**

### **J**

**jaso nahi ez den postaren iragazkia 19 jaso nahi ez den postaren karpeta 19 jatorrizko konfigurazioa 31 jokoak 37**

#### **K**

**kalkulagailua 39 kamera 32 kanal-motak 35 karaktereak 14 kodeak 7 kokapena 25 kokapenari buruzko informazioa 25 konektagarritasuna 43 konfigurazioa 29** lehengoratu 31 **konfigurazioa doitzeko zerbitzua 7 kontaktuak** bilatu 23 bisita-txartelak 24 ezabatu 23 ezarpenak 23 izenak gorde 22 kopiatu 23 markaketako lasterbideak 24

 mugitu 23 taldeak 23 telefono-zenbakiak gorde 22 xehetasunak editatu 23 **kronometroa 39 L**

**laguntza-testua 29 lasterbidea 11,26** ahots-komandoak 26 desplazamendu-teklak 26 eskuineko hautaketa-tekla 26 ezkerreko hautaketa-tekla 26 **letra larriak 14 letrak** letra larriak 14 letra xeheak 14 **letra-tamaina 26 lineatik kanpo modua 12**

### **M**

**markaketa bizkorra 29 markaketako lasterbideak 13, 24 markatu 13 memoria beteta 17 memoria-txartela 31** sartu 9 **menua 14 mezuak bidali 16 mezuak** ahots-mezuak 21 audio-mezuak 17 ezabatu 21 ezarpenak 21 flash mezuak 17 informazio-mezuak 21 karpetak 17 postala 16 SIM mezuak 21 testua 15 zerbitzu-komandoak 21 **mezuen zentroko zenbakia 15 microSD txartela**sartu 9 **MMSa** Ikus multimedia-mezuak **modo etena 25 modu inaktiboa 11 moduak 25 moneta-bihurketa 39 multimedia-erreproduzitzailea 33 multimedia-mezuak 15 murrizketa-pasahitza 7 musika-erreproduzitzailea 33**

### **N**

**nabigatzailea 40** caché 42 cookie-ak 41

#### **A u r k i b i d e a l f a b e t i k o a**

 gogokoak 40 itxuraren ezarpenak 41 orrietan nabigatu 40 segurtasuna 42 sinadura digitala 42 WML scripts-ak 41 ziurtagiriak 42 **nabigazioa 14 nire zenbakiak 24 Nokiarekin harremanetan jartzeko informazioa 8**

### **O**

**oharra 38 oharrak 39 ohiko bidea erabilita testua idatzi 14 operadorearen menua 31 orduaren ezarpenak 26 ordu-eremua 26**

### **P**

**pantaila 11,25 pantaila-babesa 25 pantailaren hondoa 25 PC Suite 43 PCrako konexioa 43 PictBridge 28 piezak 10 PIN kodea 7 posta elektronikoaren aplikazioa 18 postalak 16 PTT** Ikus deitzeko sakatzea

**PUK kodeak 7**

### **S**

**sarbide-kodeak 7 segurtasuna** kodeak 7 modulua 42 nabigatzailea 42 ziurtagiriak 42 **segurtasun-kodea 7 seinalearen intentsitatea 11 SIM txartela 12** instalatu 8 **SIMa 43 SIMa** mezuak 21 zerbitzuak 43 **sinadura digitala 42 sinkronizazioa 28 SMSak** Ikus **testu-mezuak softwarea eguneratu 7,30,31** eskaera 30 **soinuak 40 streaming zerbitzua 33**

### **T**

**tarte-denboragailua 39 teklak 10** teklatua blokeatu 12 **teklatua blokeatu 12,29 teklatua desblokeatu 12 telefonoa blokeatu** Ikus teklatua blokeatu **telefonoaren softwarea eguneratzea 29 telefono-aurkibidea 22** informazio-zenbakiak 24 nire zenbakiak 24 sinkronizazioa 24 xehetasunak biltegiratzea 23 zerbitzu-zenbakiak 24 **telefono-aurkibidea 38** oharra 38 **telefono-aurkibidea** Ikus telefono-aurkibidea **tenporizadorea 39 testu prediktiboarekin idatzi 14 testua 14 testua editatu 14 testua idatzi 14 testua idazteko moduak 14 testu-mezua 15 tonuak 25 truke-tasa 39**

### **U**

**uhala 10 USB datu-kablea 28**

### **V**

**visual radio 34**

#### **W**

**web-a 40 wireless markup language 40 WML scripts-ak 41**

#### **X**

**XHTML 40**

### **Z**

**zenbakiak markatu 13 zenbakizko modua 14 zerbitzua** mezuak 41 sarrerako postontzia 41 **zerbitzu-komandoak 21 zerbitzu-zenbakiak 24 zereginen zerrenda 39 zerrenda beltza 19 ziurtagiriak 42**

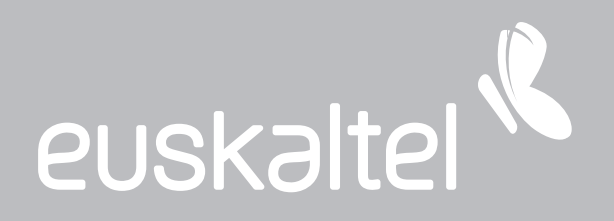

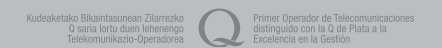